#### **Software Maintenance Release Note**

# **Version 276-05**

#### **for AR450S and AR44xS series routers, and Rapier i and AT-8800 series switches**

This software maintenance release note lists the issues addressed and enhancements made in Maintenance Version 276-05 for Software Release 2.7.6. Release details are listed in the following table:

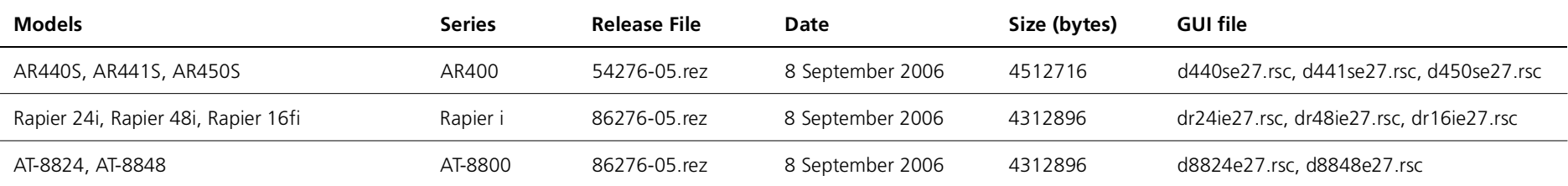

**Caution:** Using a maintenance version on the wrong model may cause unpredictable results, including disruption to the network.

This maintenance release note should be read in conjunction with the following documents:

- **Release Note for Software Version 2.7.6** for AT-8800, Rapier i, AT-8700XL, AT-8600, AT-9900, AT-8900 and AT-9800 Series Switches and AR400 and AR700 Series Routers (document number C613-10462-00 Rev A)
- ■ your router or switch's **Document Set for Software Release 2.7.5**. This document set is available on the CD-ROM that shipped with your router or switch, or from [www.alliedtelesis.co.nz/documentation/documentation.html](http://www.alliedtelesyn.co.nz/documentation/documentation.html)

**Caution:** Information in this release note is subject to change without notice and does not represent a commitment on the part of Allied Telesis Inc. While every effort has been made to ensure that the information contained within this document and the features and changes described are accurate, Allied Telesis Inc. can not accept any type of liability for errors in, or omissions arising from the use of this information.

# **Enabling and Installing this Release**

To use this maintenance release you must have a base release license for Software Release 2.7.6. Contact your distributor or reseller for more information. To enable this release and install it as the preferred release, use the commands:

enable rel=*xx*276-05.rez num=2.7.6

```
set install=pref rel=xx276-05.rez
```
where xx is the prefix to the filename, as shown in the table on page 1. For example, to install the release on an AR440S router, use the commands:

```
enable rel=54276-05.rez num=2.7.6set install=pref rel=54276-05.rez
```
# **Levels**

The issues addressed in this Maintenance Version include a level number. This number reflects the importance of the issue that has been resolved. The levels are:

- **Level 1**This issue will cause significant interruption to network services, and there is no work-around.
- **Level 2**This issue will cause interruption to network service, however there is a work-around.
- **Level 3**This issue will seldom appear, and will cause minor inconvenience.
- **Level 4**This issue represents a cosmetic change and does not affect network operation.

Software Maintenance Version 276-05 includes all resolved issues and enhancements in earlier versions, and the resolved issues and enhancements in the following tables. In the tables, for each product series:

- ■"Y" in a white column indicates that the resolution is available in Version 276-05 for that product series.
- ■"-" in a white column indicates that the issue did not apply to that product series.
- a grey-shaded column indicates that Version 276-05 was not released on that product series.

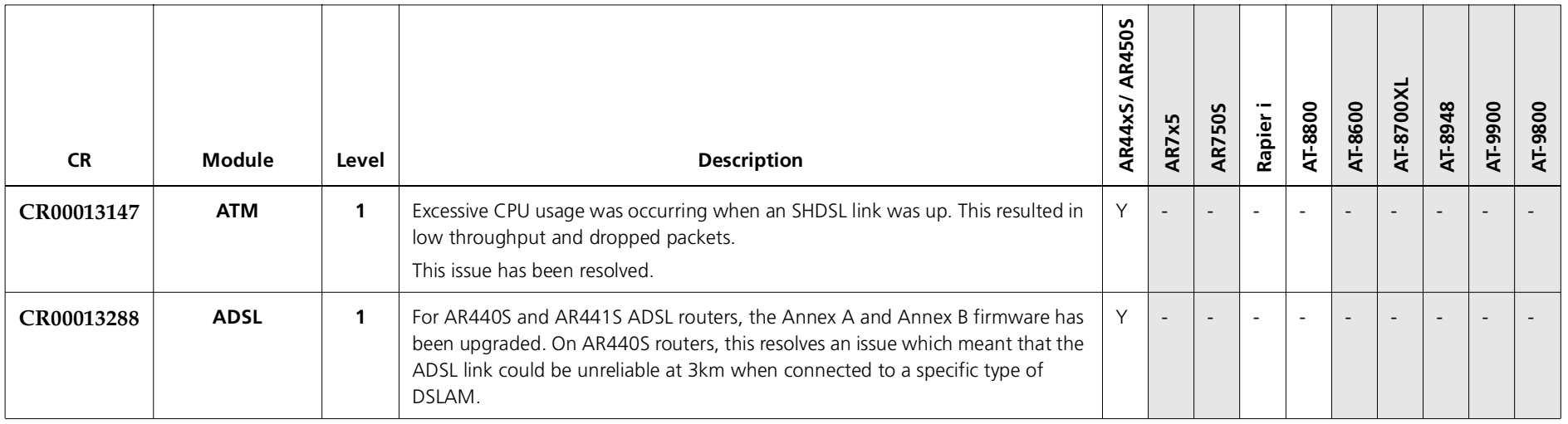

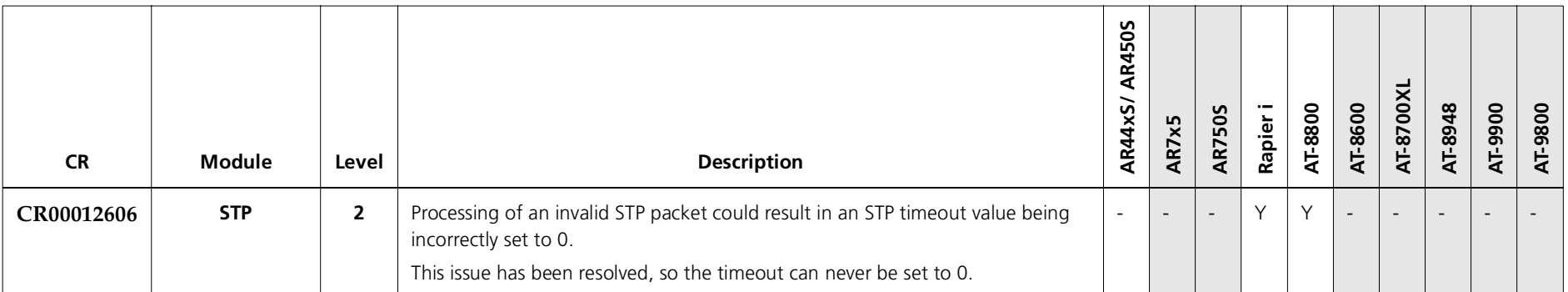

#### **Level 3**

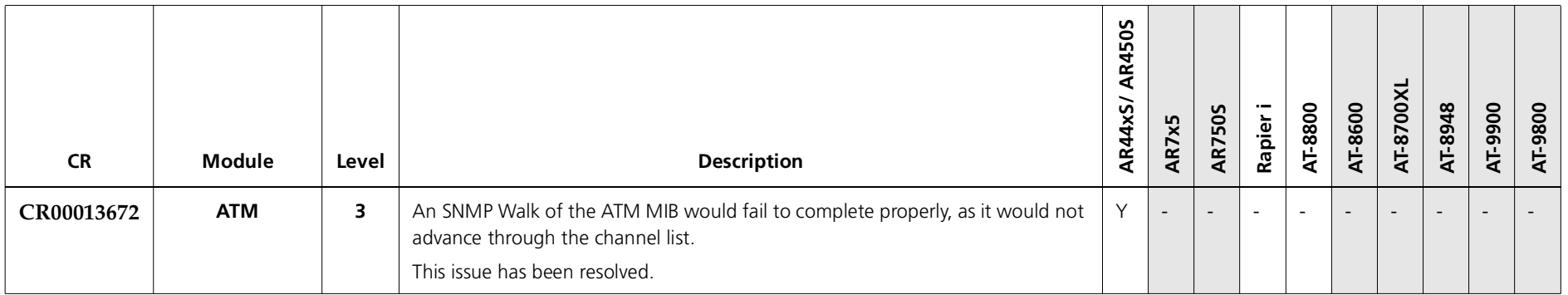

#### **Level 4**

No level 4 issues

#### **Enhancements**

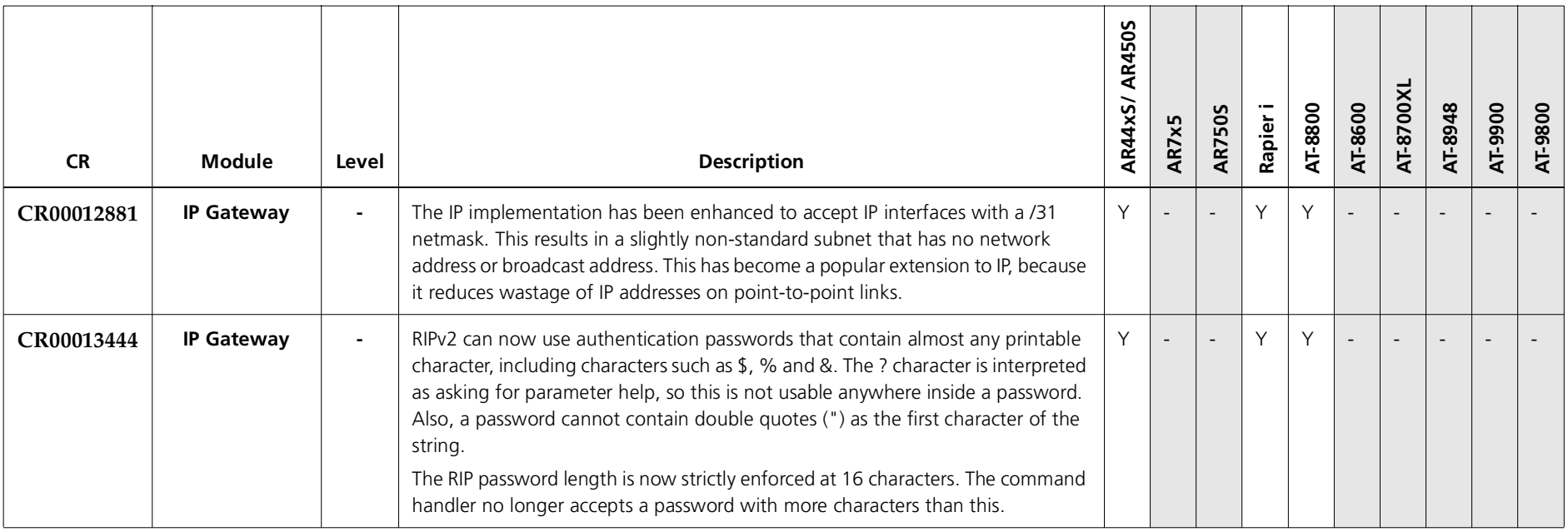

Software Maintenance Version 276-04 includes all resolved issues and enhancements in earlier versions, and the resolved issues and enhancements in the following tables. In the tables, for each product series:

- ■"Y" in a white column indicates that the resolution is available in Version 276-04 for that product series.
- ■"-" in a white column indicates that the issue did not apply to that product series.
- ■a grey-shaded column indicates that Version 276-04 was not released on that product series.

"-" in a grey column indicates that the issue did not apply to that product series.

"Y" in a grey column indicates that the issue applied to that product series. These issues are resolved in the next Version (276-05).

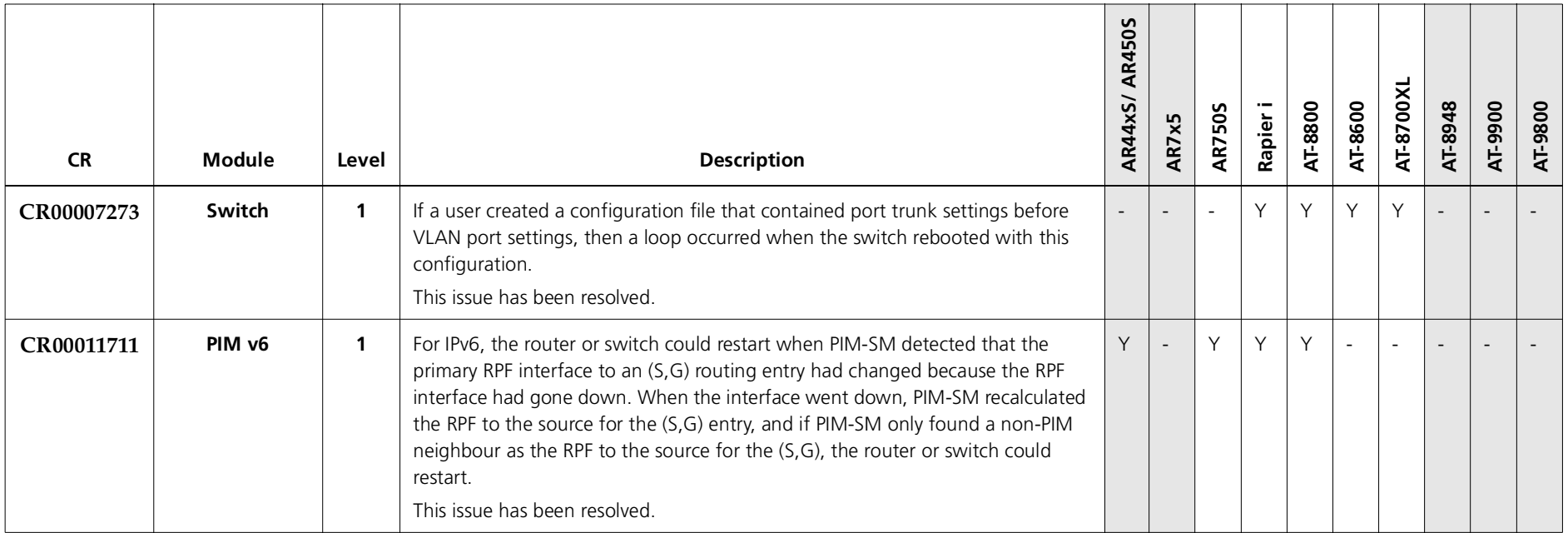

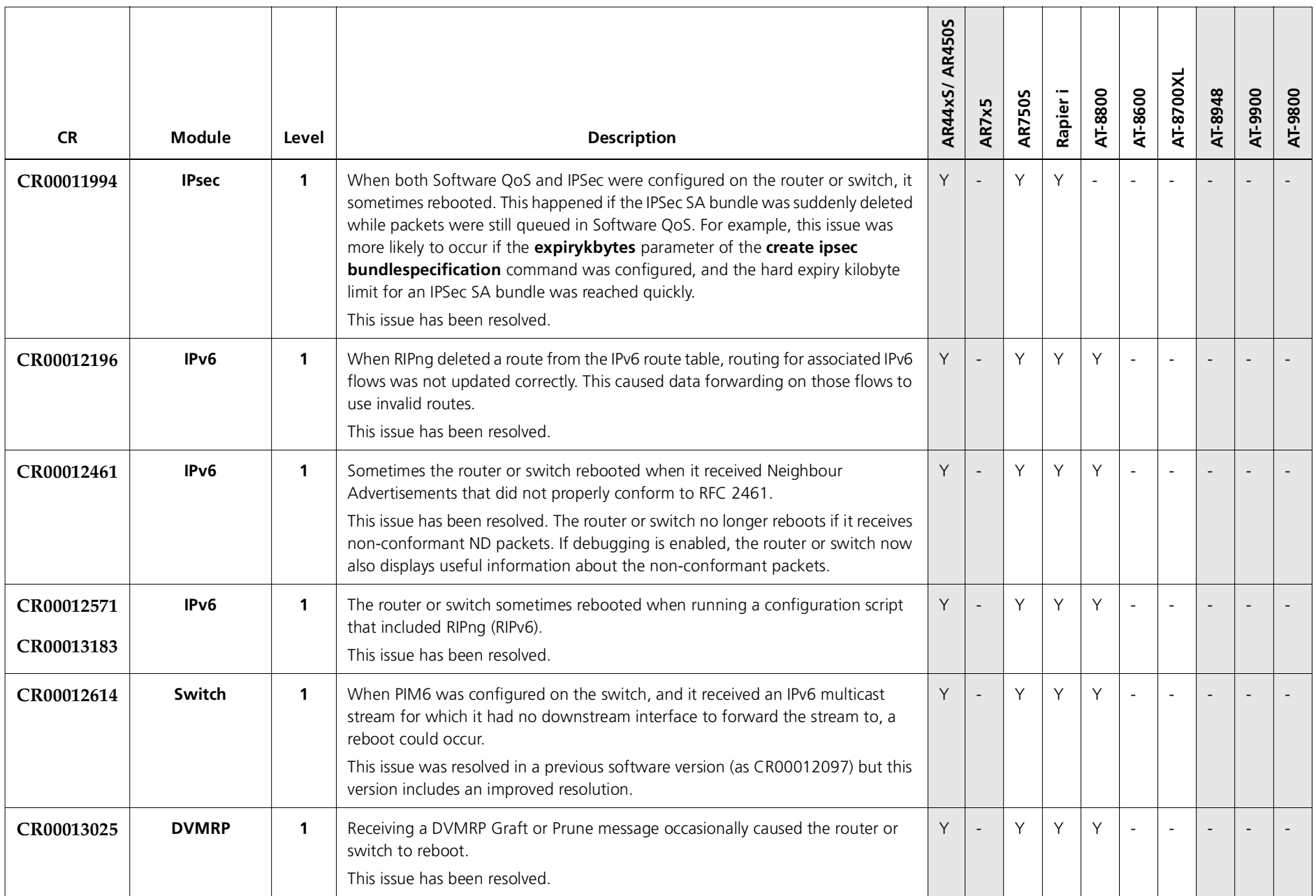

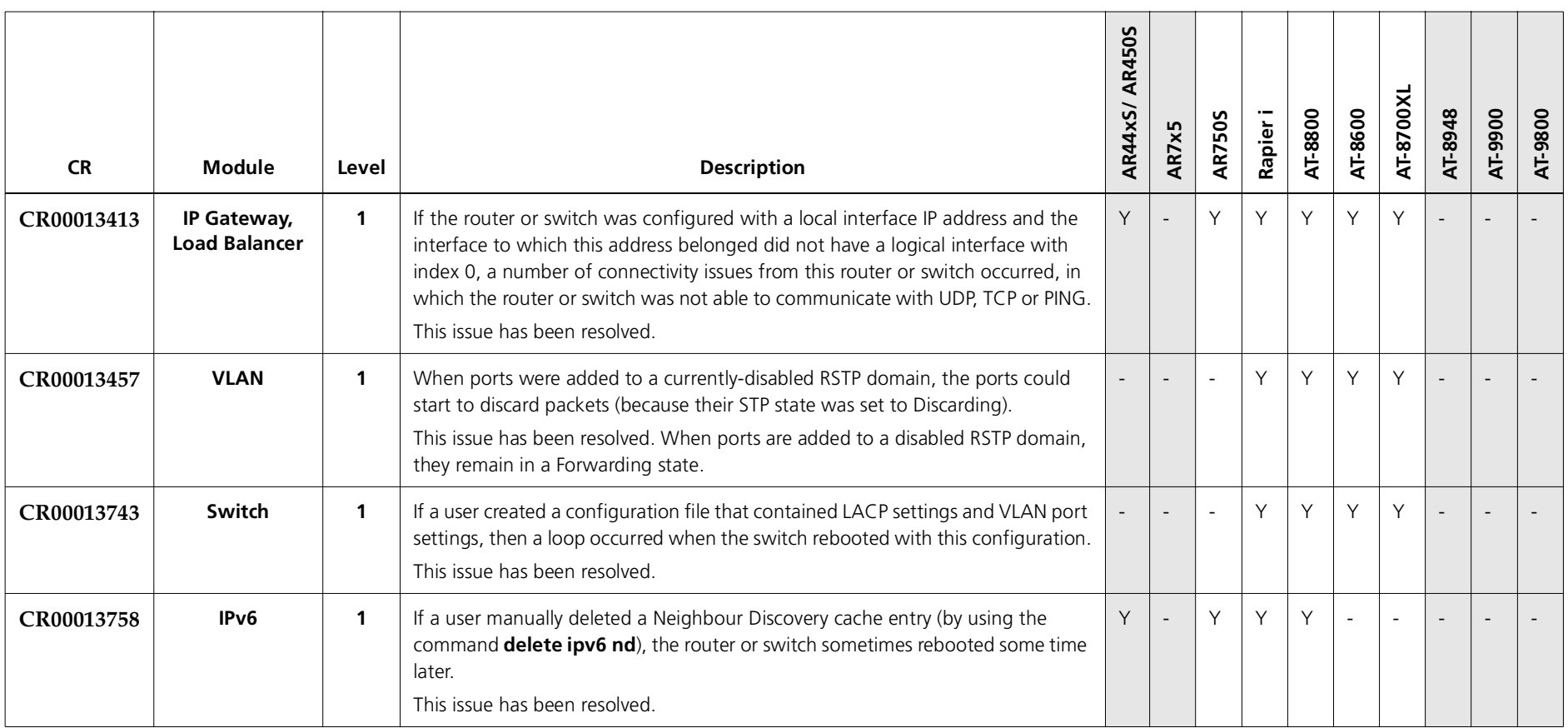

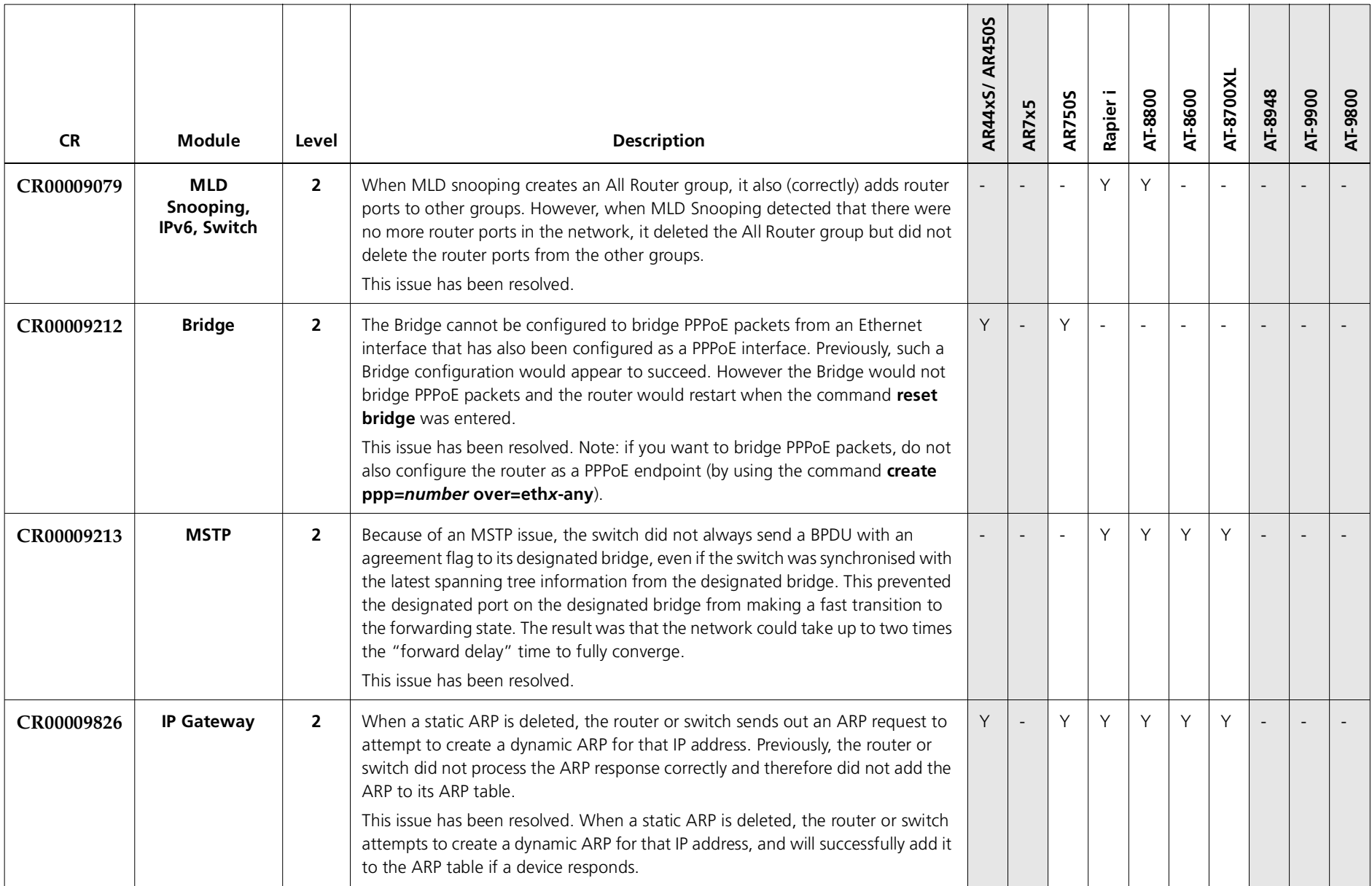

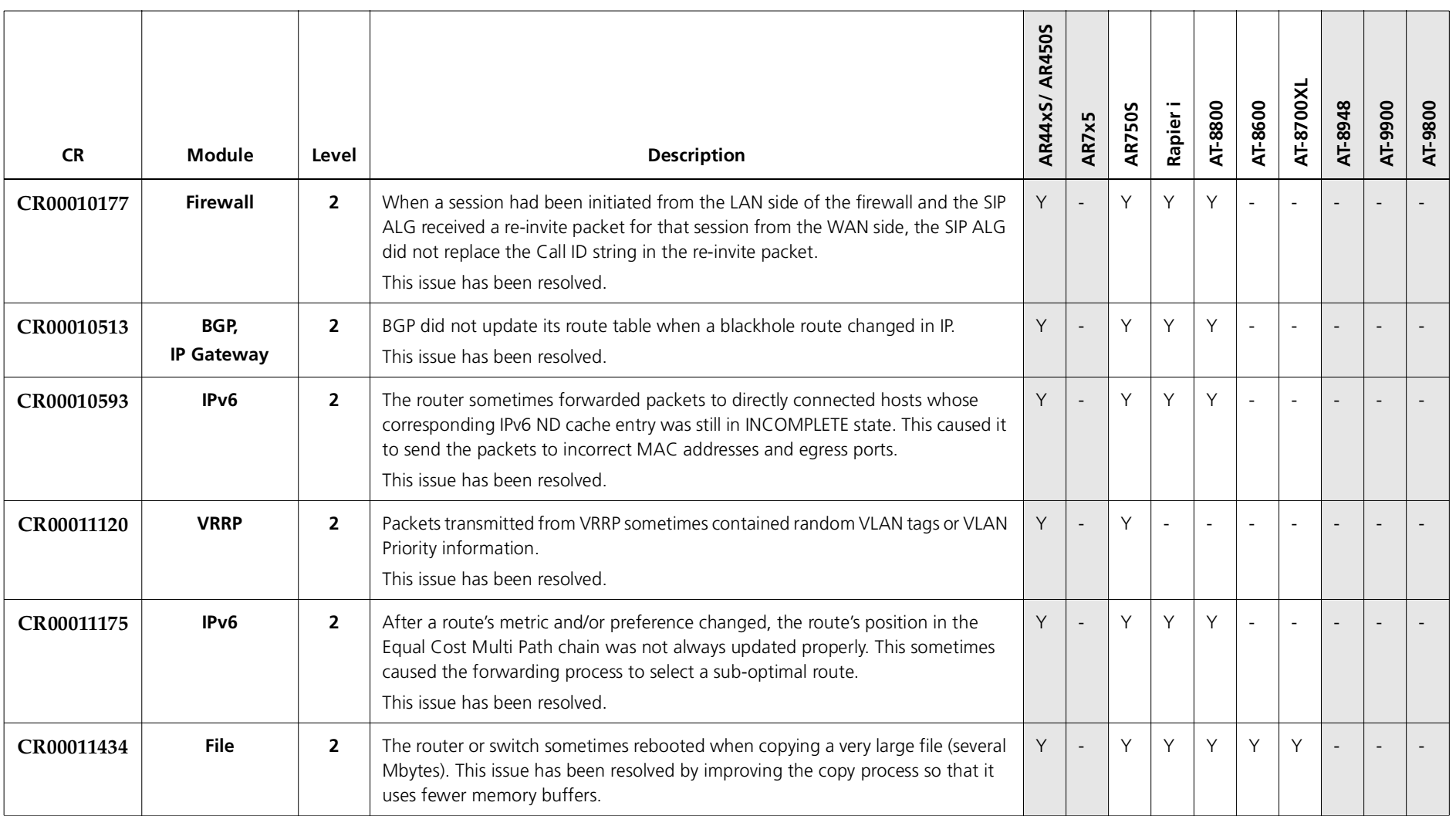

<span id="page-10-0"></span>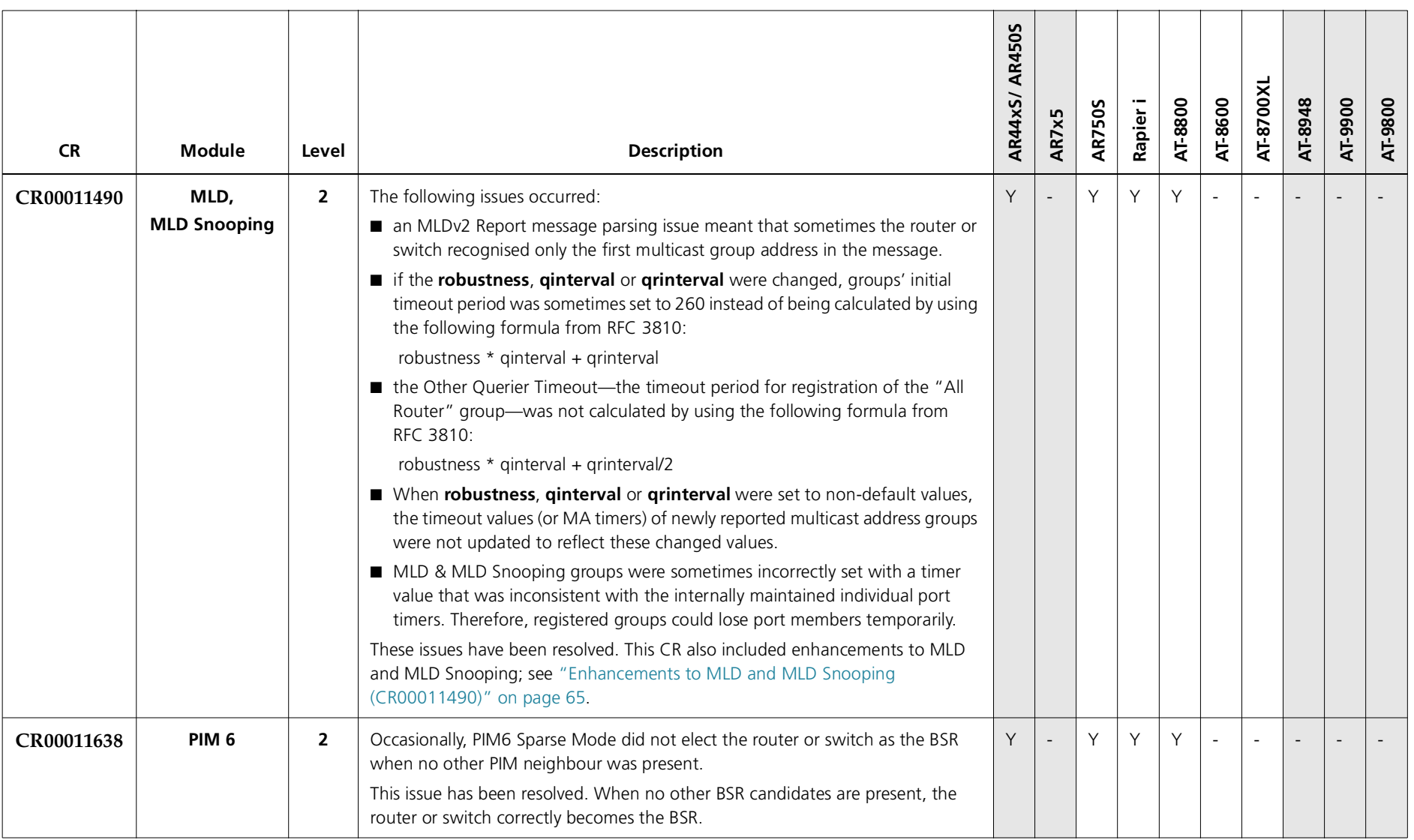

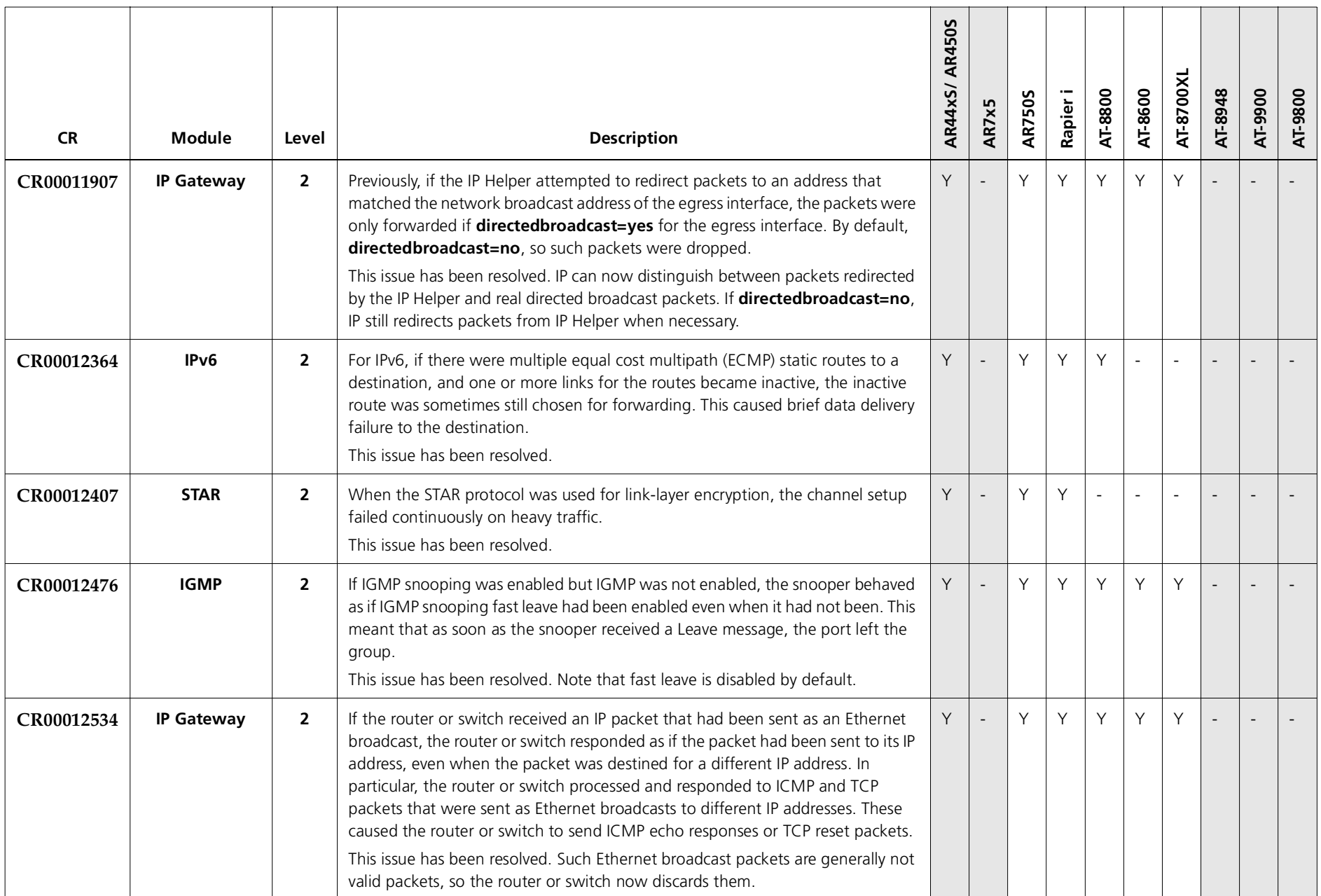

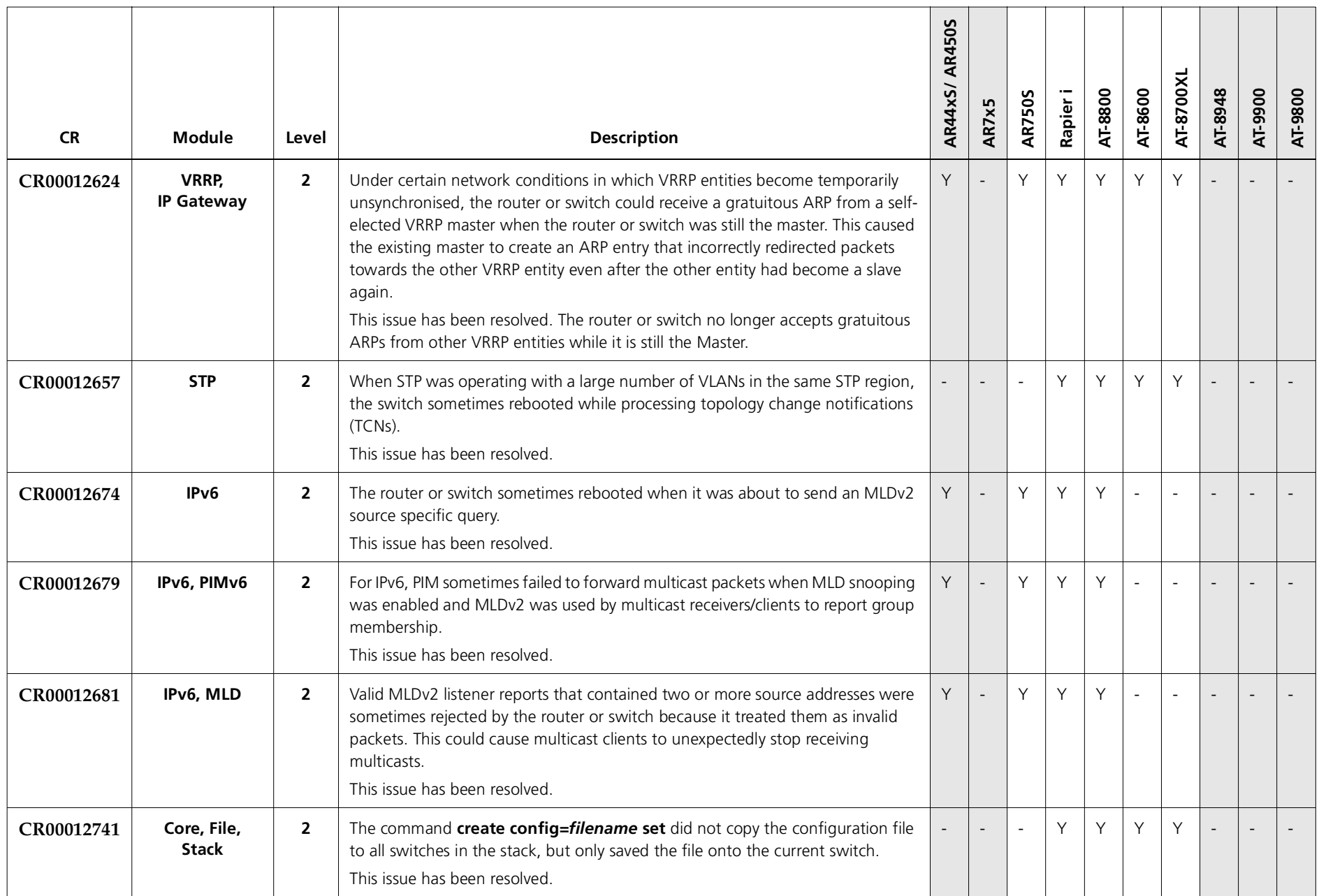

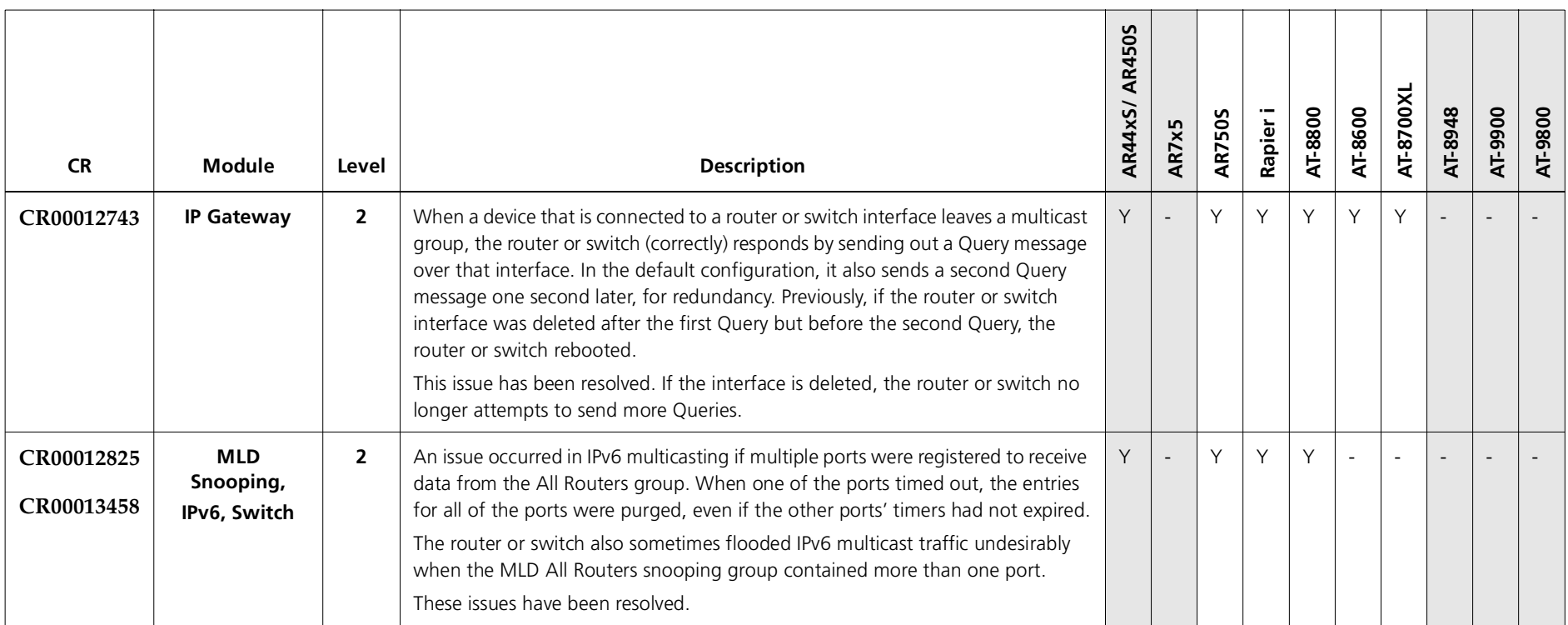

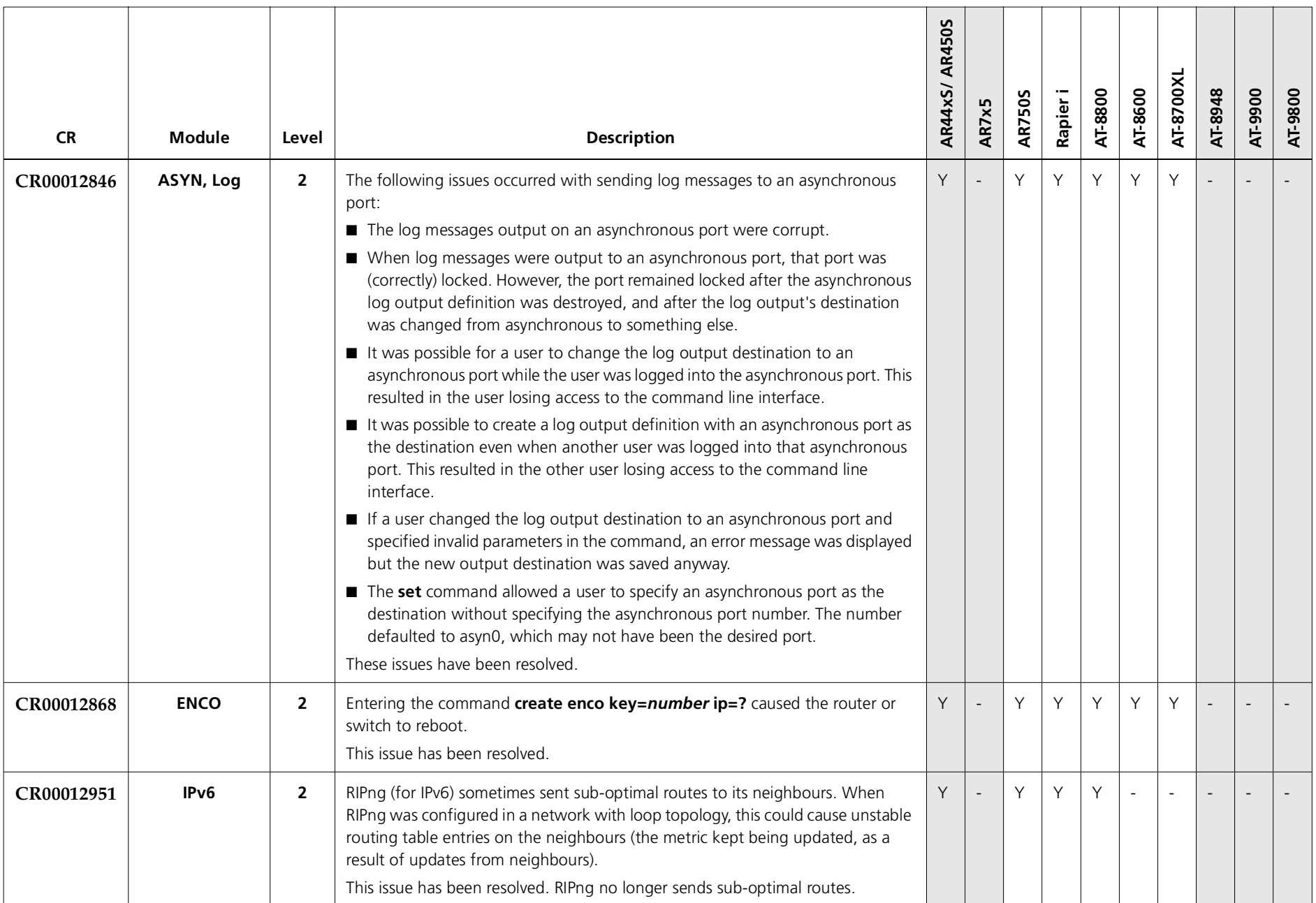

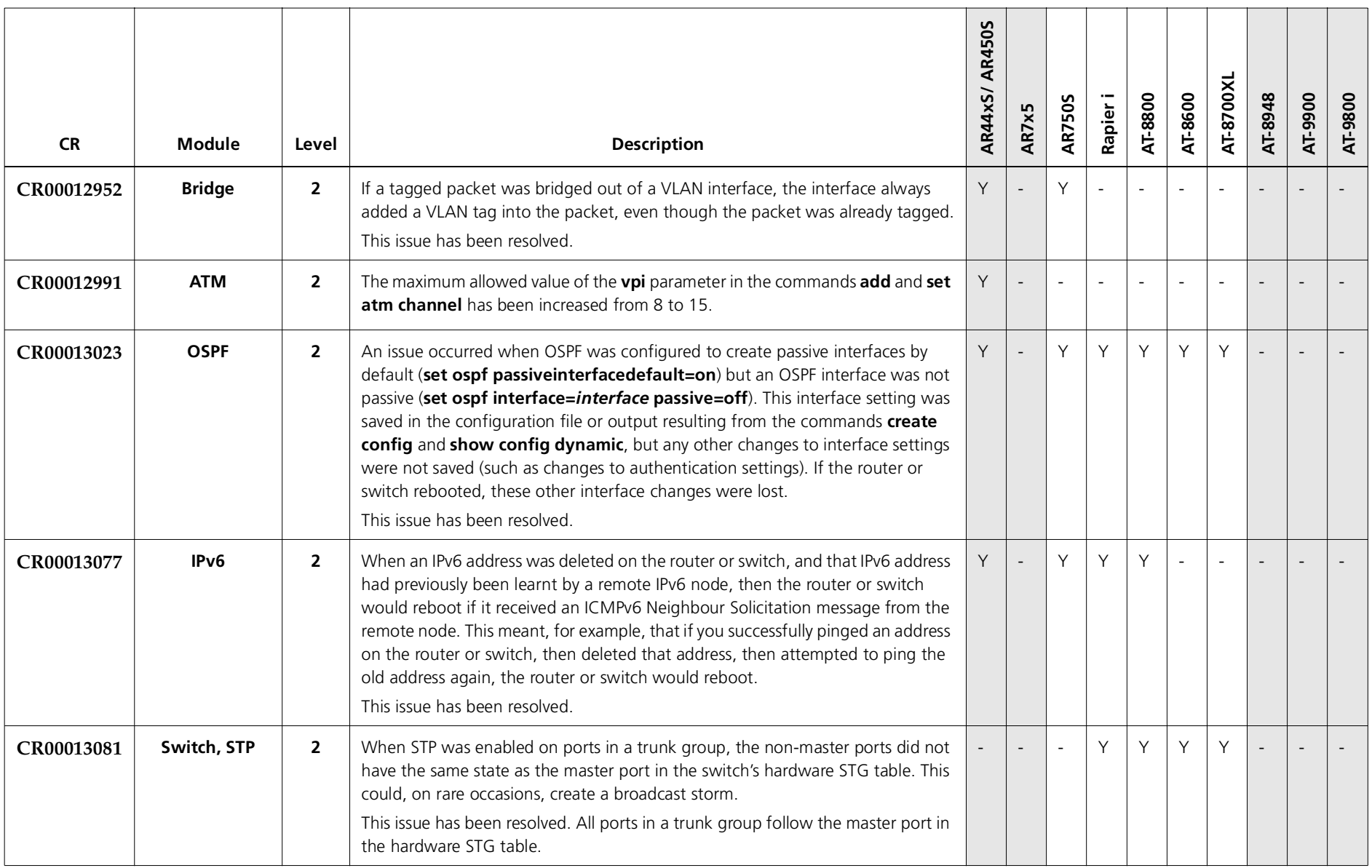

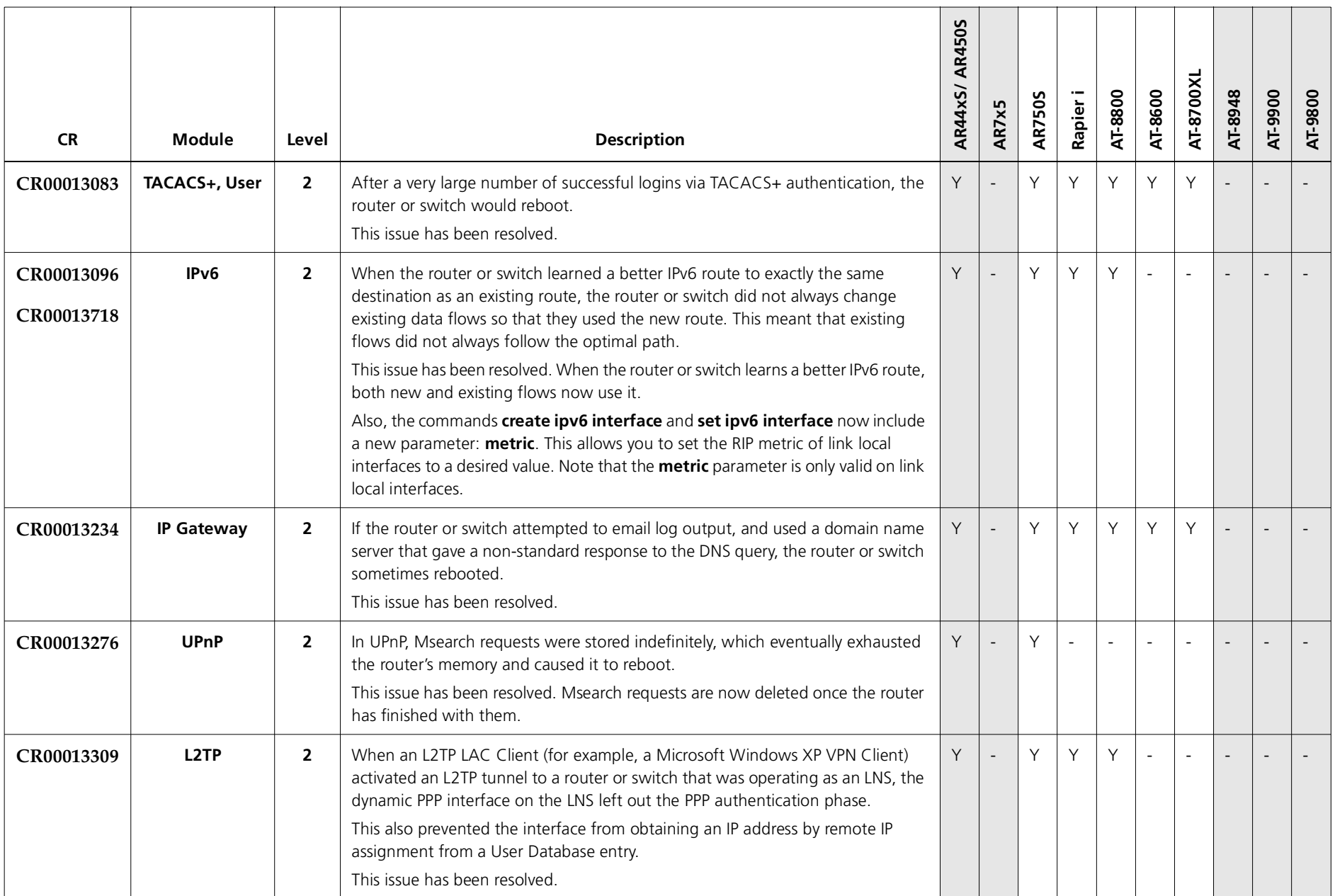

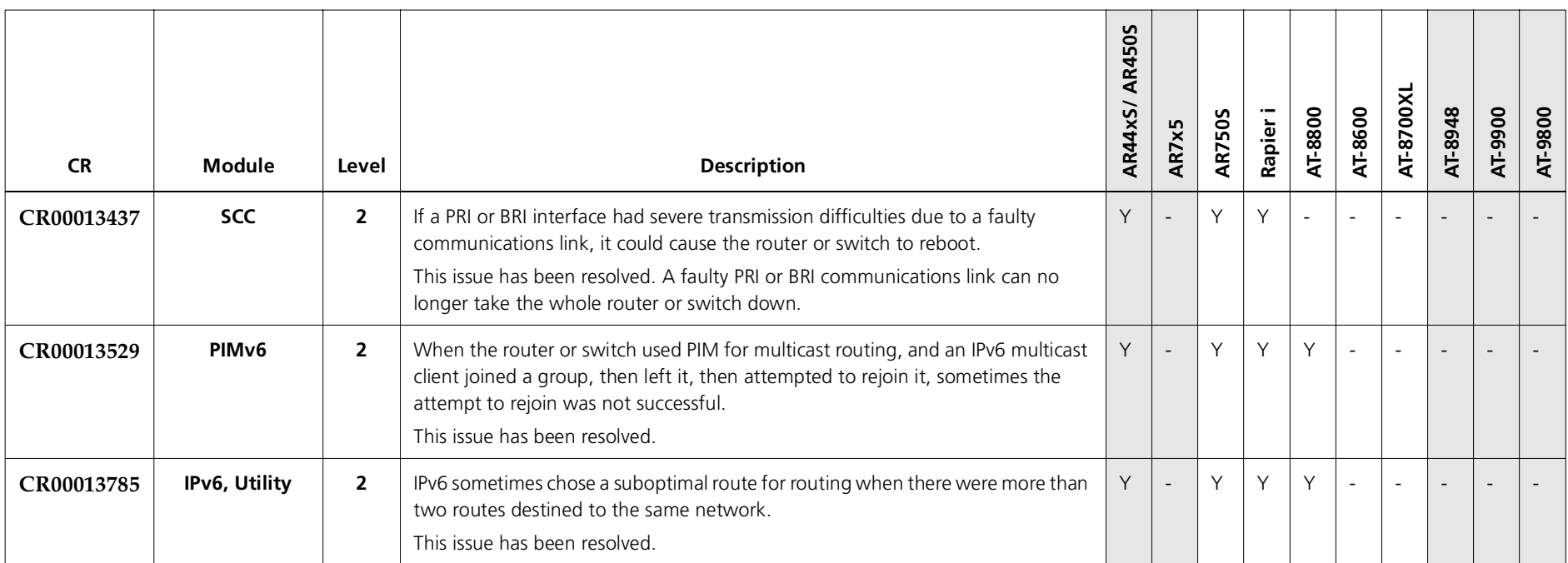

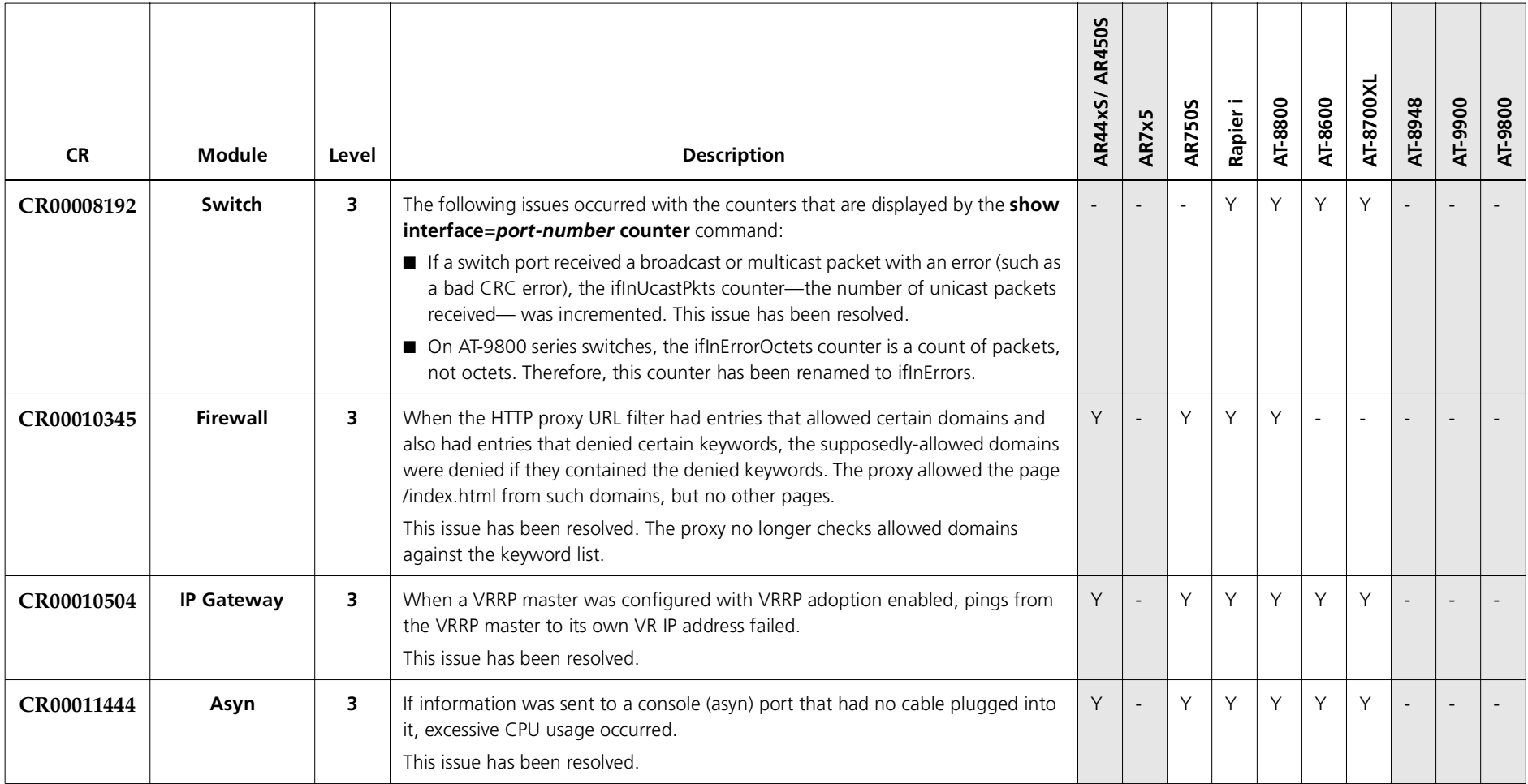

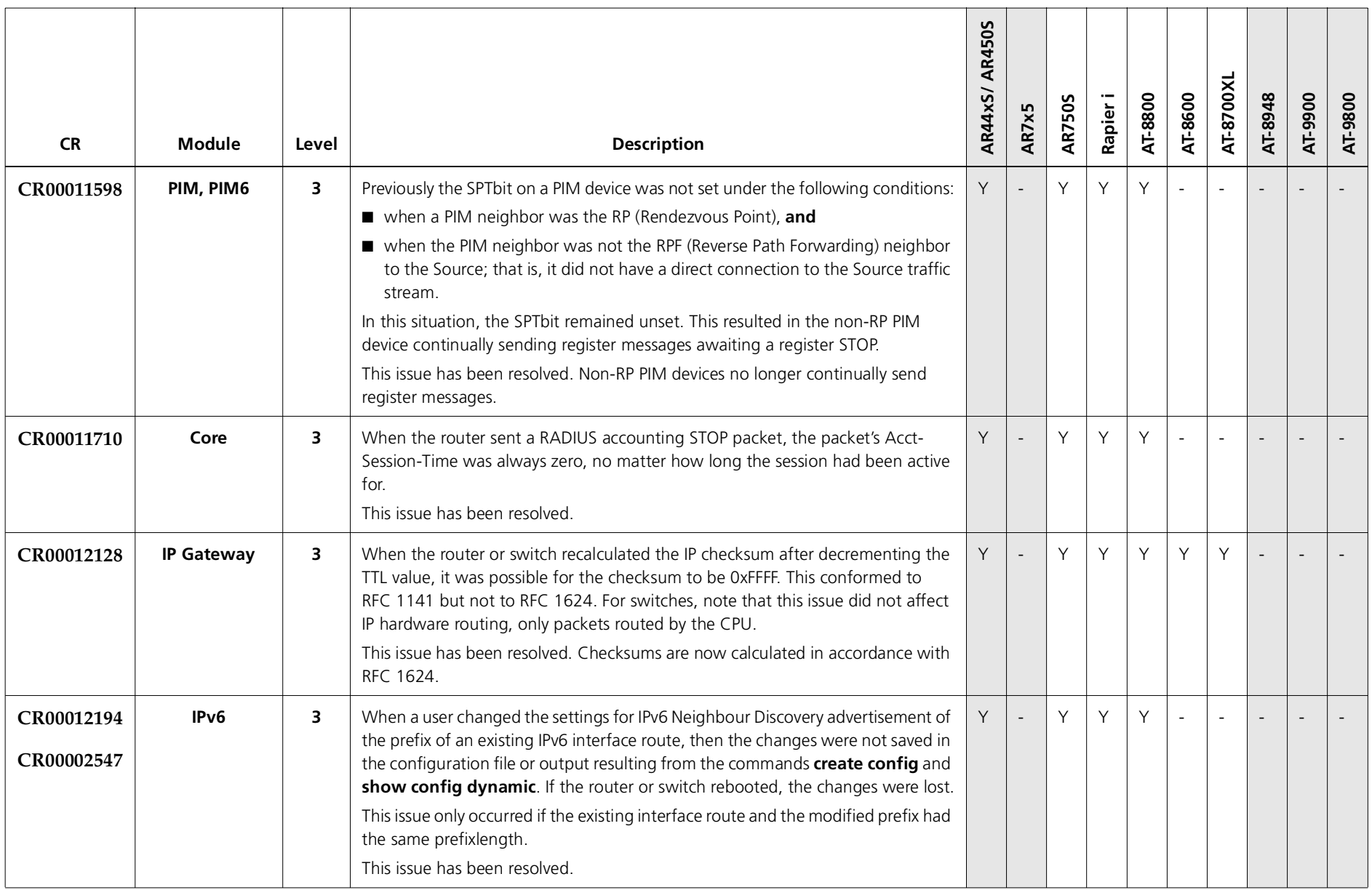

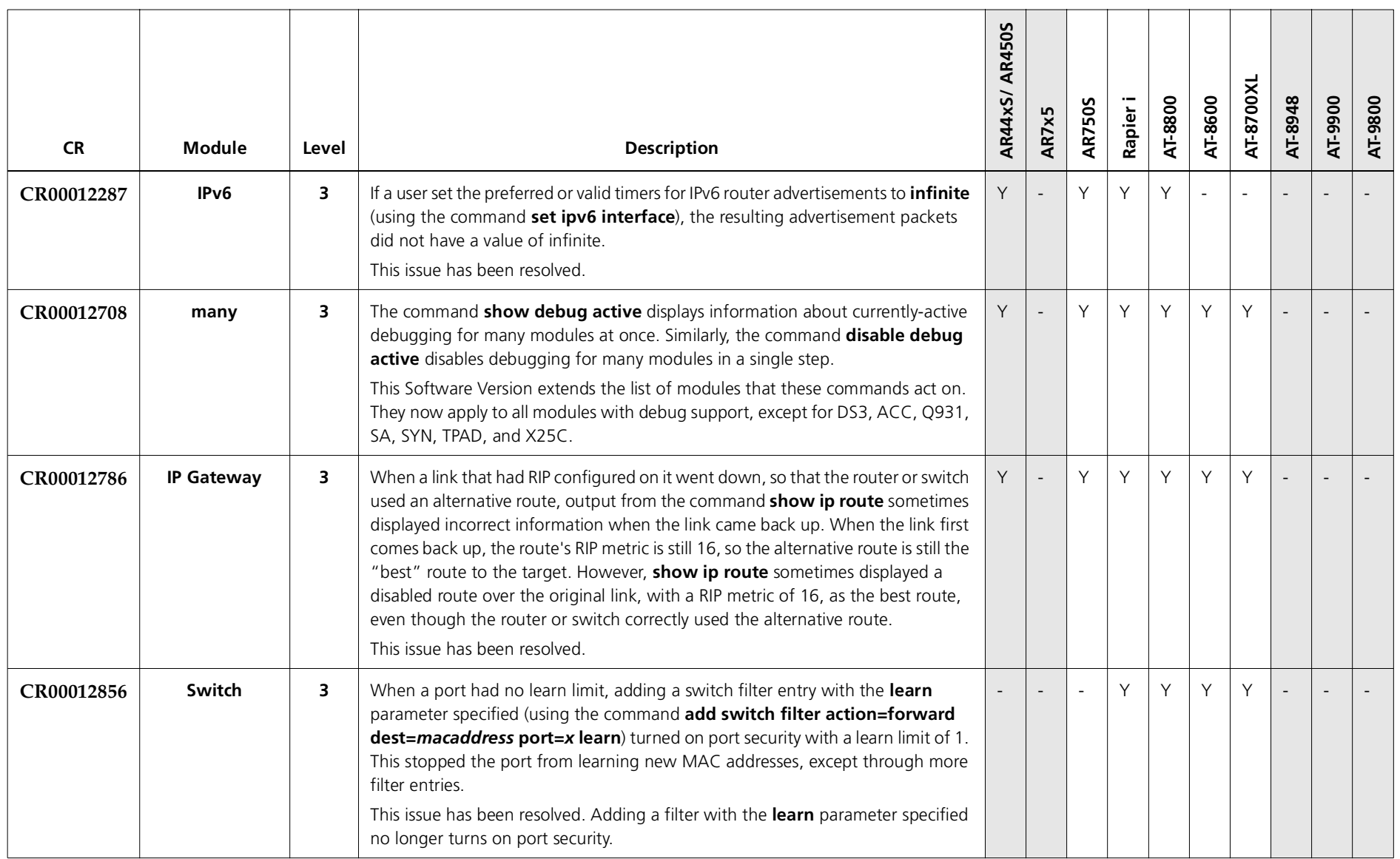

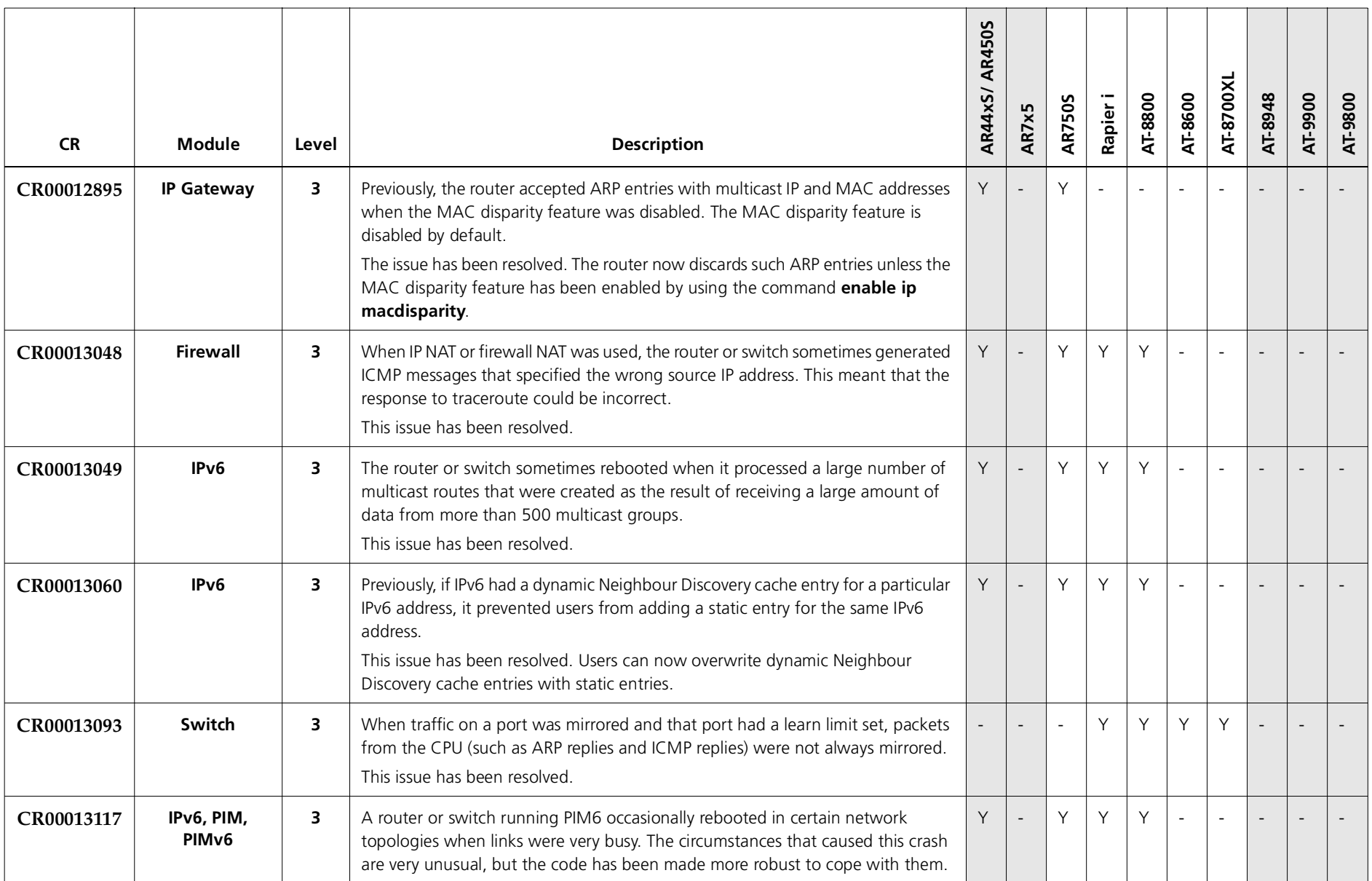

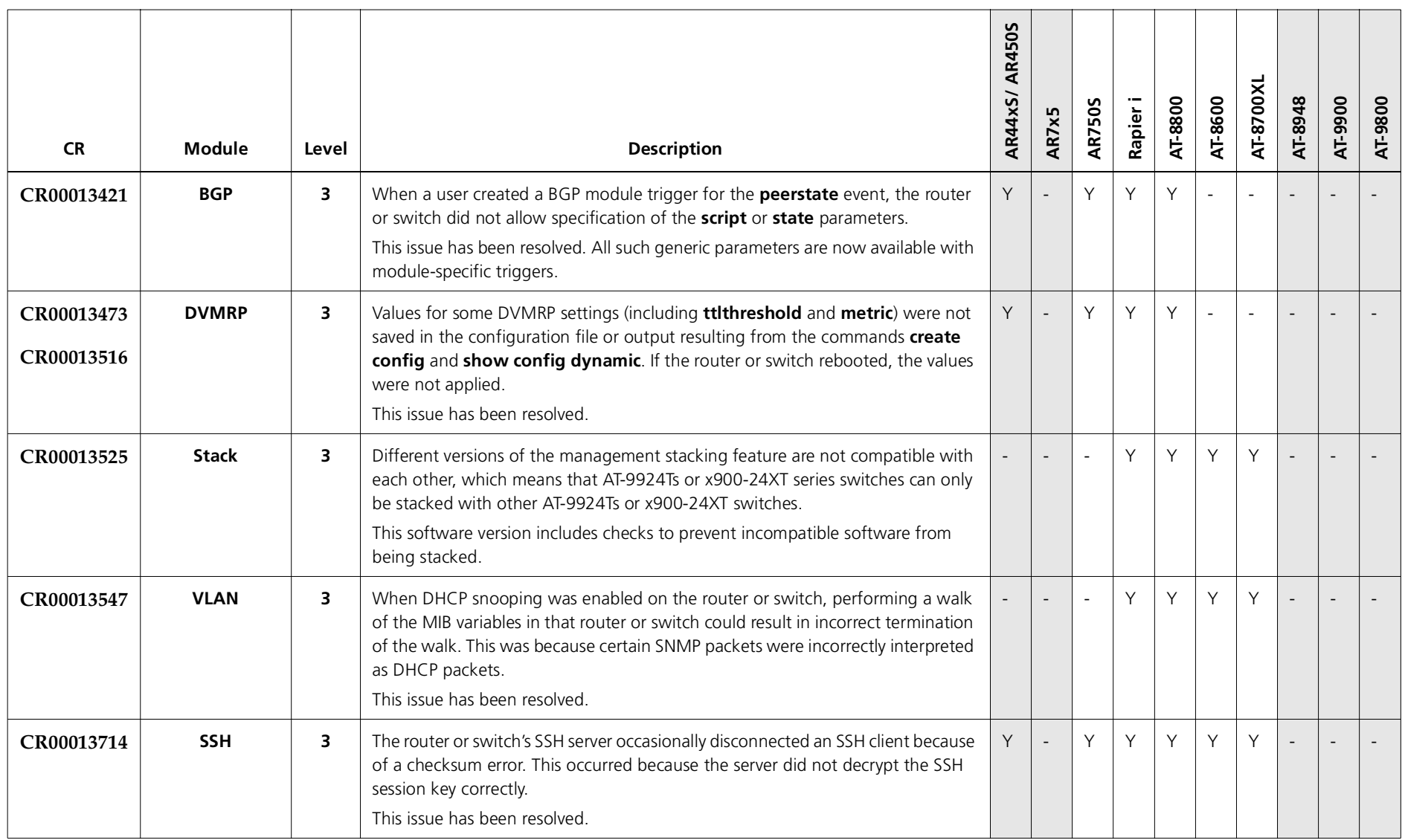

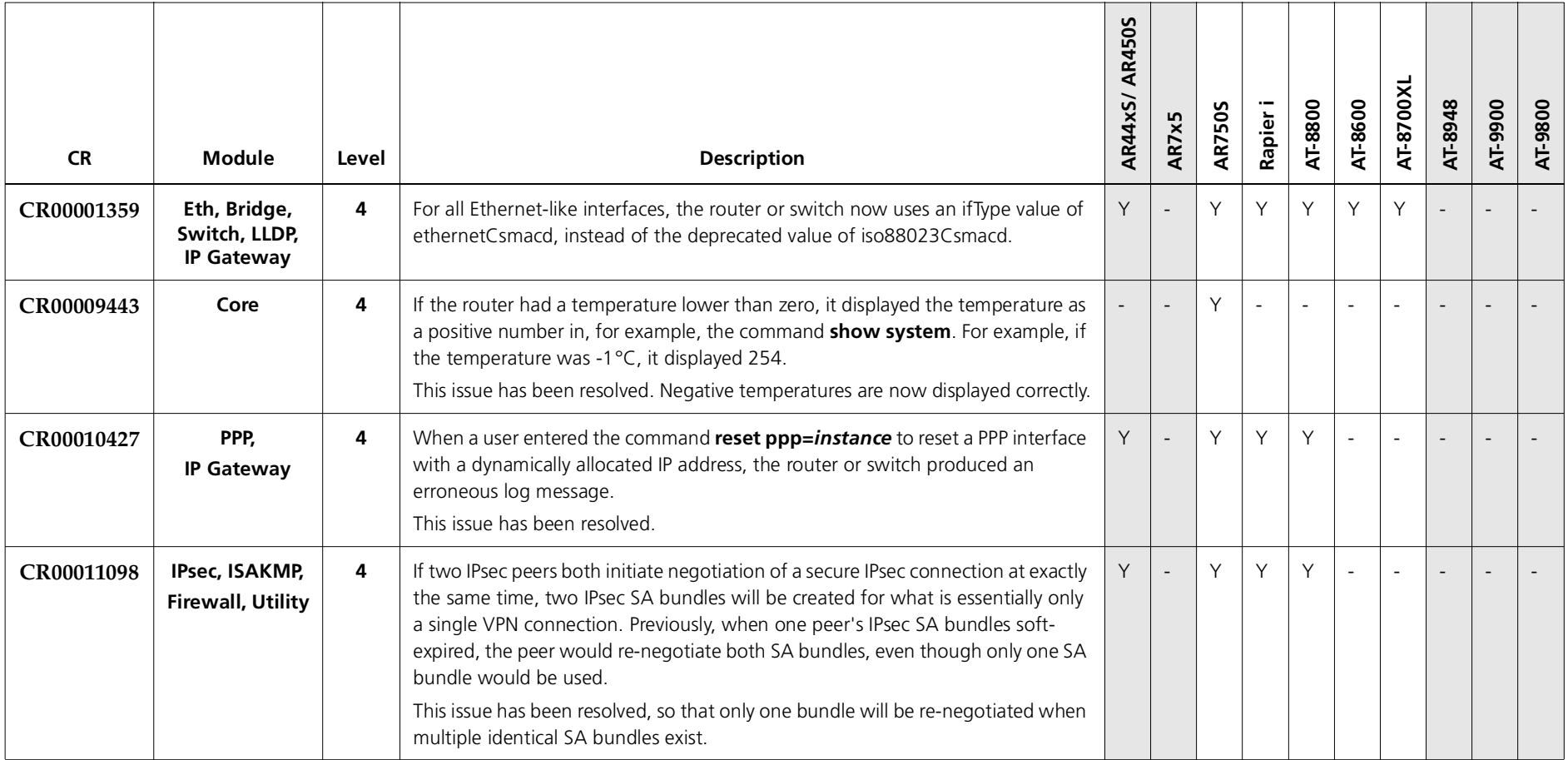

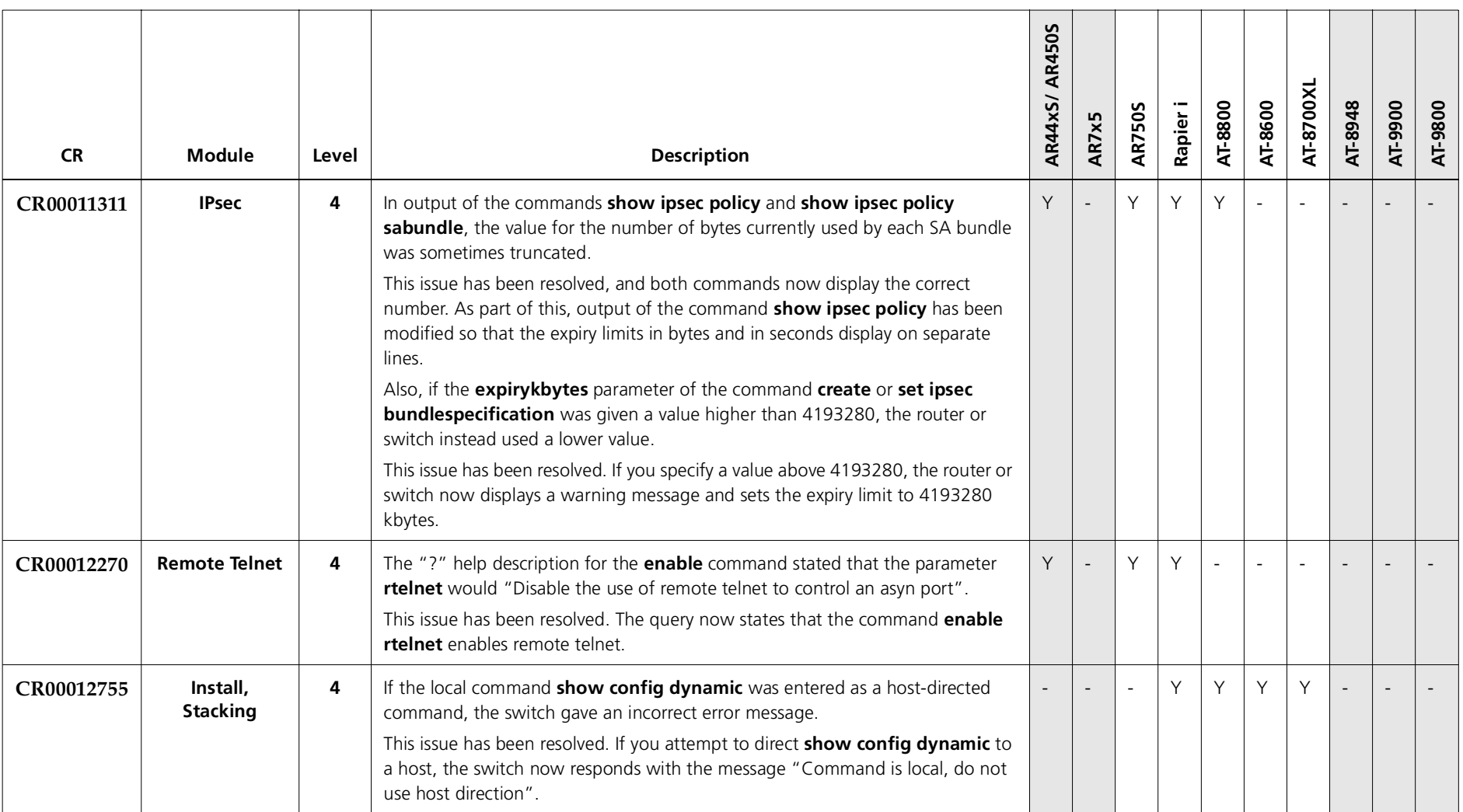

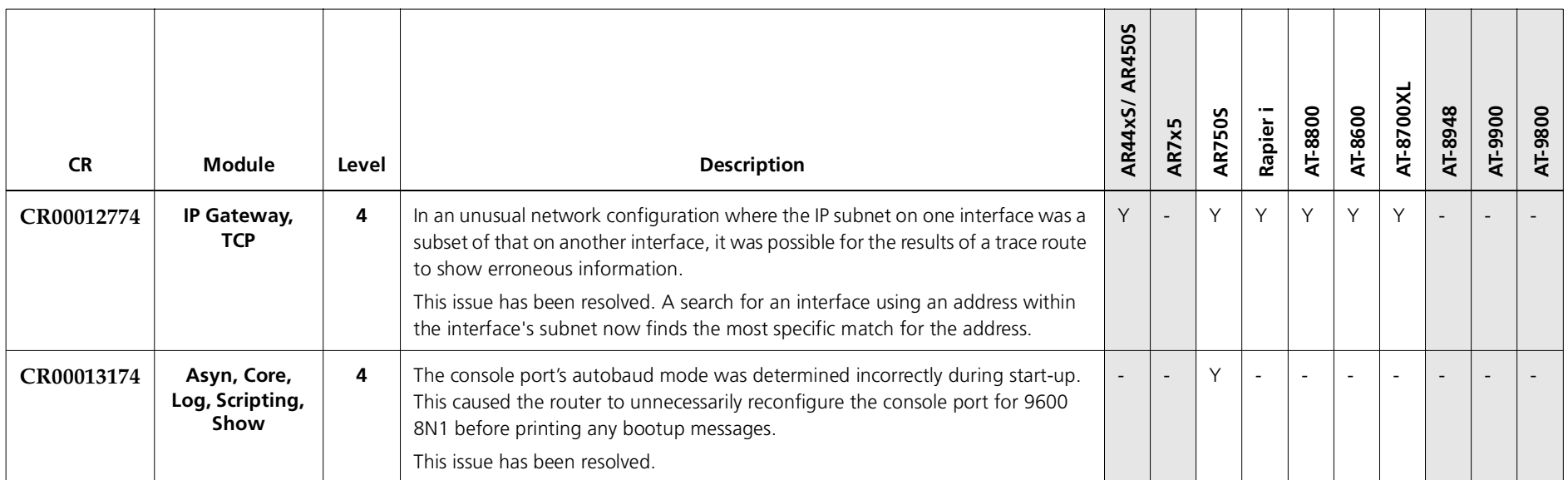

#### **Enhancements**

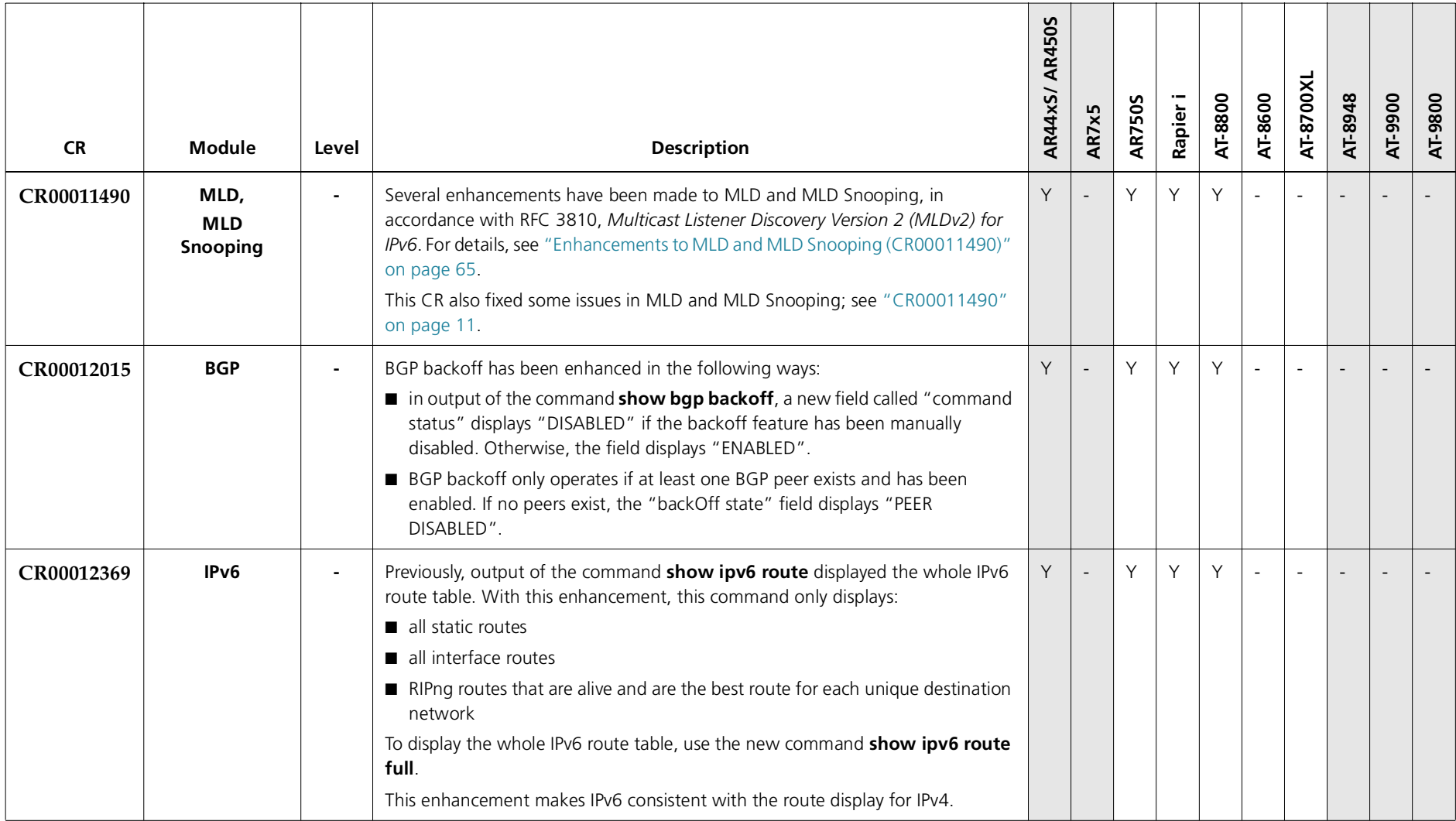

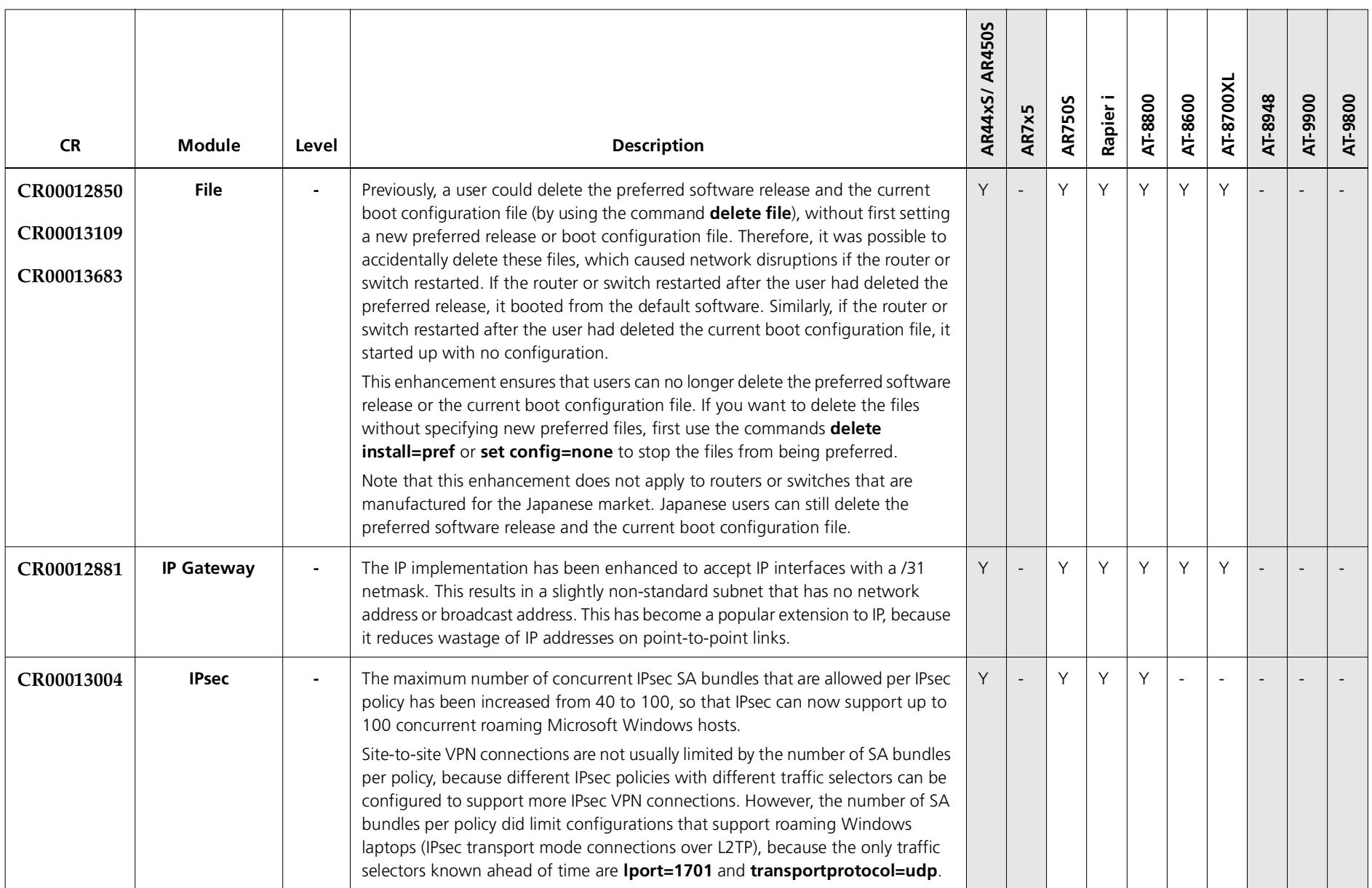

Software Maintenance Version 276-03 includes all resolved issues and enhancements in earlier versions, and the resolved issues and enhancements in the following tables. In the tables, for each product series:

- ■"Y" indicates that the resolution is available in Version 276-03 for that product series.
- ■"-" indicates that the issue did not apply to that product series.

# **Level 1**

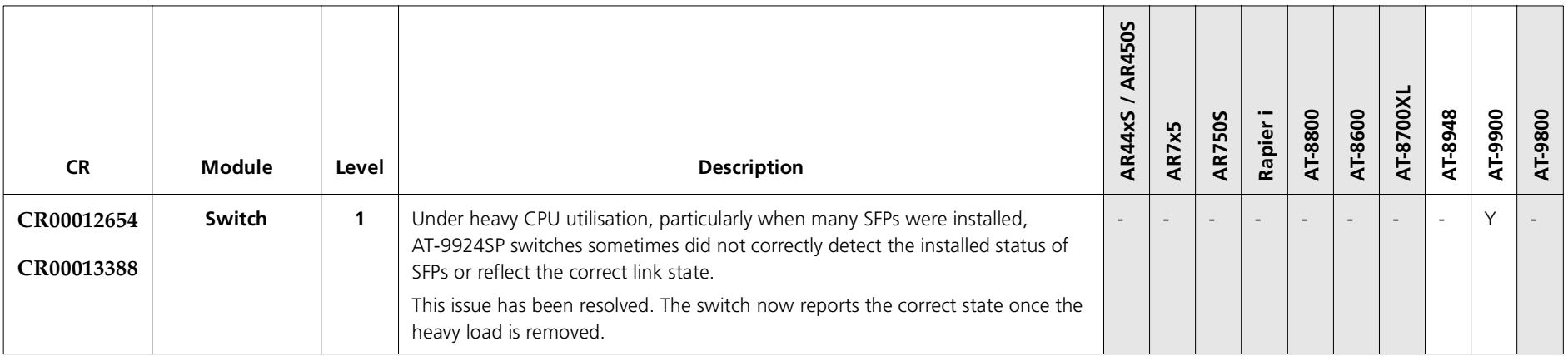

### **Level 2**

No level 2 issues

### **Level 3**

No level 3 issues

# **Level 4**

No level 4 issues

### **Enhancements**

No enhancements

Version 276-05C613-10474-00 REV D

Software Maintenance Version 276-02 includes all resolved issues and enhancements in earlier versions, and the resolved issues and enhancements in the following tables. In the tables, for each product series:

- ■"Y" indicates that the resolution is available in Version 276-02 for that product series.
- ■"-" indicates that the issue did not apply to that product series.

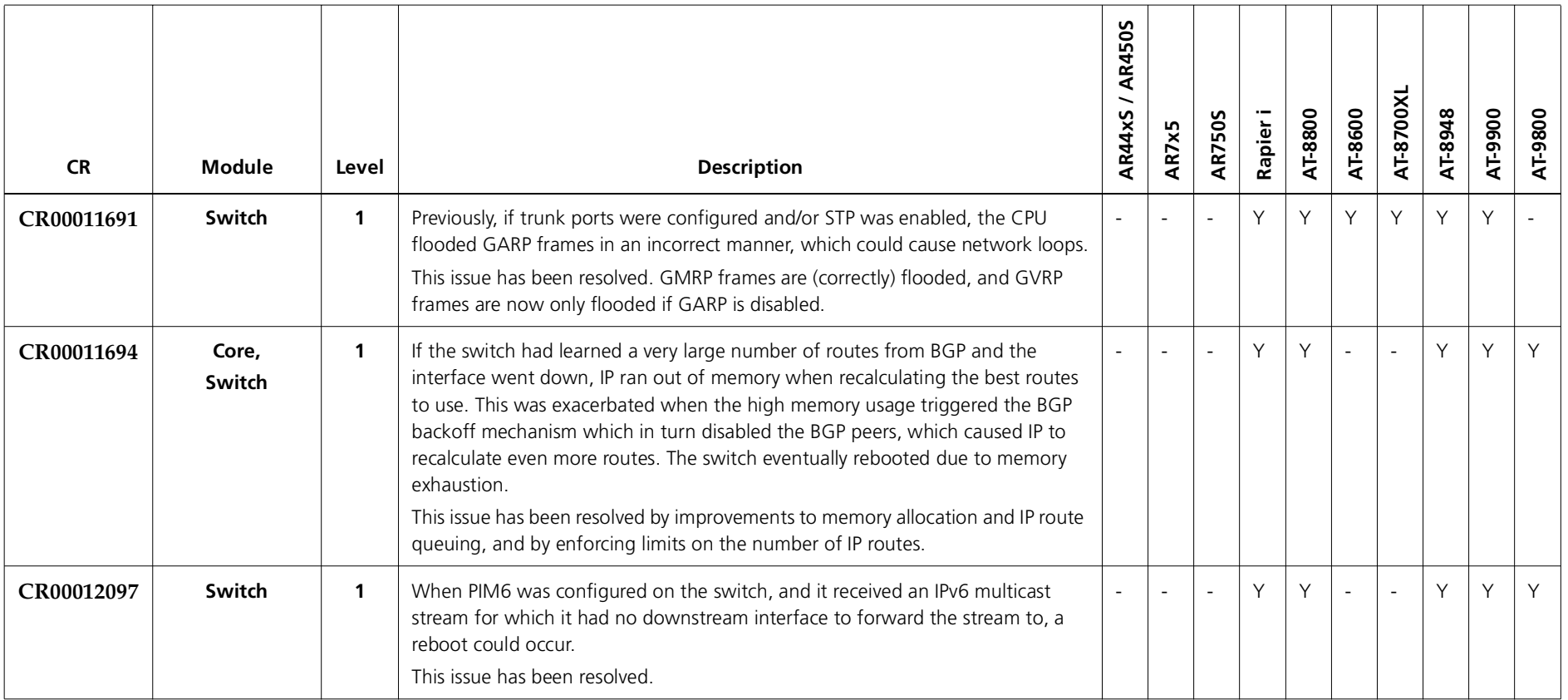

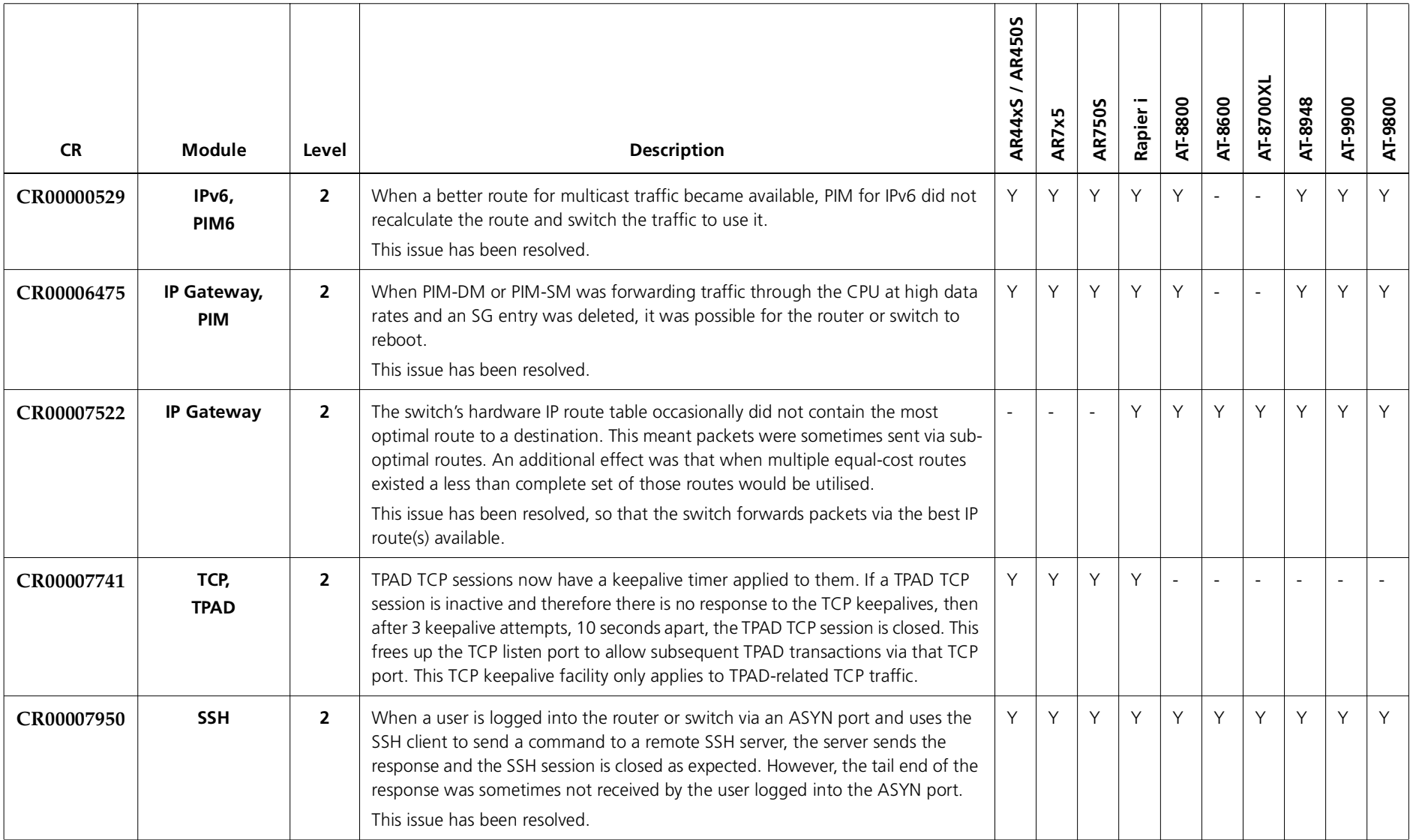

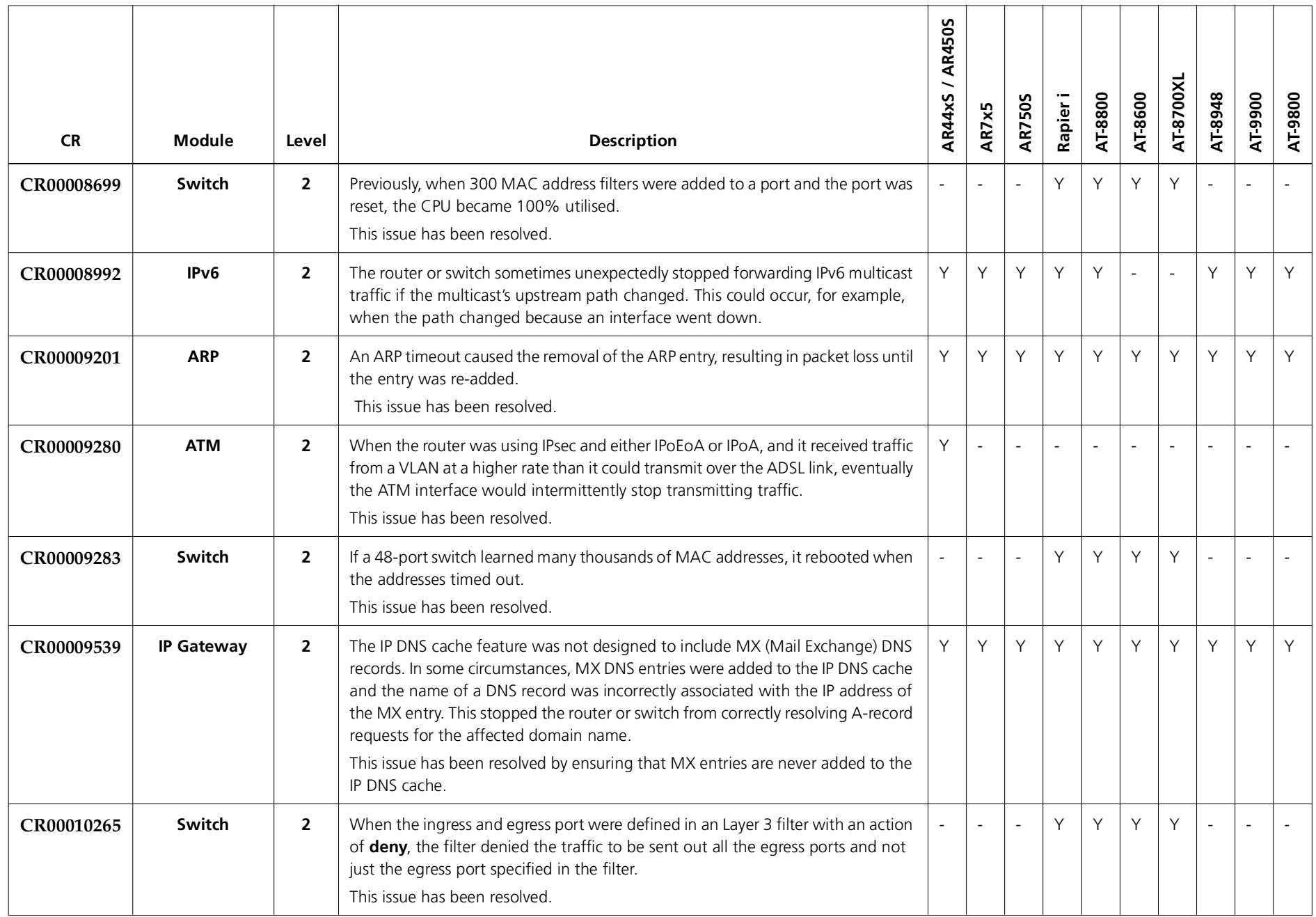

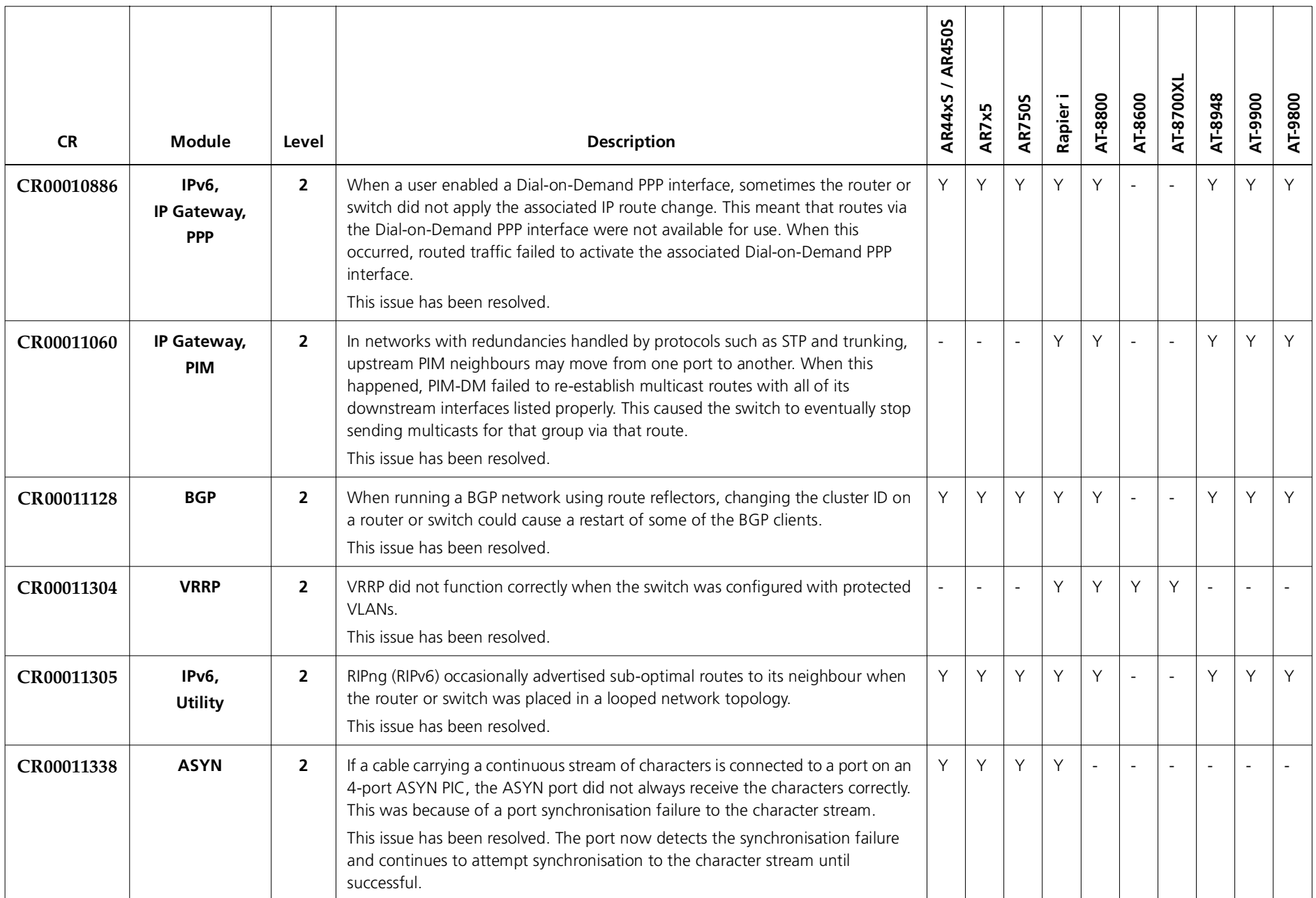

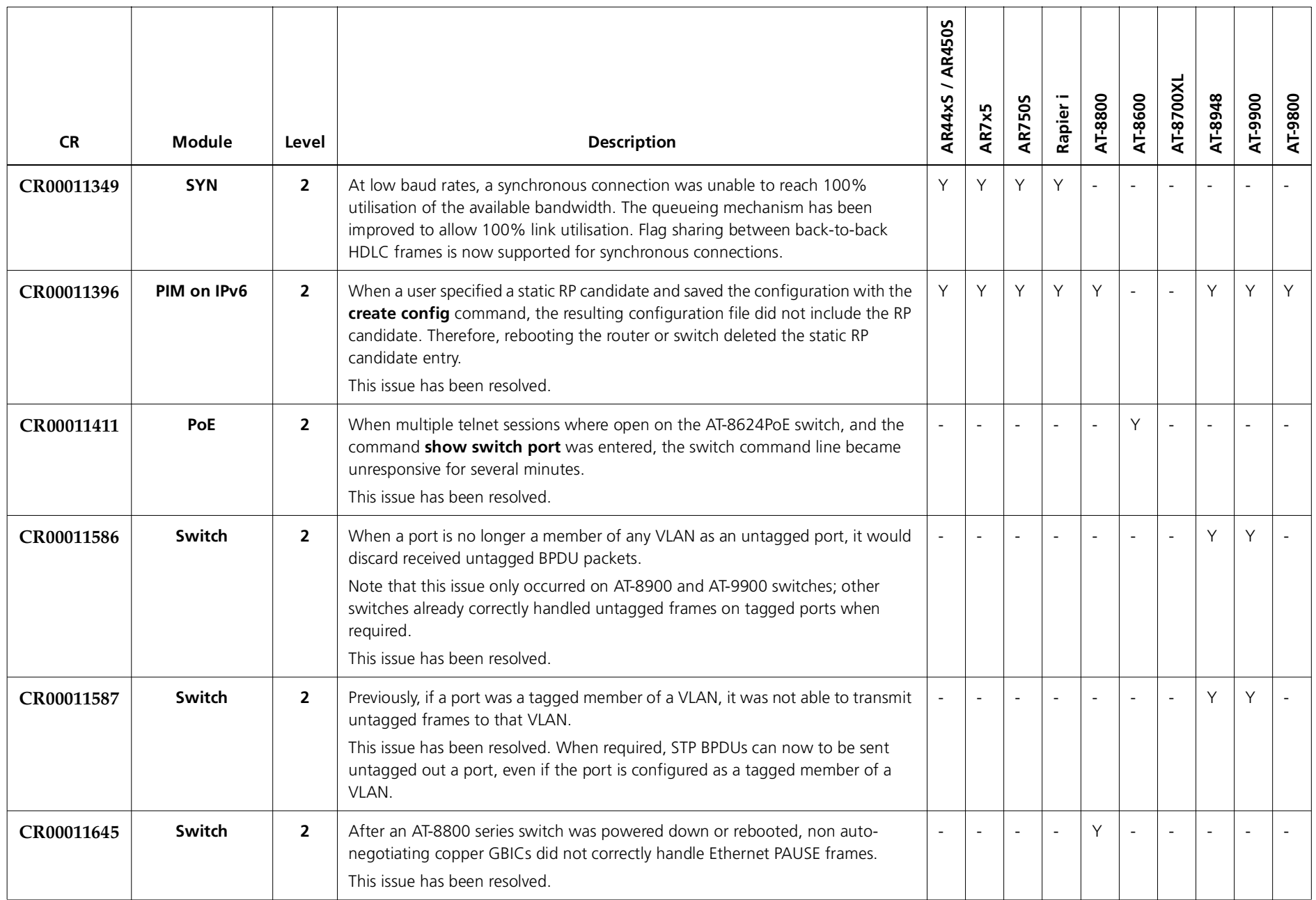

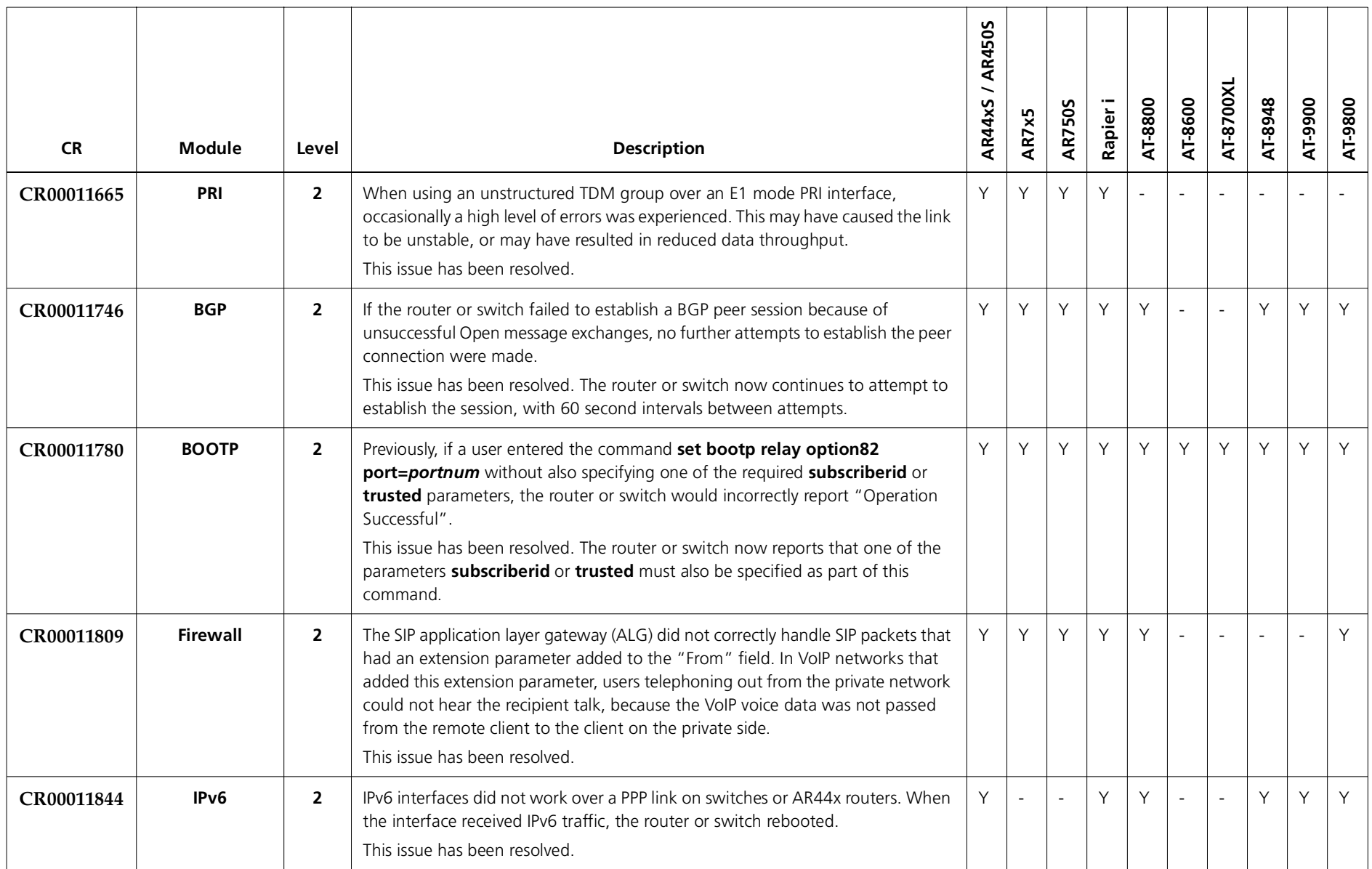

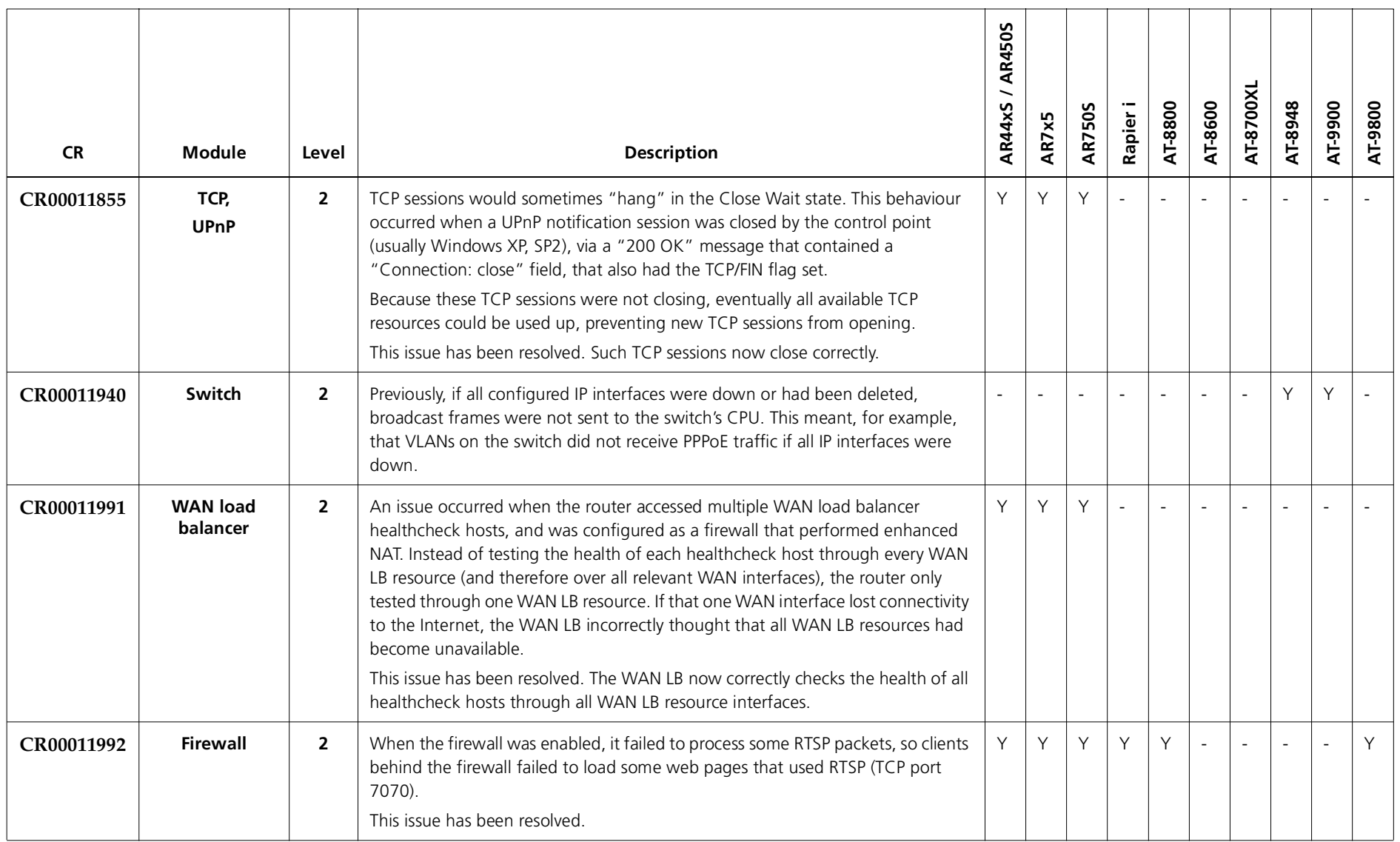
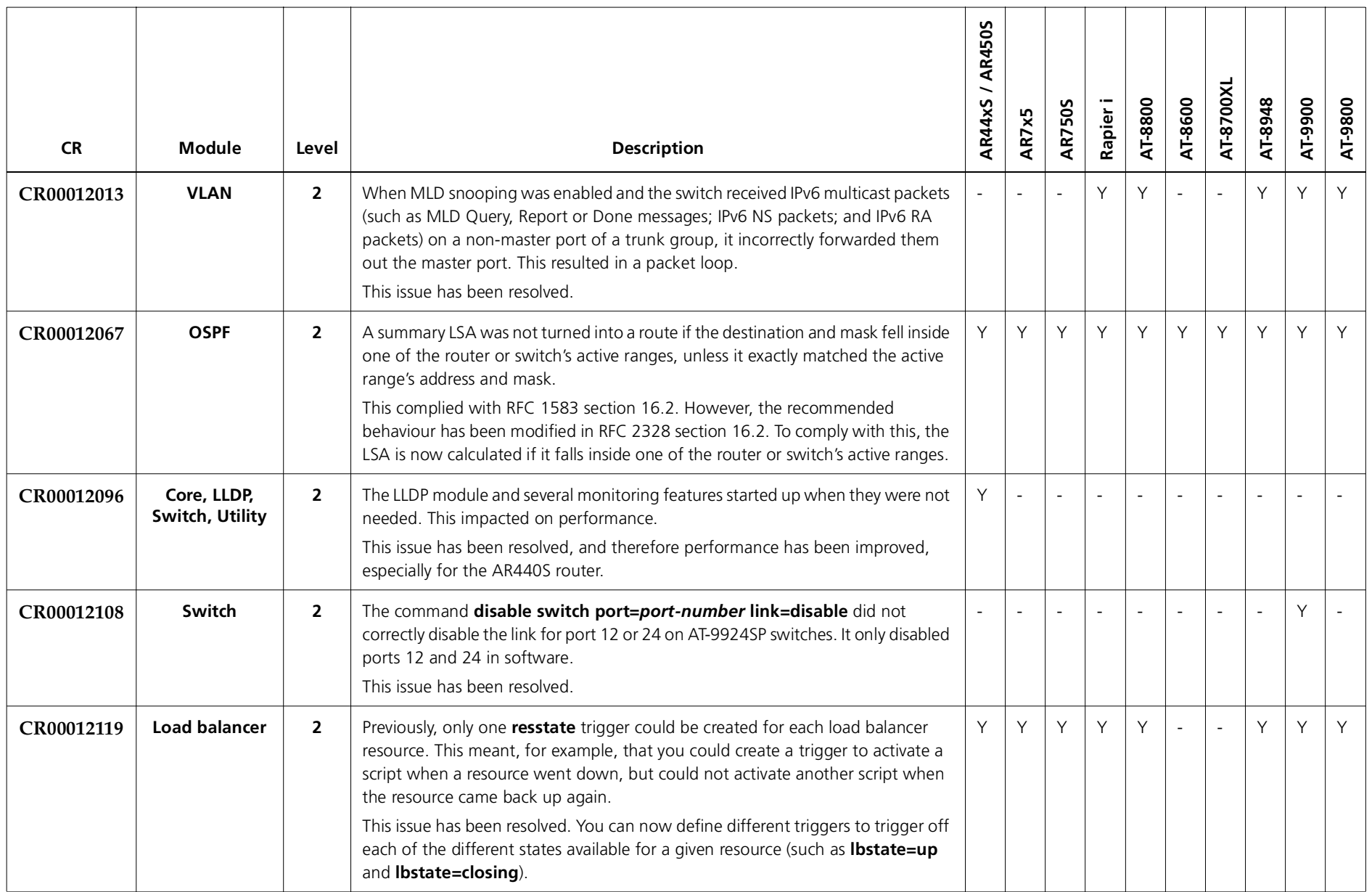

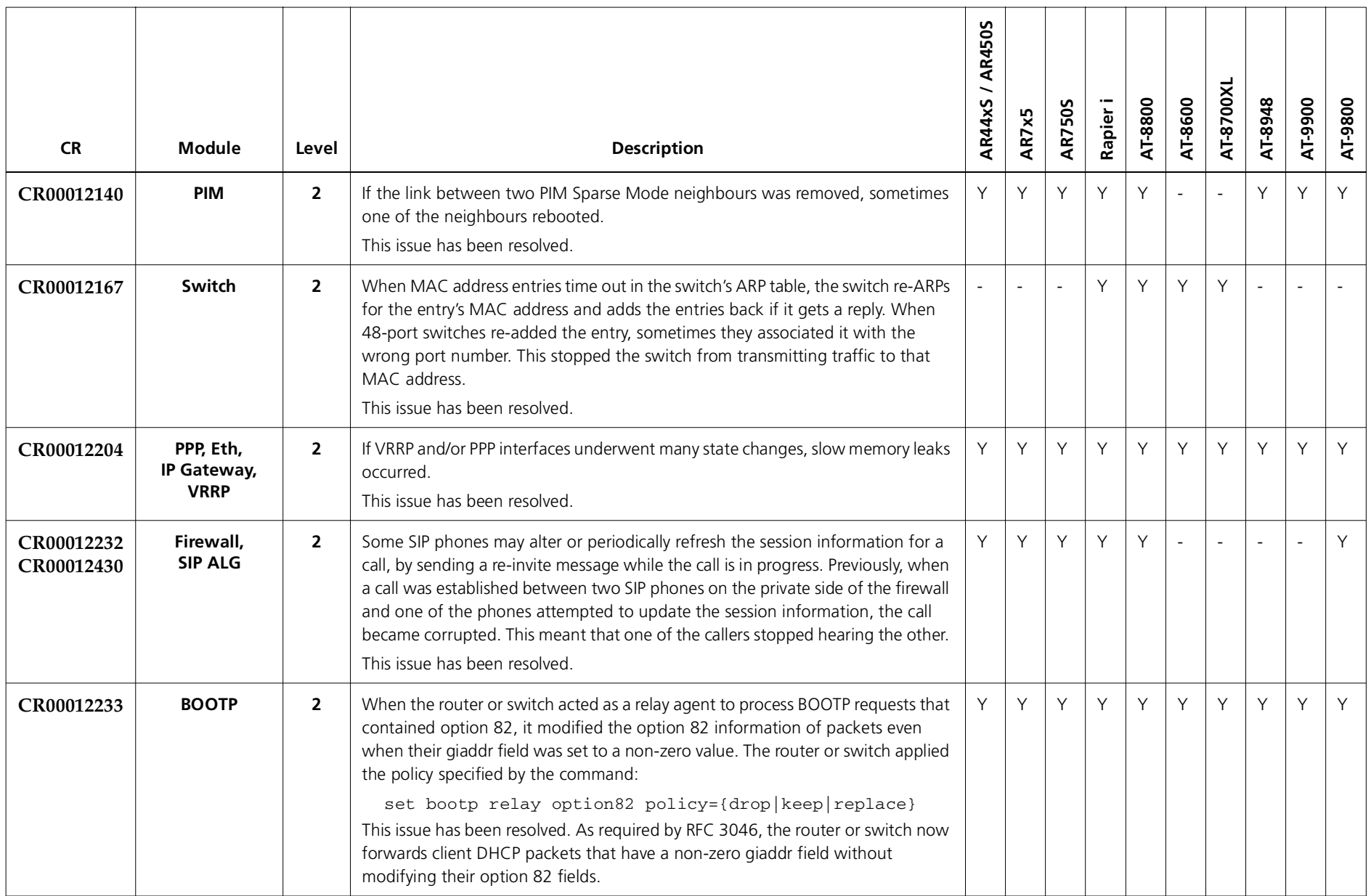

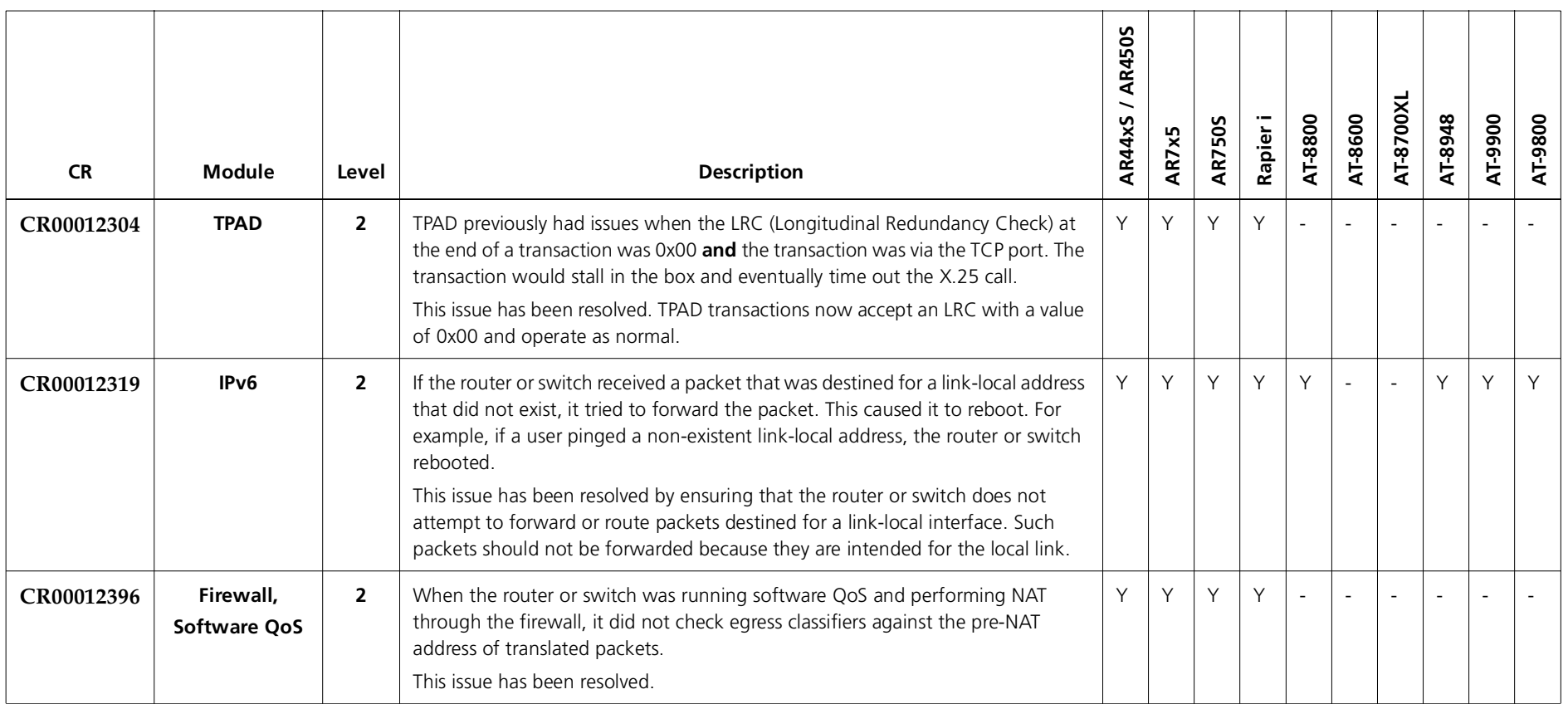

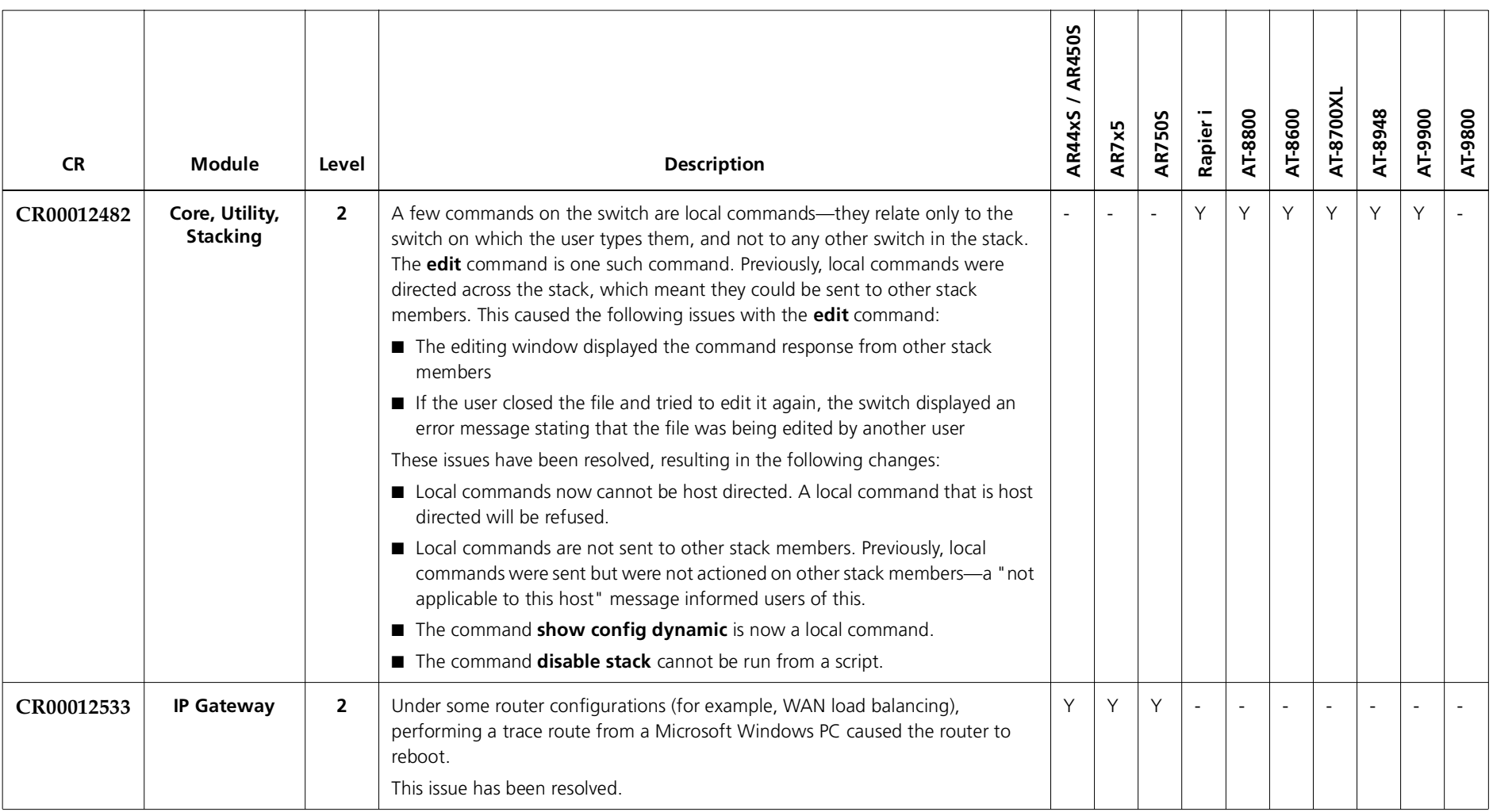

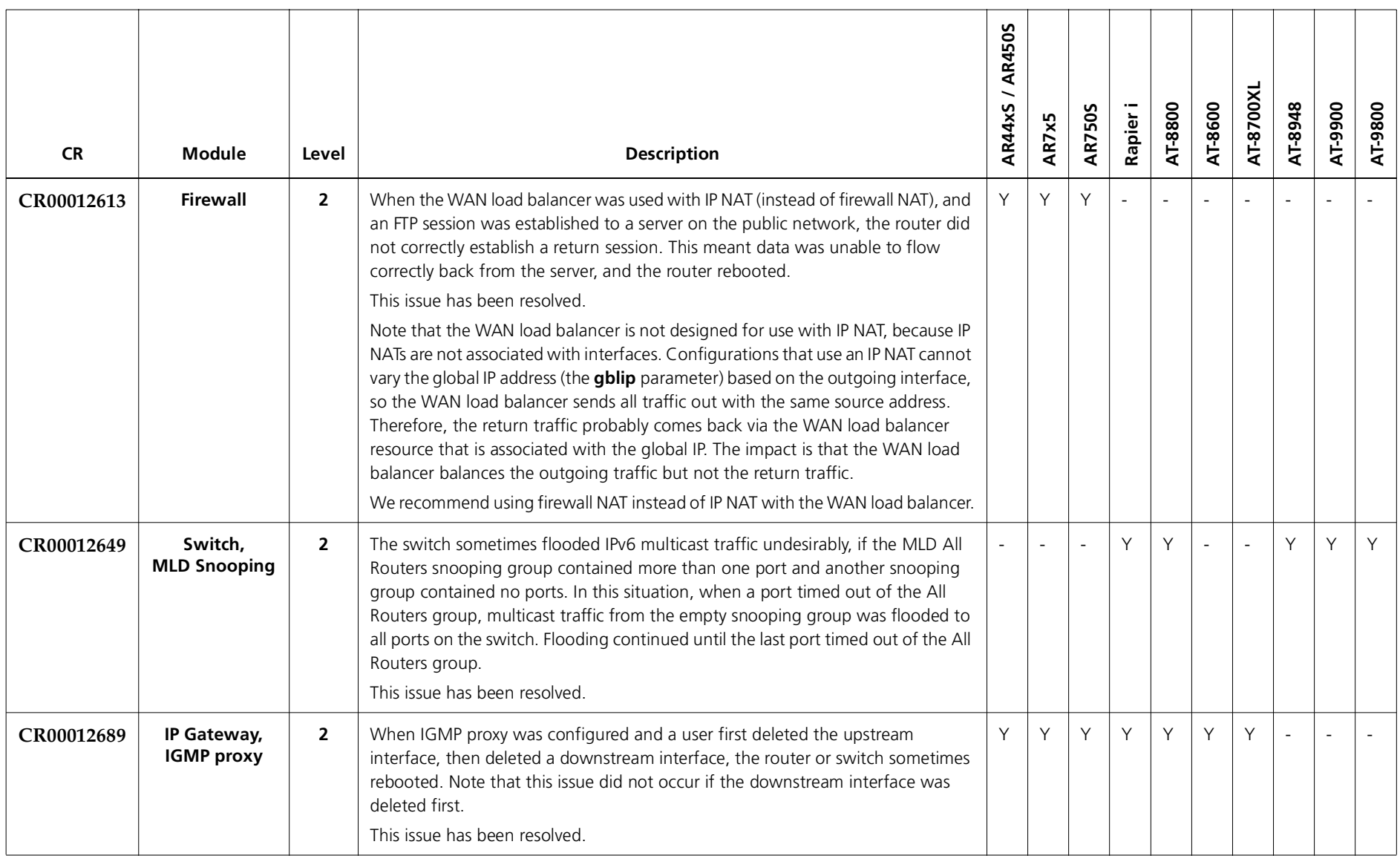

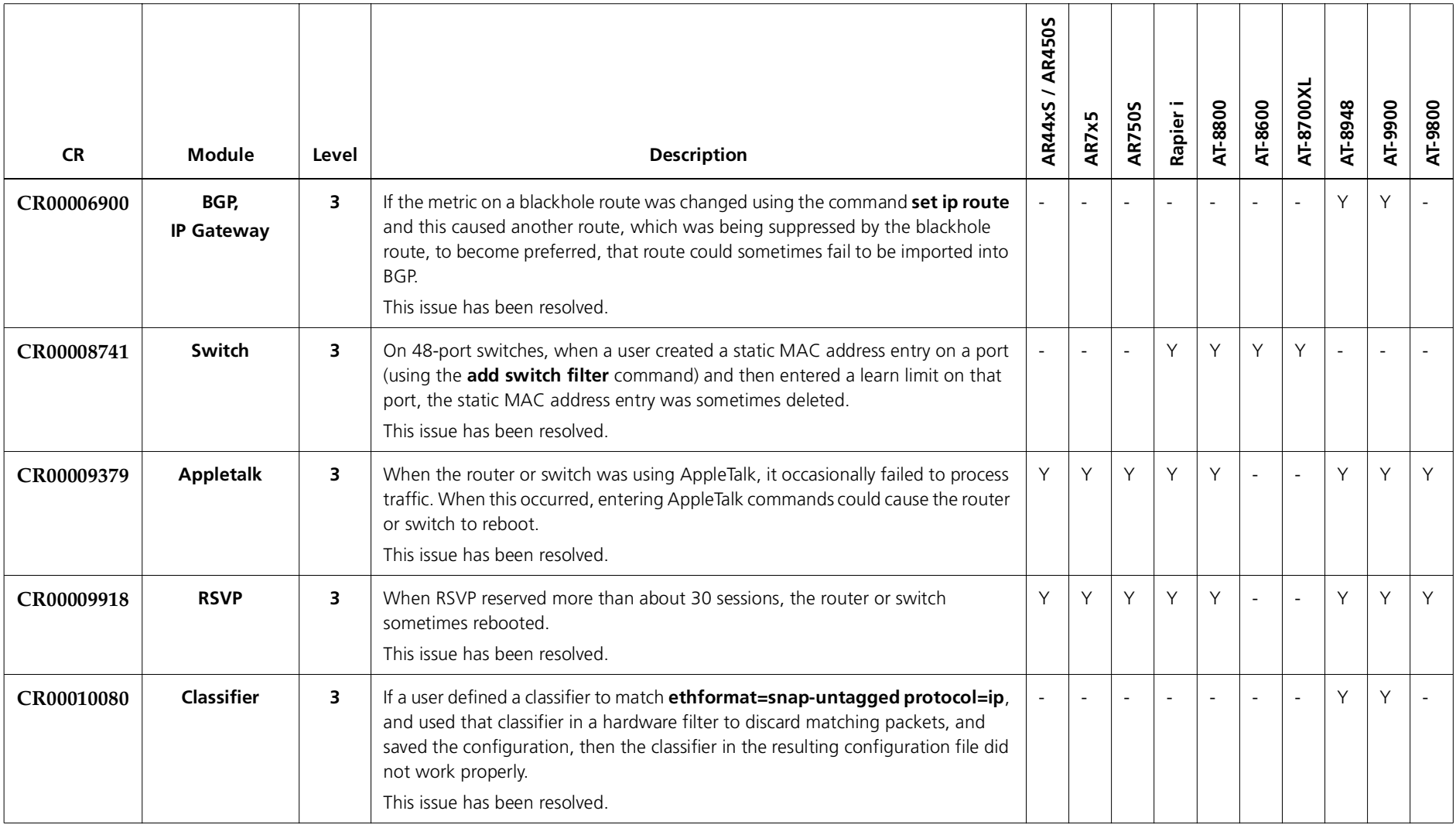

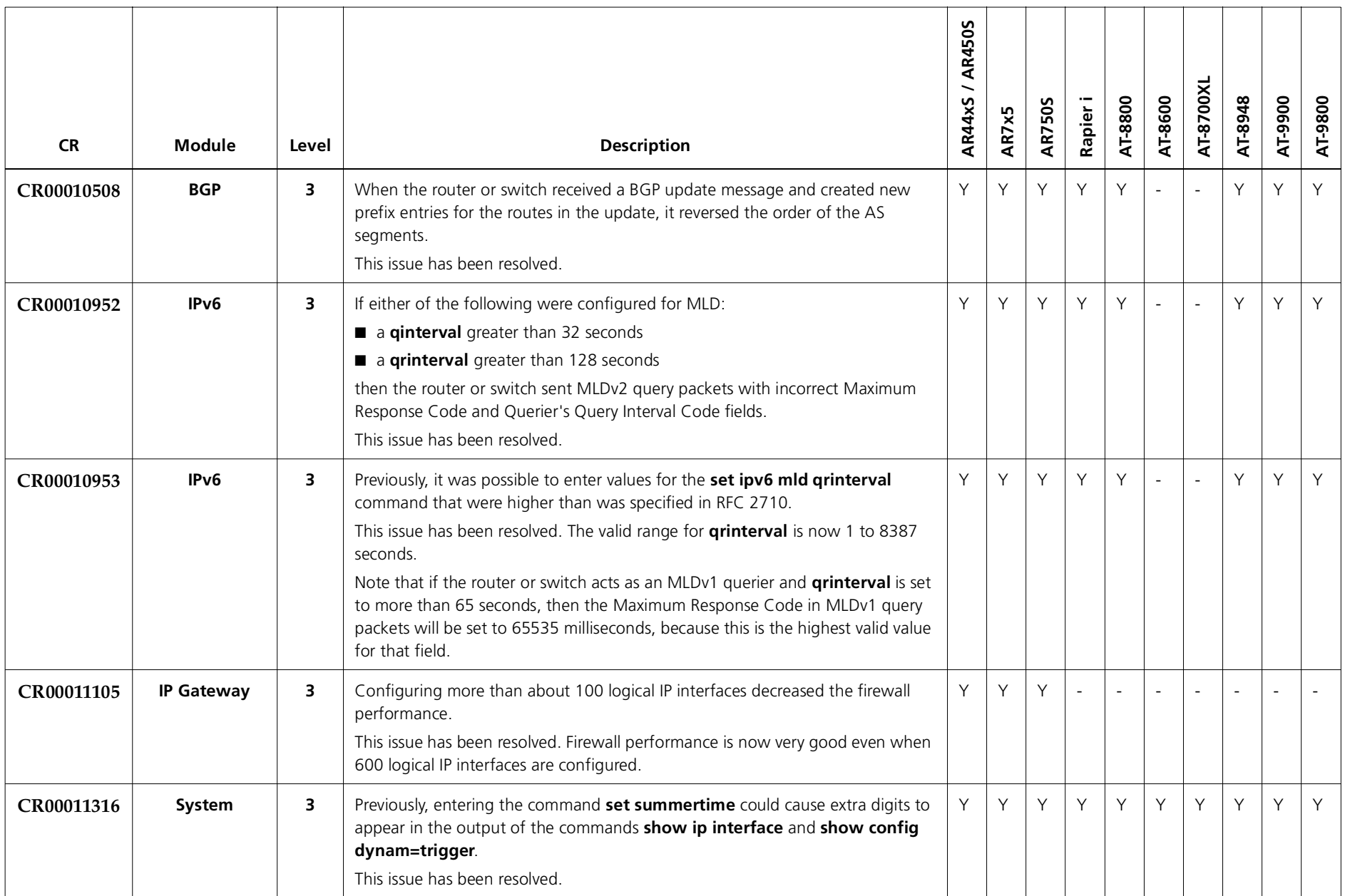

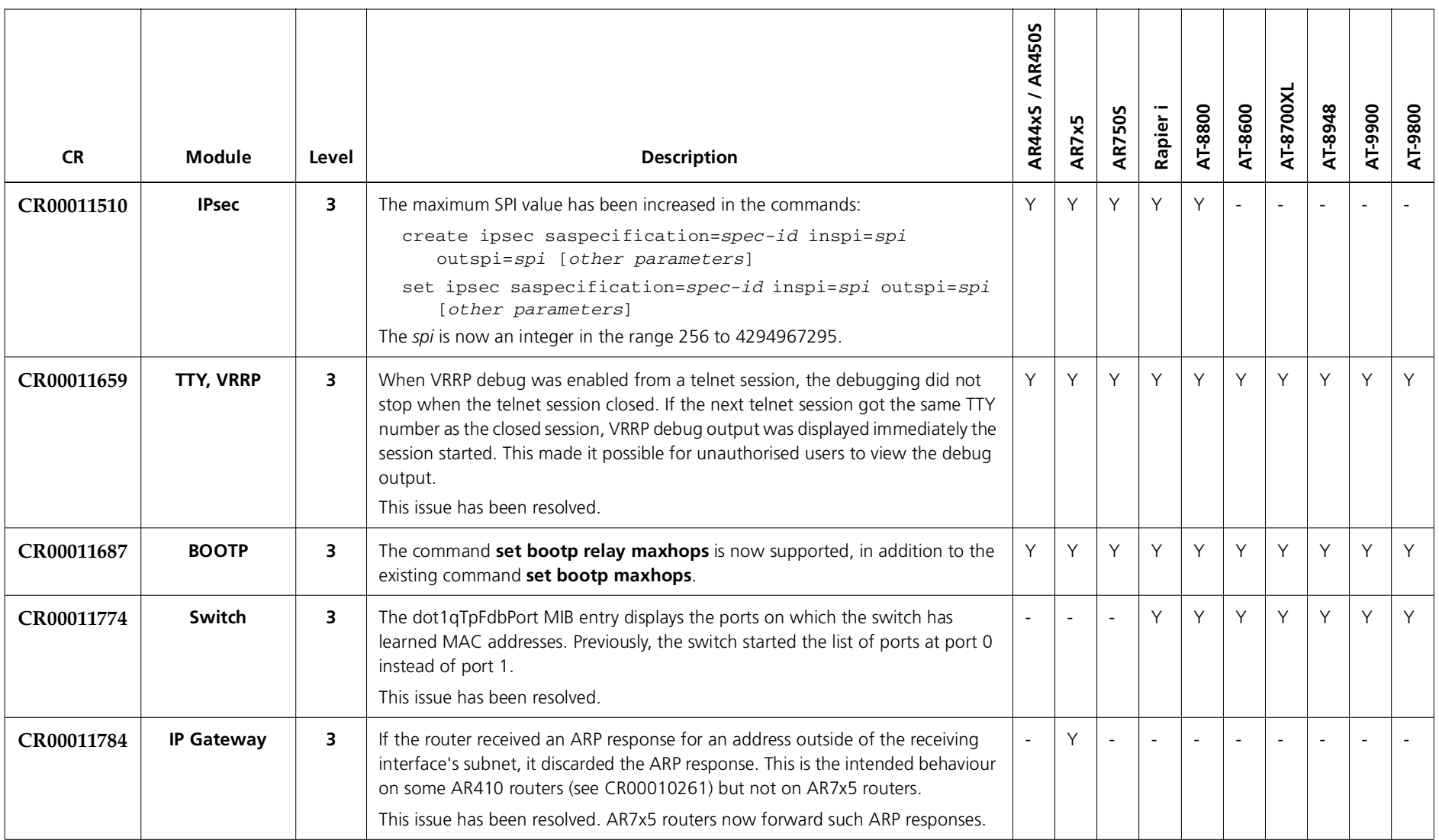

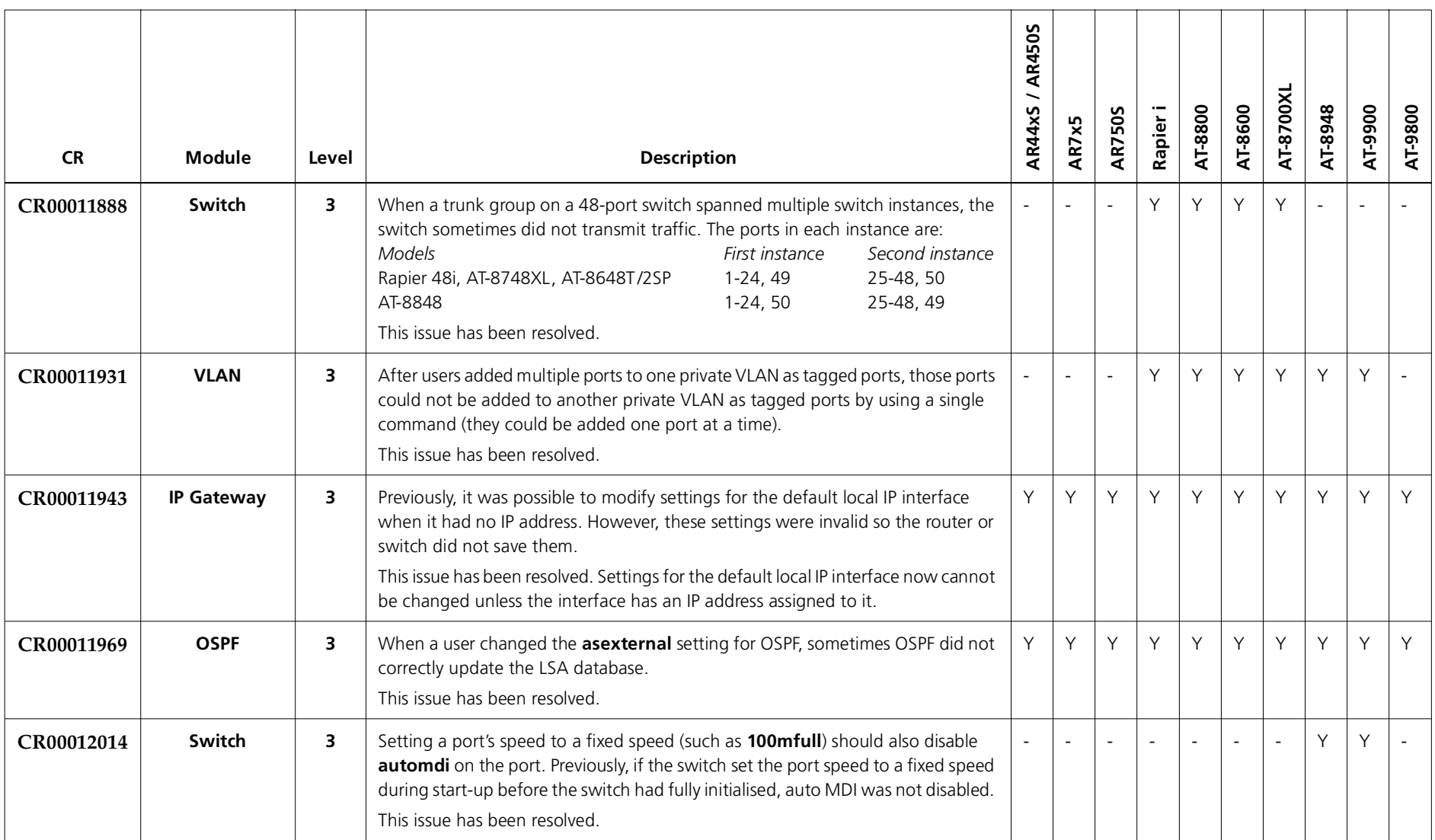

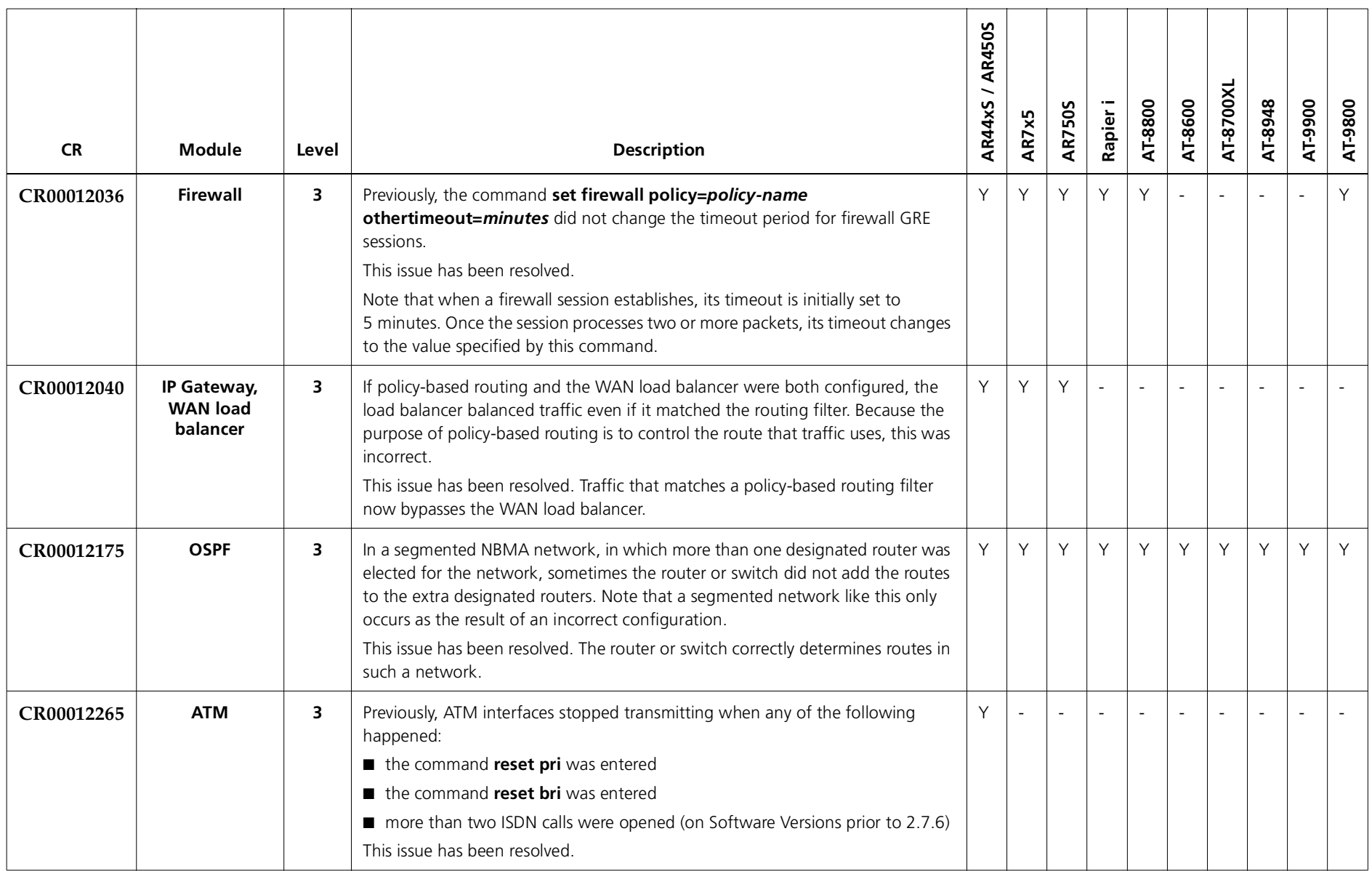

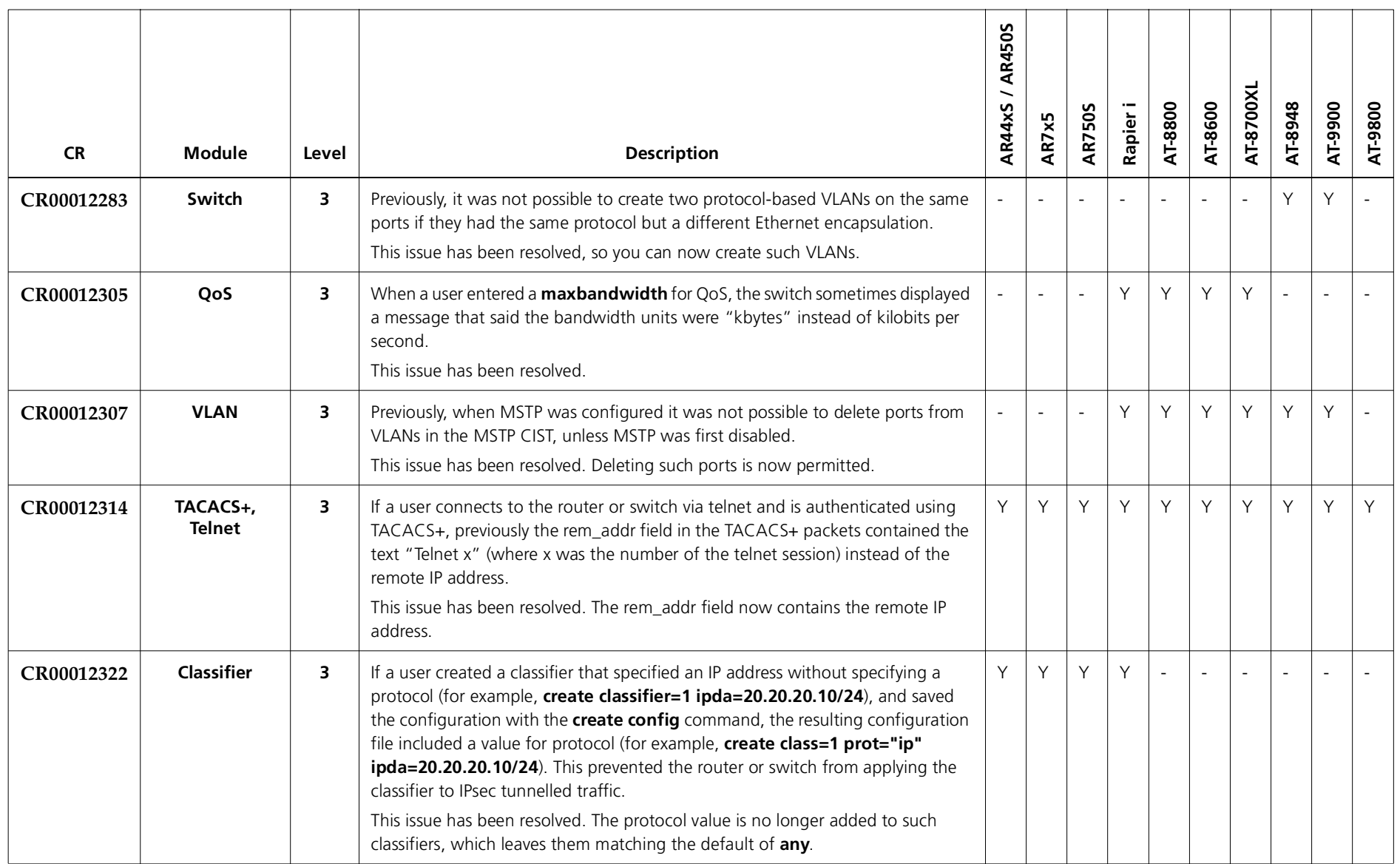

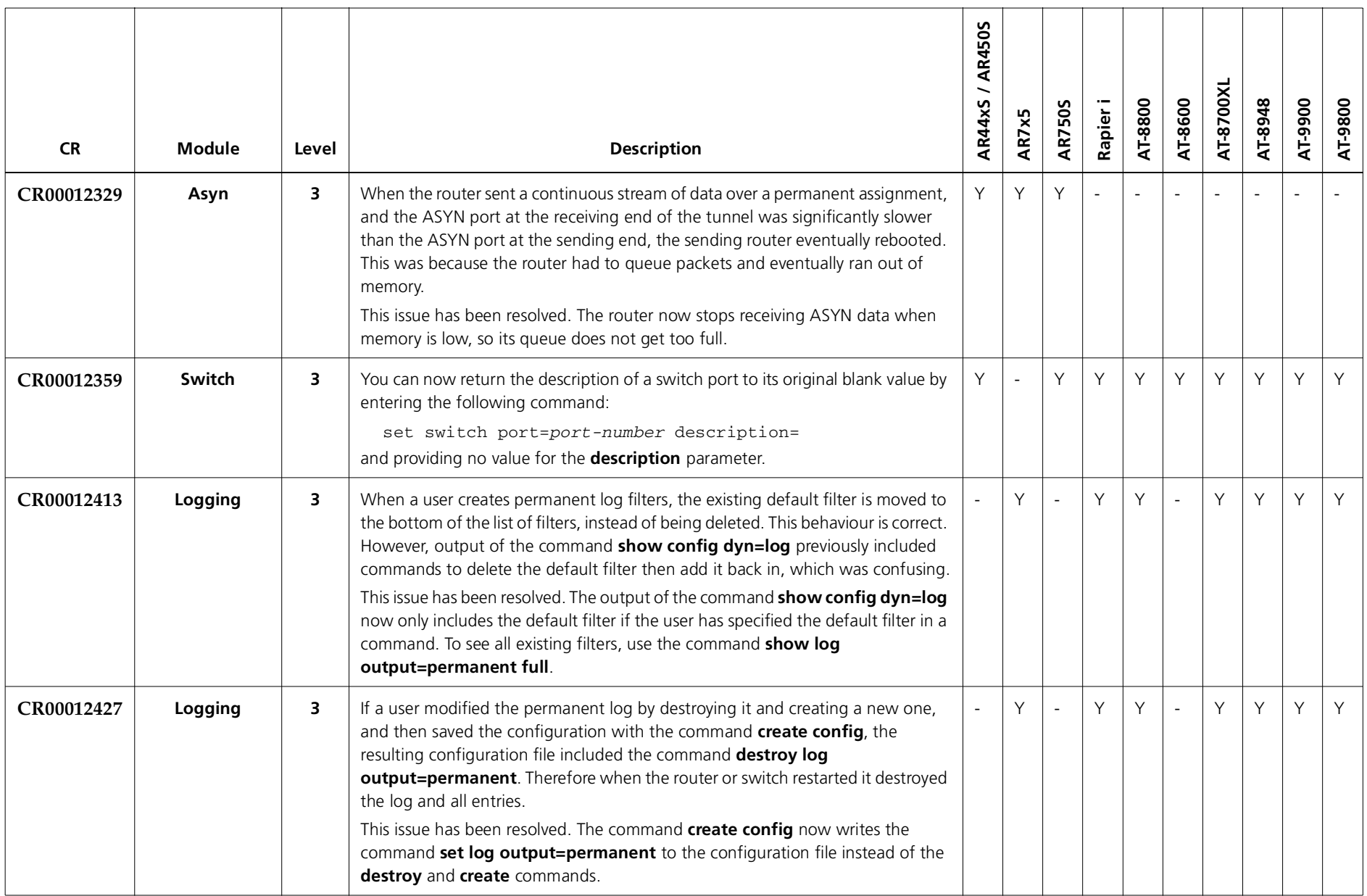

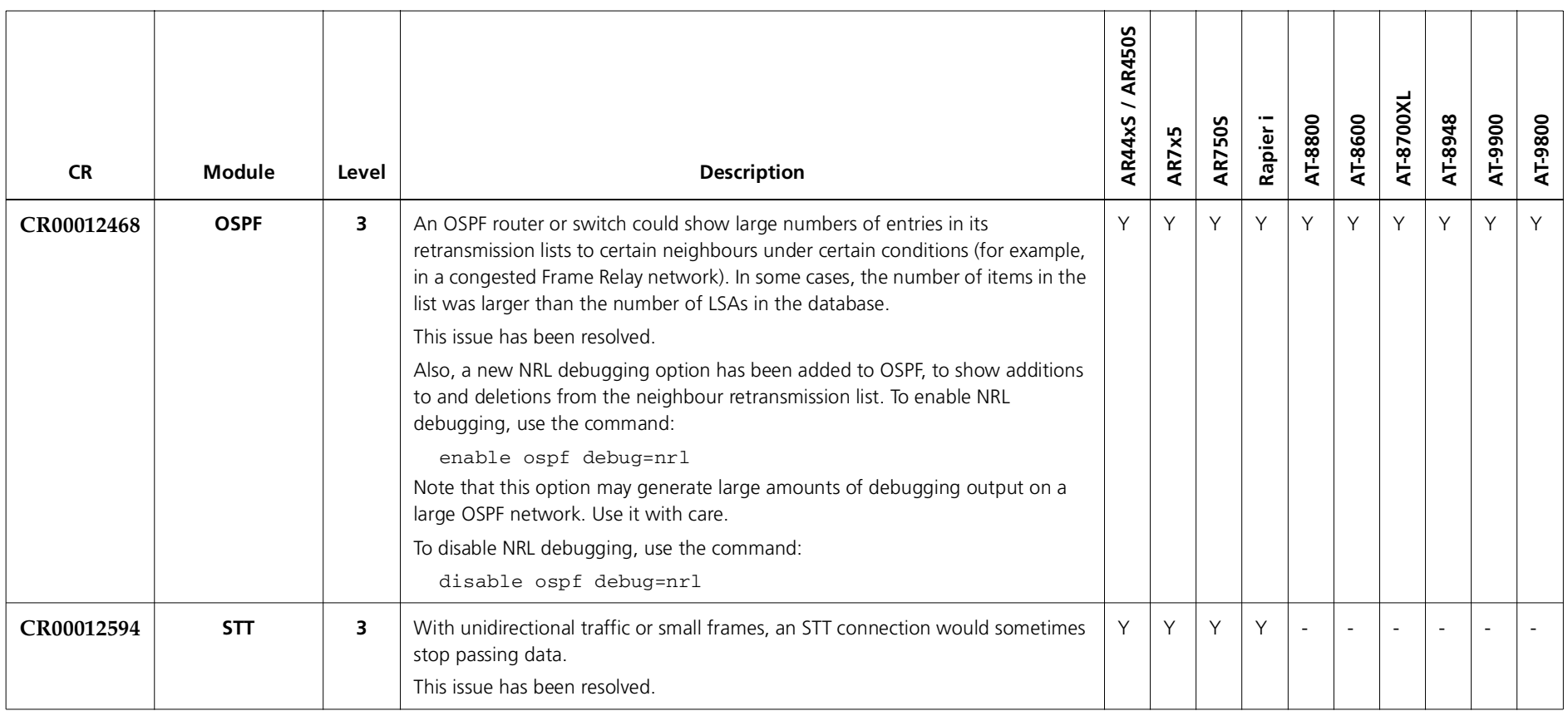

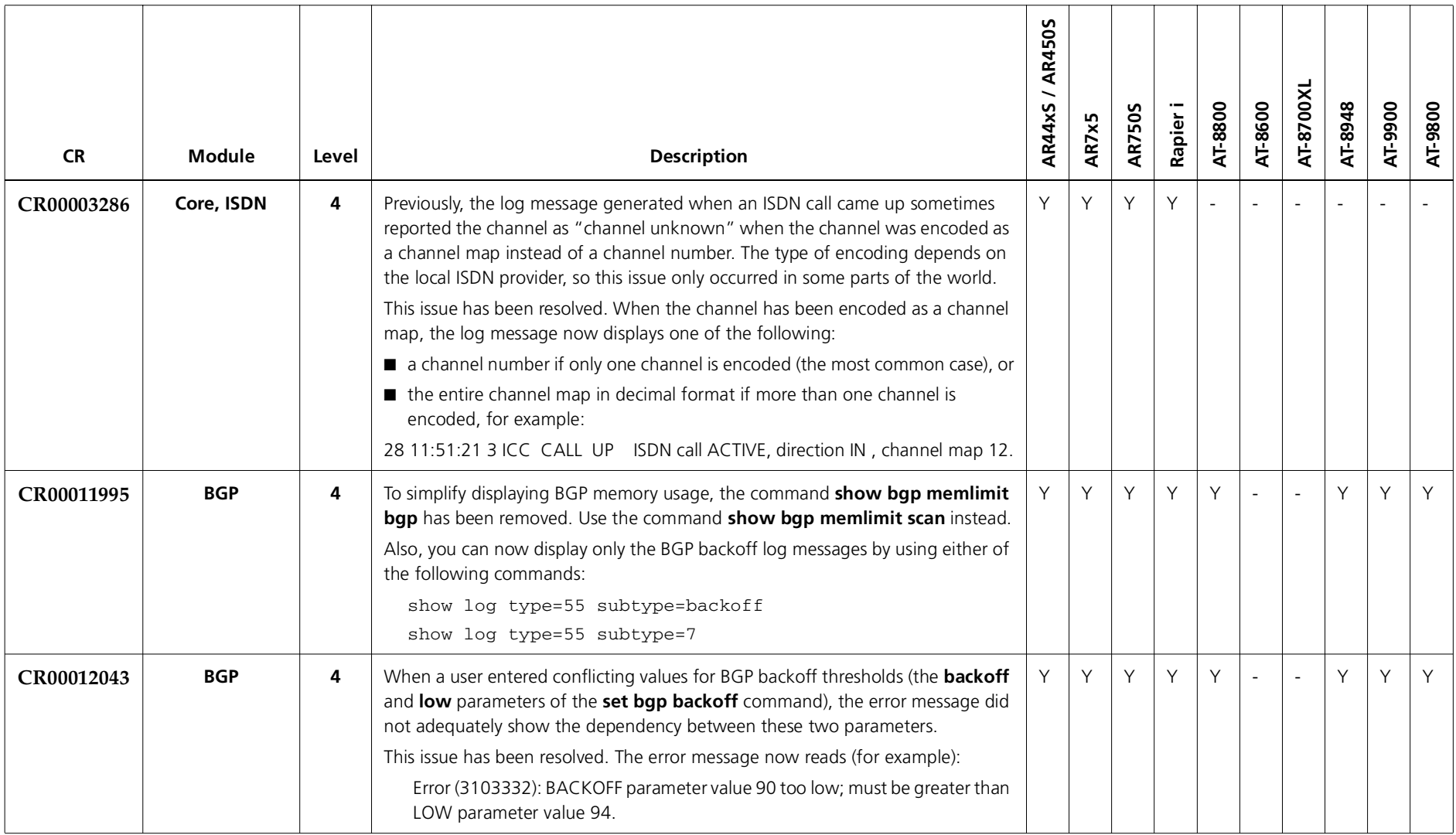

### **Enhancements**

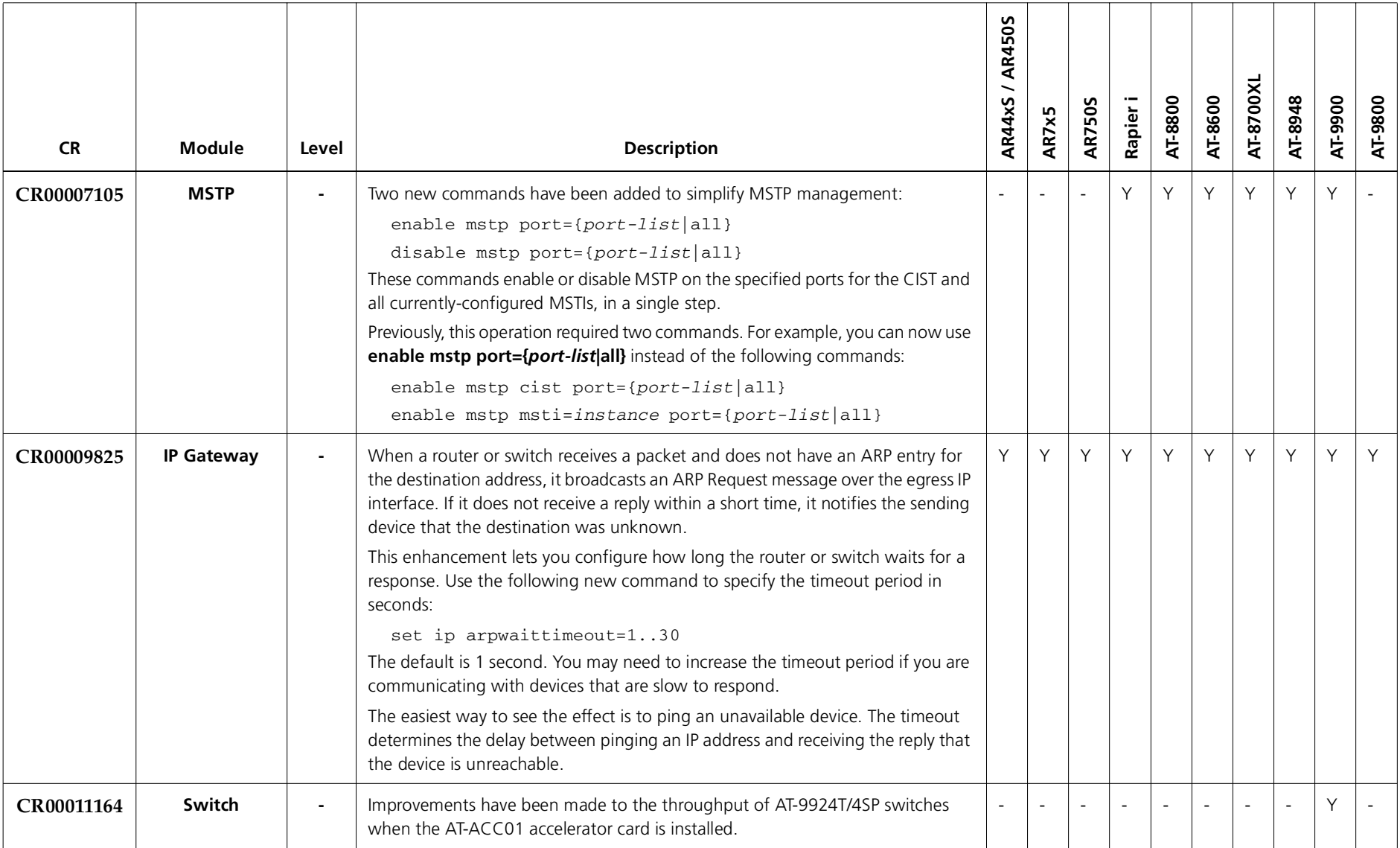

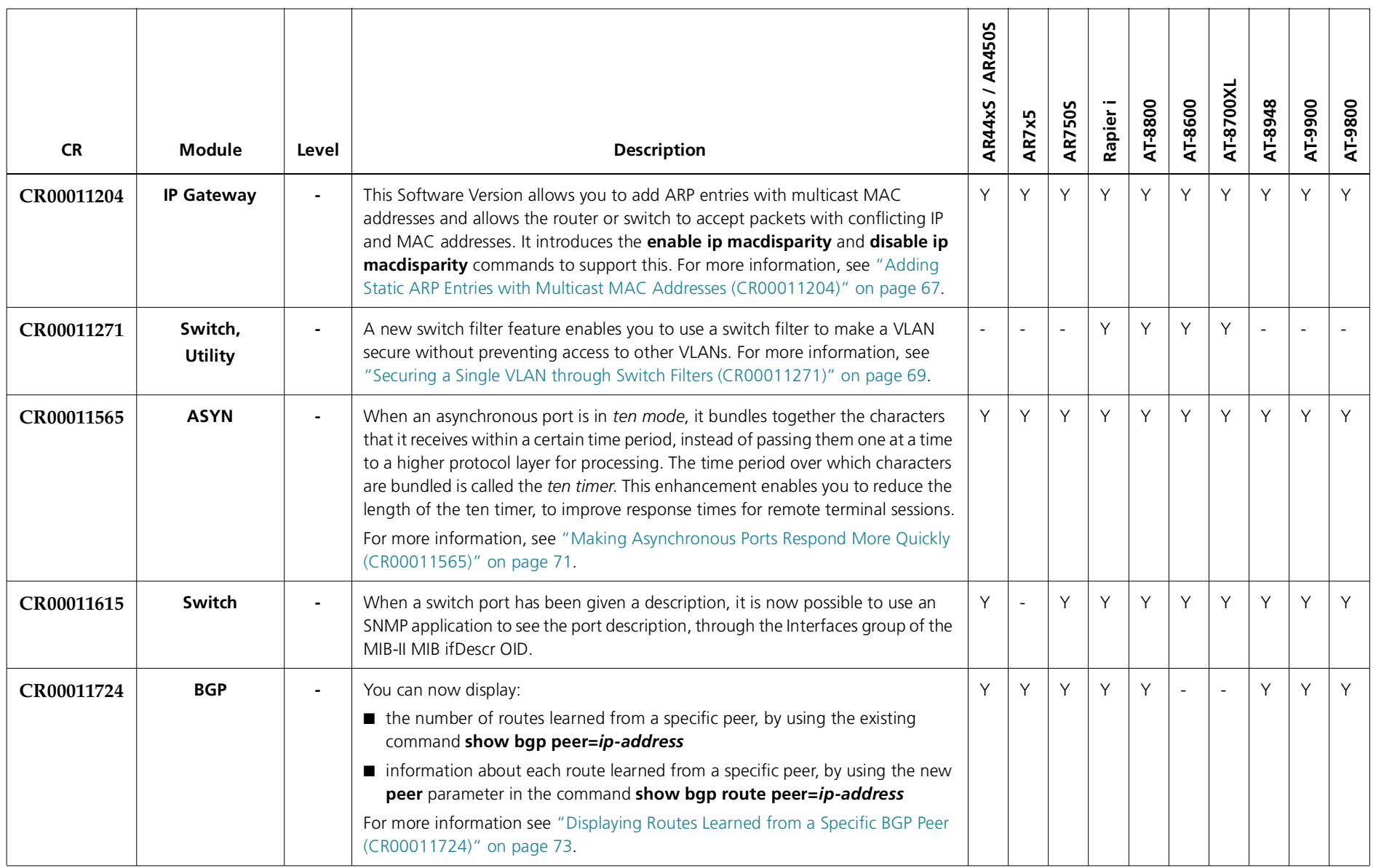

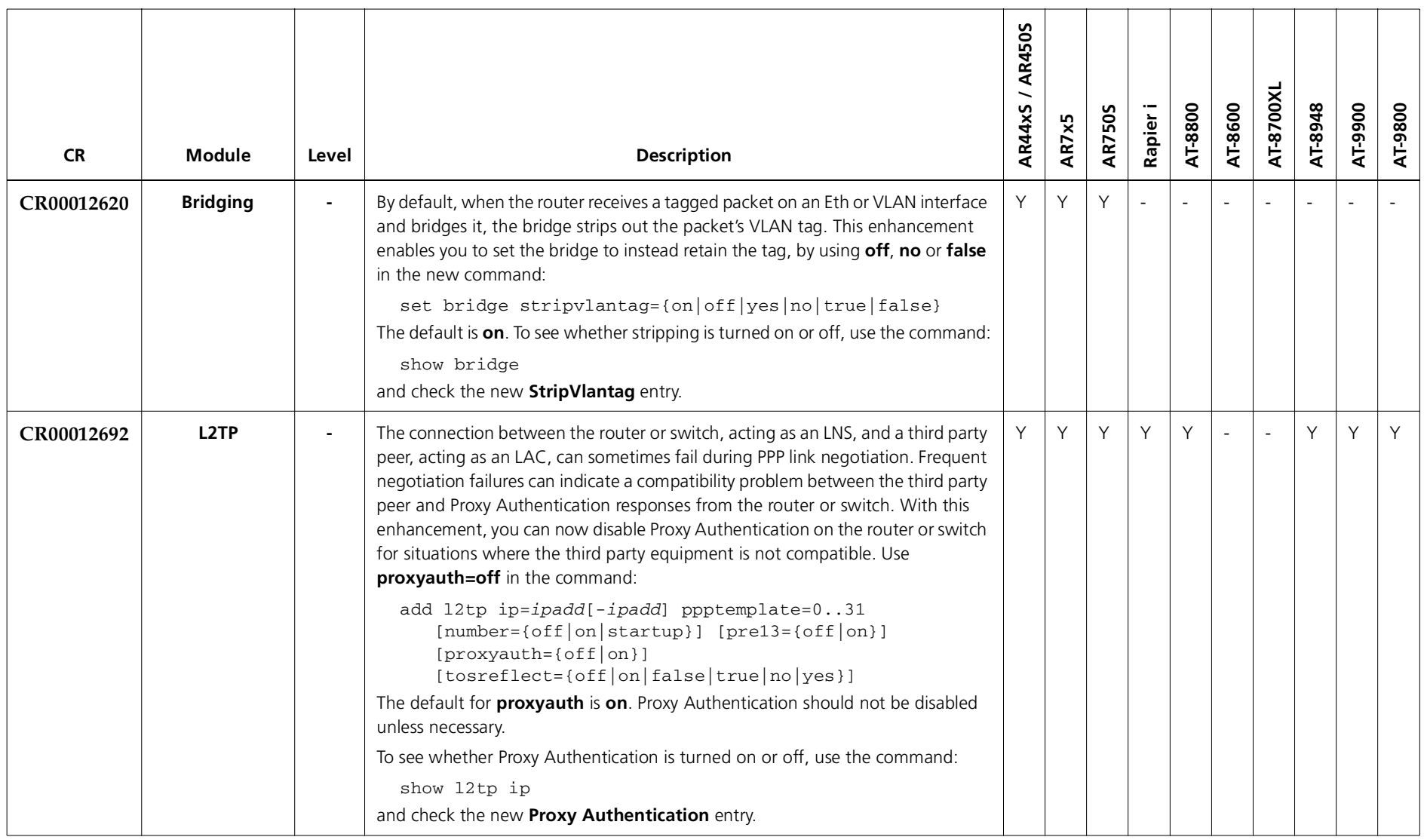

# **Features in 276-01**

Software Maintenance Version 276-01 includes the resolved issues and enhancements in the following tables. In the tables, for each product series:

- ■" $Y''$  in a white column indicates that the resolution is available in Version 276-01 for that product series.
- ■"-" in a white column indicates that the issue did not apply to that product series.
- ■a grey-shaded column indicates that Version 276-01 was not released on that product series.

"-" in a grey column indicates that the issue did not apply to that product series.

"Y" in a grey column indicates that the issue applied to that product series. These issues are resolved in the next Version (276-02).

## **Level 1**

No level 1 issues

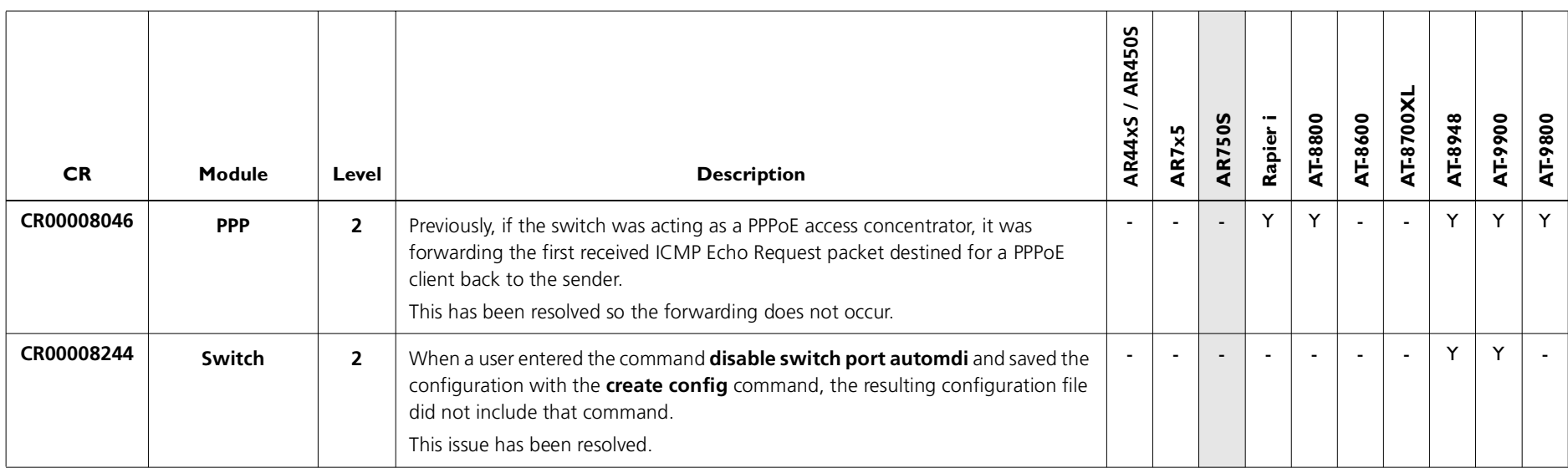

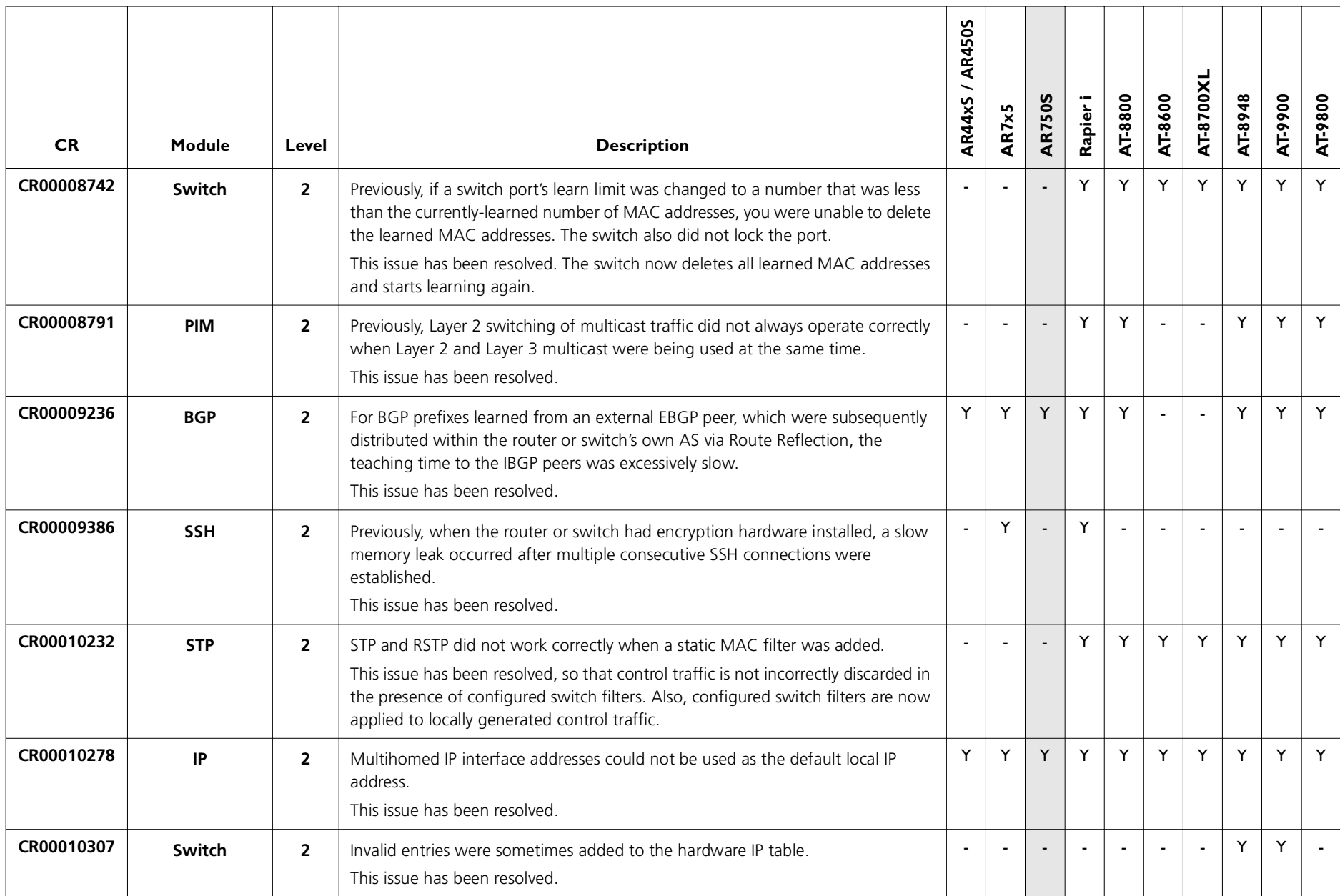

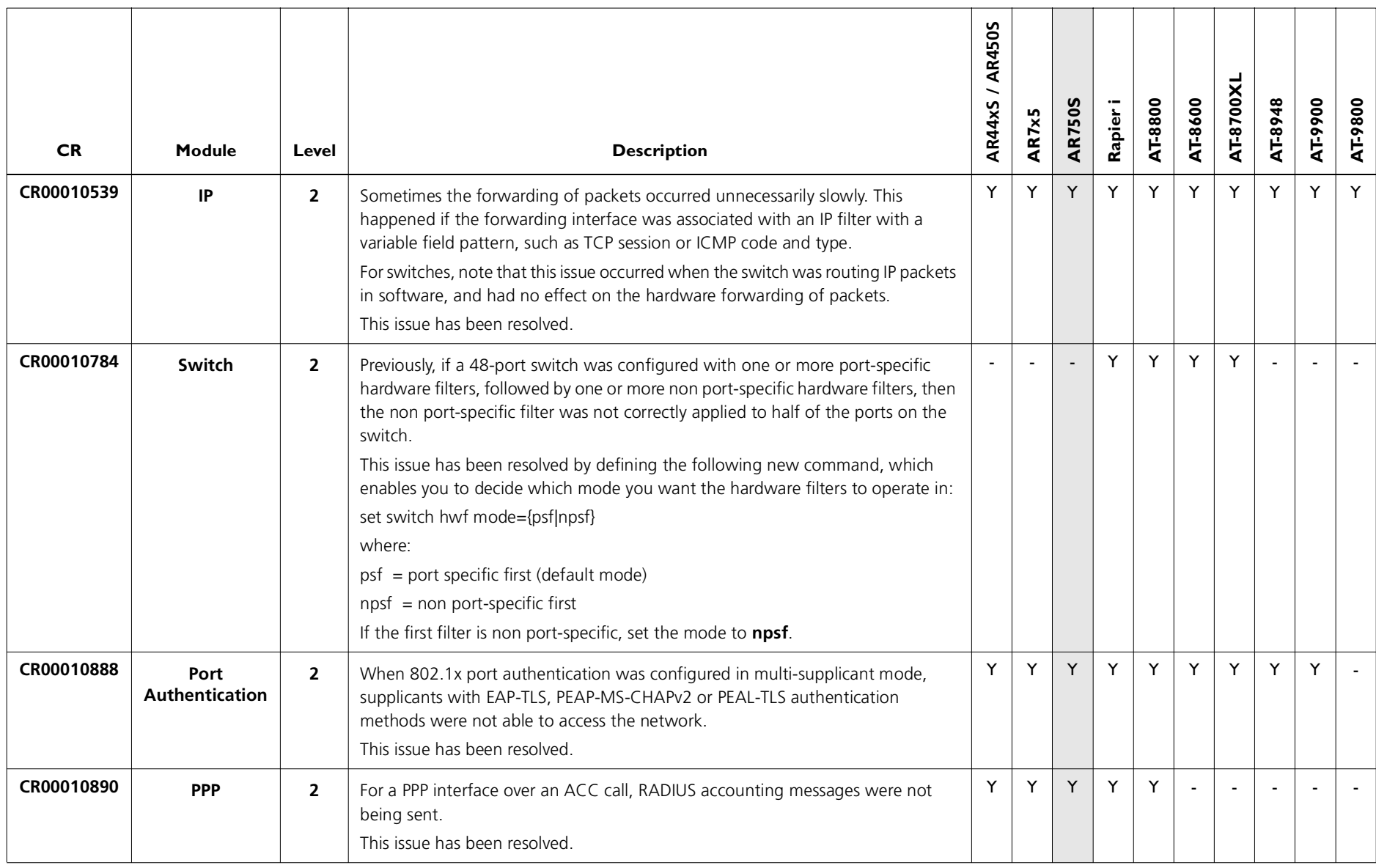

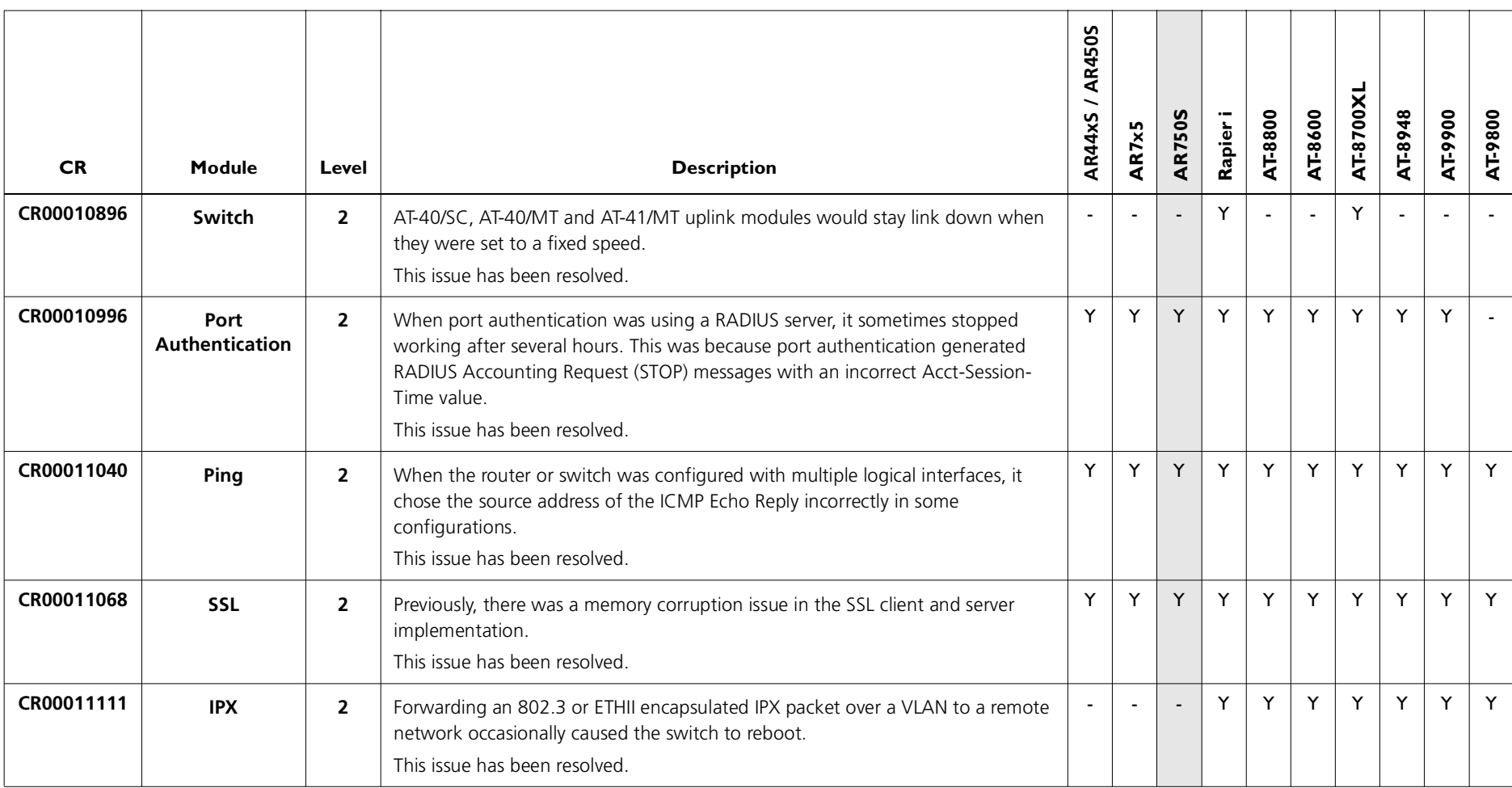

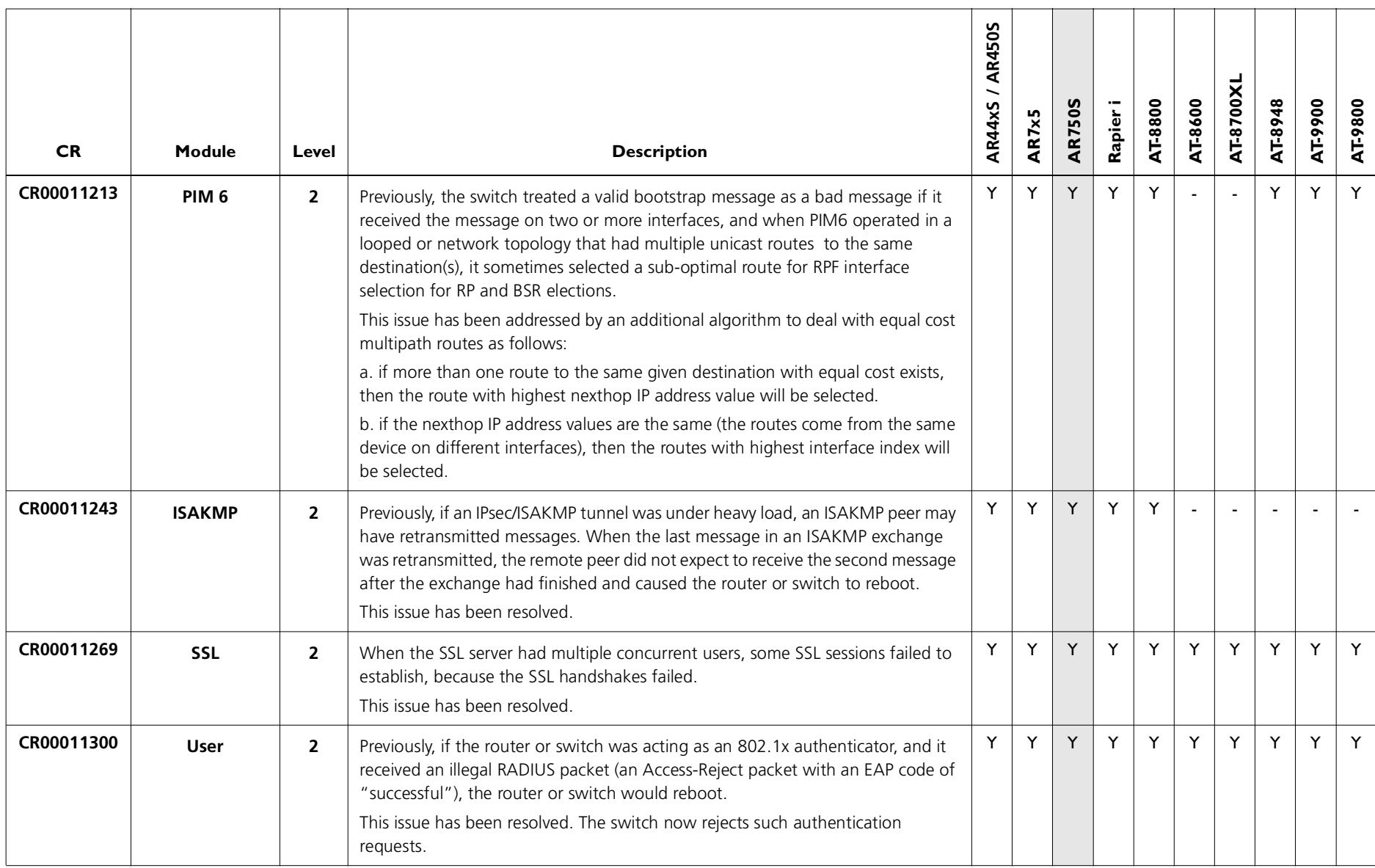

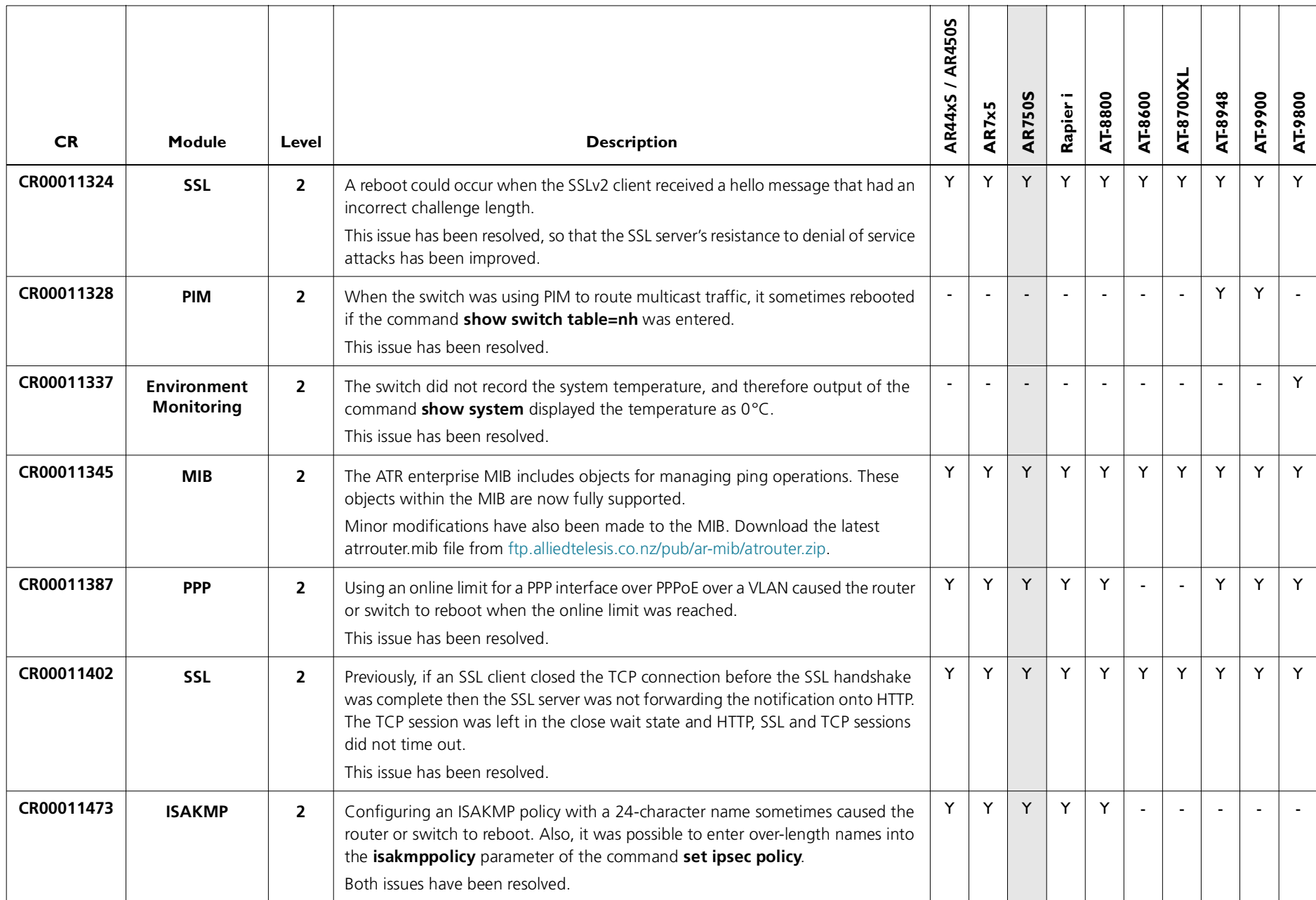

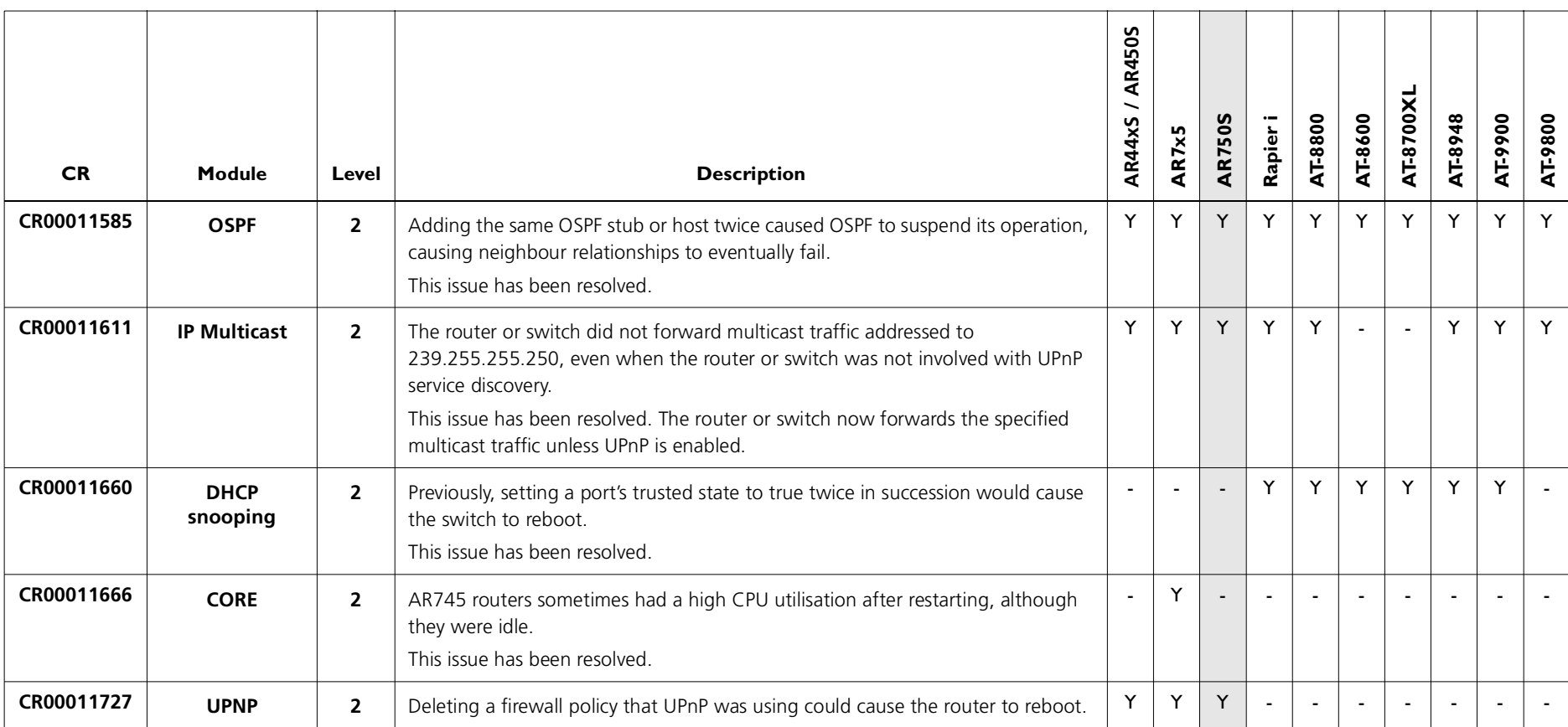

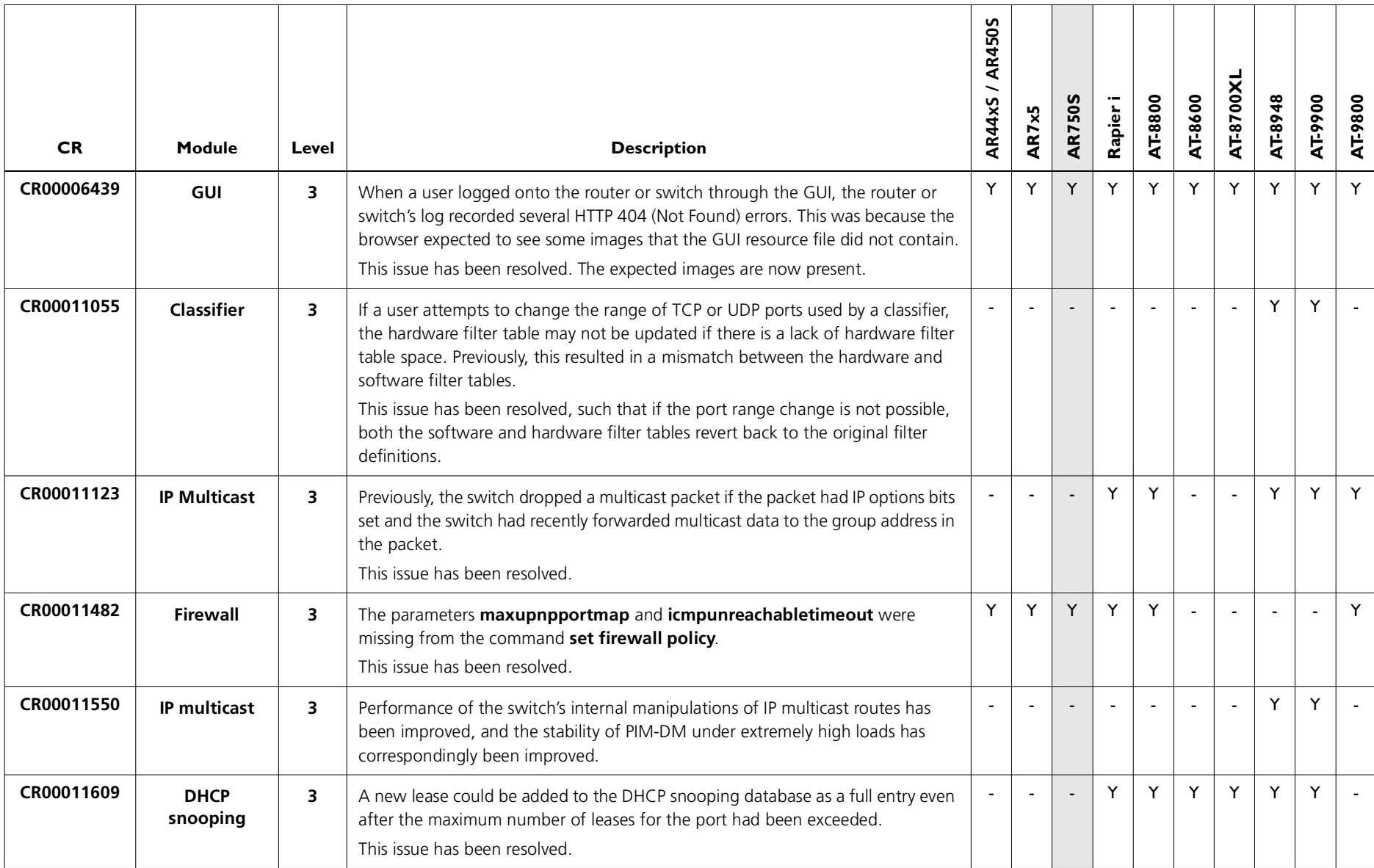

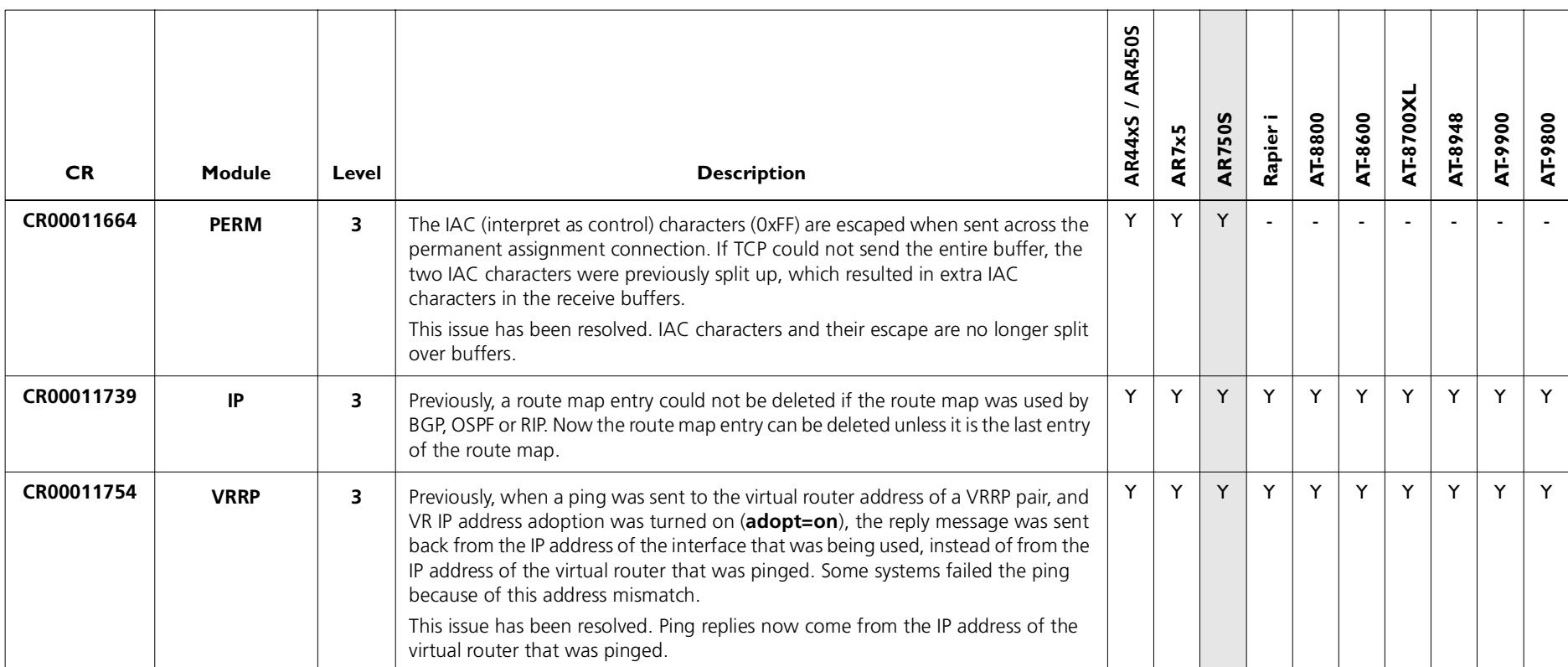

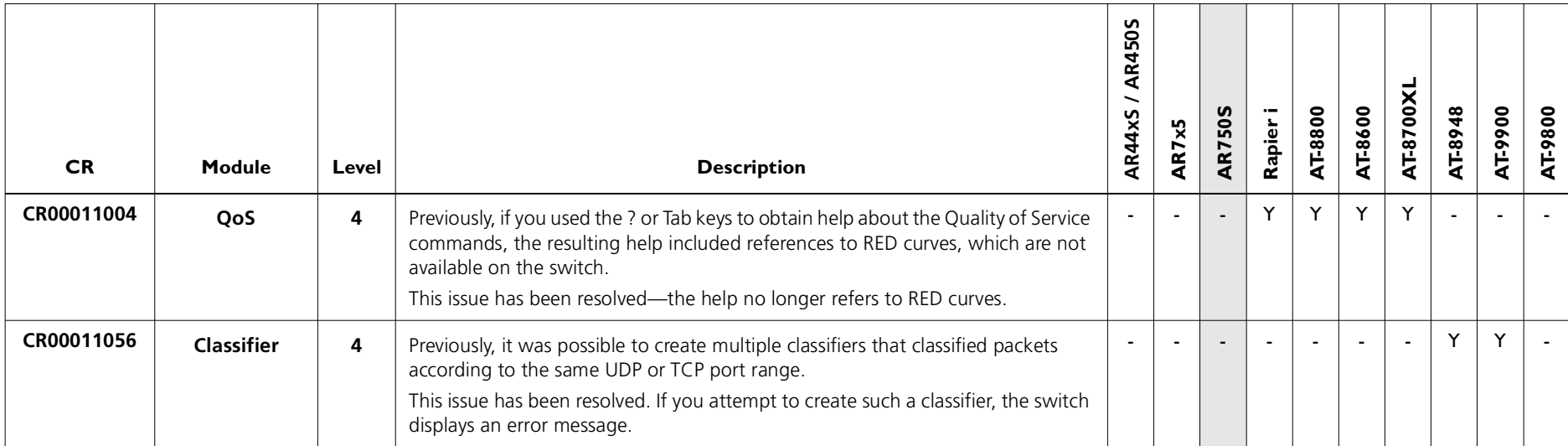

### **Enhancements**

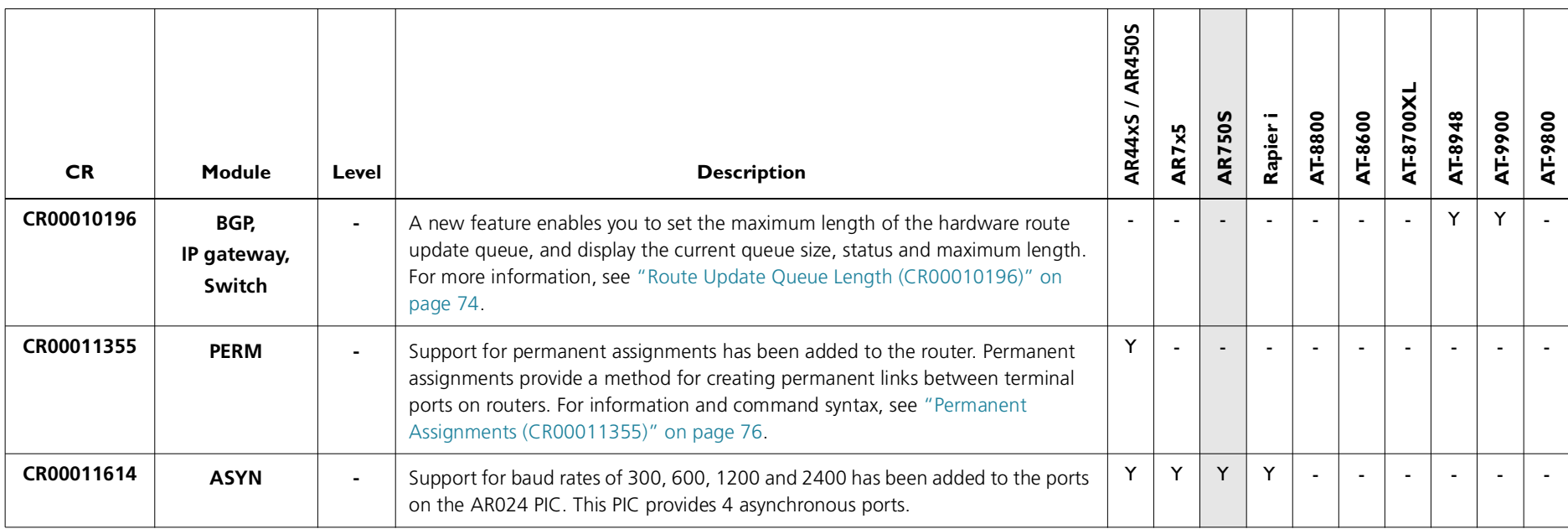

## **Enhancements to MLD and MLD Snooping (CR00011490)**

The following enhancements were made to MLD and MLD Snooping, in accordance with RFC 3810, *Multicast Listener Discovery Version 2 (MLDv2) for IPv6*.

#### **MLD Packet Formats**

MLD messages are now all sent with a hop limit of 1, a link-local source address, and the other format requirements of RFC 3810.

#### **ICMP type for MLDv2 Reports**

MLD Report messages now have an ICMP type of 143 by default, as specified by RFC 3810. The previous value was 255.

If you need to maintain backwards compatibility with earlier releases that use an ICMP type of 255, you can do so by using the new **v2draftcompat=yes** option in the command:

enable ipv6 mld interface=*interface* v2draftcompat={yes|no}

This enables the interface to receive MLDv2 reports with an ICMP type of 255. The default for **v2draftcompat** is **no**.

#### **MLD Snooping Group Membership Display**

The command **show mldsnooping** no longer displays the port members of the All Routers group in the list of ports for groups other than the All Routers group. This change makes the output of this command more like output from the command **show igmpsnooping**.

To illustrate the change, an example of the previous output is shown in [Figure](#page-65-0) 1, and the new output is in [Figure](#page-65-1) 2. In this example, port 9 is in the All Routers group, and is shown in bold.

Download from Www.Somanuals.com. All Manuals Search And Download.

<span id="page-65-0"></span>Figure 1: Previous example output from the **show mldsnooping** command

```
.Interface: vlan300 (vlan300)
------------------------------------------------------------------------------ Multicast Address ................ All Routers Ports .......................... 9
   Multicast Address ................ ff01:1:0::0101 Ports .......................... 1, 2, 9
...
```
<span id="page-65-1"></span>Figure 2: New example output from the **show mldsnooping** command

```
..Interface: vlan300 (vlan300)
------------------------------------------------------------------------------ Multicast Address ................ All Routers
     Ports .......................... 9 Multicast Address ................ ff01:1:0::0101Ports ............................ 1, 2
...
```
# <span id="page-66-0"></span>**Adding Static ARP Entries with Multicast MAC Addresses (CR00011204)**

This Software Version allows you to add ARP entries with multicast MAC addresses and allows the router or switch to accept packets with conflicting IP and MAC addresses. It introduces the **enable ip macdisparity** and **disable ip macdisparity** commands to support this.

## **Adding Static ARP Entries**

Valid ARP entries are normally restricted to unicast IP with unicast MAC addresses. However, ARP entries can be configured with multicast MAC addresses when **macdisparity** is enabled. Static ARP entries with multicast MAC addresses are necessary for some third party networking solutions, such as server clustering.

Before you can add an ARP entry with a multicast MAC address, you must enable **macdisparity** using the command:

```
 enable ip macdisparity
```
Once this feature is enabled, you can add an ARP entry with a multicast MAC address using the **add ip arp** command.

## **Accepting Packets with Conflicting Addresses**

Enabling **macdisparity** also allows the router or switch to accept packets with conflicting IP and MAC addresses. Normally the router or switch discards these packets as being invalid.

Conflicting IP and MAC addresses include:

- ■A multicast IP address with a unicast MAC address
- ■A unicast IP address with a multicast MAC address

**Macdisparity** is disabled by default. When disabled, only ARP entries with unicast IP and MAC addresses can be added, and packets with conflicting addresses are discarded. Other routers or switches in the network may not accept packets with conflicting addresses unless configured to. To disable this functionality, use the command:

disable ip macdisparity

ARP entries with multicast MAC addresses must be removed before the **disable ip macdisparity** command will work. To see details on the current ARP entries, use the command:

**show ip arp**

To see whether **macdisparity** is enabled or disabled, use the command:

show ip

For an example of how to use ARP entries with multicast MAC addresses, see *Guideline to Windows 2003 Network Load Balancing Clustering with Allied Telesyn Switches*. This is available from the Resource Center on your Documentation and Tools CD-ROM, or from: [www.alliedtelesis.co.uk/en-gb/solutions/techdocs.asp?area=howto](http://www.alliedtelesyn.co.uk/en-gb/solutions/techdocs.asp?area=howto)

# <span id="page-68-0"></span>**Securing a Single VLAN through Switch Filters (CR00011271)**

On AT-8824, Rapier 24i, AT-8724XL and AT-8624 switches, this enhancement enables you to use switch filters to secure only the current VLAN, instead of securing all VLANs on the switch. To turn on this feature, a new command disables "vlansecure" for filters (see ["Configuring vlansecure" on page](#page-69-0) 70). Without this enhancement (the default situation) a switch filter only allows a host to access the network through a particular port on the switch. For example, if you have a PC connected to port 15 in vlan2, and define the following filter, the PC can only communicate when it is connected to port 15:

add switch filter entry=0 dest=*pc-mac-address* vlan=2 port=15 action=forward

With this enhancement, the above filter limits the host to accessing vlan2 through port 15, but does not prevent the host from accessing other VLANs through other ports in vlan2. For example, if the above filter exists and you move the PC to another port in vlan2, this enhancement prevents the PC from communicating with devices in vlan2 but allows it access to other VLANs on the switch. The following figure shows a PC that has been moved from port 15 to port 16 to illustrate the effect.

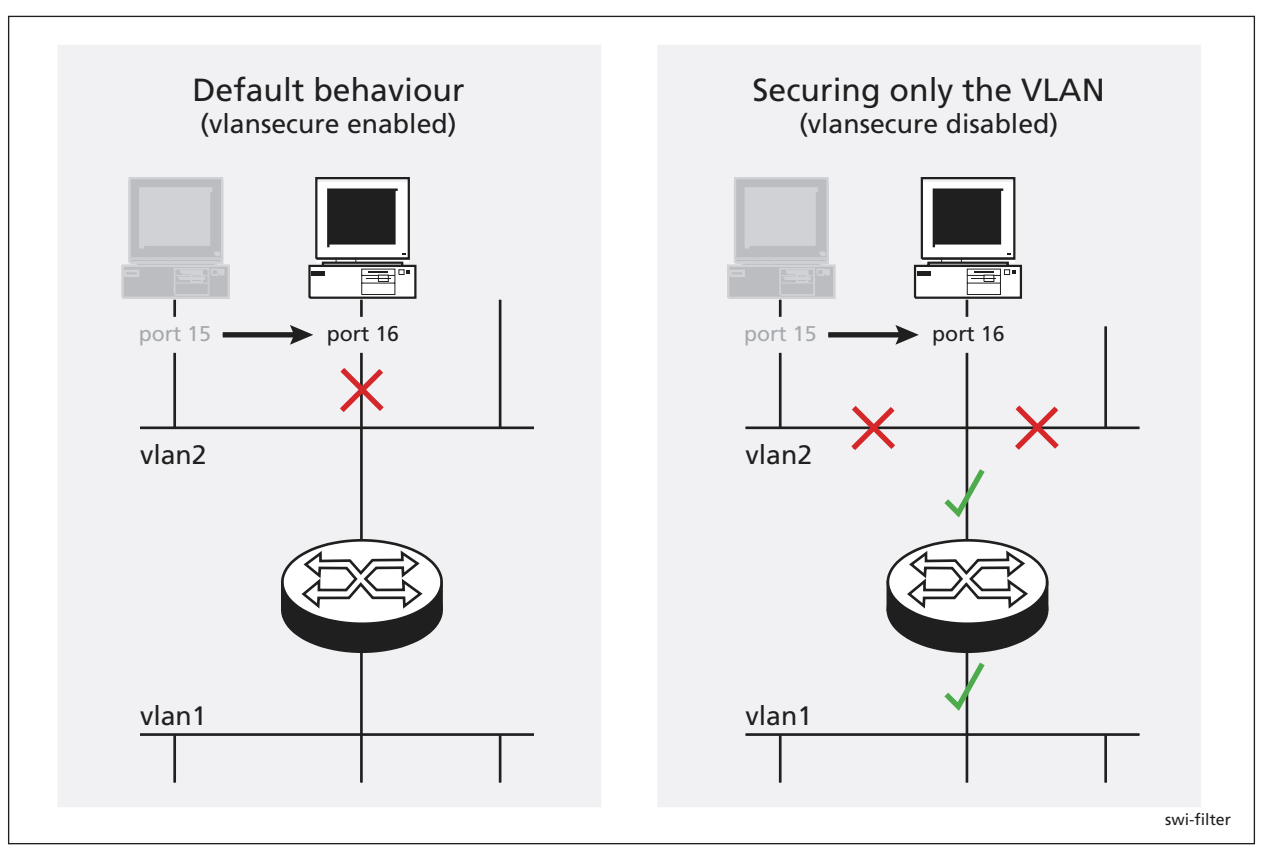

#### <span id="page-69-0"></span>**Configuring vlansecure**

To turn off the default behaviour, so that the filter prevents access to only the current VLAN when you move the host, use the new command: disable switch filter vlansecure

- To return to the standard filter behaviour, use the new command: enable switch filter vlansecure
- To display which mode the filtering behaviour is in, use the existing command: show switch filter

This command now displays the additional field "VlanSecure", which is either DISABLED or ENABLED.

# <span id="page-70-0"></span>**Making Asynchronous Ports Respond More Quickly (CR00011565)**

When an asynchronous port is in *ten mode*, it bundles together the characters that it receives within a certain time period, instead of passing them one at a time to a higher protocol layer for processing. The time period over which characters are bundled is set by the *ten timer*.

Bundling reduces the load on the CPU by spreading the character processing overhead across several characters. If a remote terminal session is involved, bundling also reduces the number of packets on the network by sending more characters in each packet. However, it reduces terminal responsiveness. A ten timer value of 100 milliseconds is generally a good compromise between responsiveness and processing overhead. If you need to increase the port's responsiveness, this enhancement enables you to reduce the length of the ten timer. To do this, use the new optional **tentimervalue** parameter in the **set asyn**  command:

```
set asyn[=port-number] tentimervalue=20..100 [other optional parameters]
```
Specify the asynchronous port number unless you are logged in via the port you want to change.

The default **tentimervalue** is 100 milliseconds, which is the value it was set to before this enhancement.

To display a port's value for the ten timer, use the command:

show asyn=*port-number*

and check the new "Ten timer value" field, as shown in [Figure](#page-71-0) 1. If the asynchronous port is a terminal server port in ten mode, the "Mode" field displays "Ten".

<span id="page-71-0"></span>Figure 1: New parameters in the output of the **show asyn=0** command

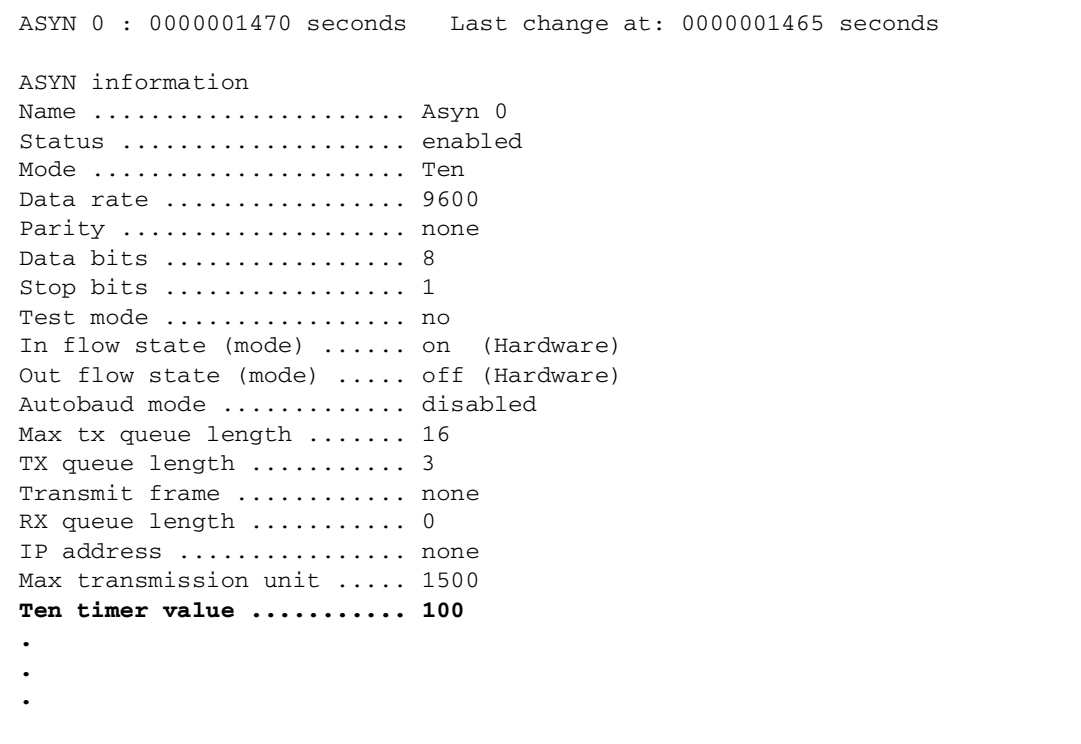
# **Displaying Routes Learned from a Specific BGP Peer (CR00011724)**

This enhancement enables you to display:

- ■the number of routes learned from a specific peer
- ■information about each route learned from a specific peer

# **Displaying the Number of Routes from a Peer**

To display the number of routes learned from a specific peer, use the existing command:

show bgp peer=*ip-address*

and check the new "Routes learned" field ([Figure](#page-72-0) 2).

<span id="page-72-0"></span>Figure 2: New parameter in the output of the **show bgp peer** command for a specific peer

```
Peer ................ 192.168.10.1
Description ......... -
State ............... Idle
Policy Template ..... 4
Description ......... Test Template 1
Private AS filter ... Yes
Remote AS ........... 3BGP Identifier ...... 172.20.25.2Routes learned ...... 15
Authentication ...... NonePassword .......... -
```
# **Displaying Information about the Routes from a Peer**

To display information about each route learned from a specific peer, use the new **peer** parameter in the command:

show bgp route[=prefix] [peer=*ip-address*] [other optional parameters]

The **peer** parameter specifies the IP address of the peer. If you specify a peer, the router or switch only displays routes that it learned from that peer. If you specify the router or switch's router ID, it displays all locally originated routes. The **peer** parameter has no default.

Note that this enhancement did not change any fields in the output of the **show bgp route** command; it simply provides another method of filtering the displayed routes.

Version 276-05C613-10474-00 REV D

# **Route Update Queue Length (CR00010196)**

When hardware learning delay is enabled (the default), the switch learns new routes in software, then places them into a queue for adding them to its hardware routing table. Defaults have been set for the maximum number of entries in the queue, and depend on the amount of memory installed on the switch, as shown in the following table:

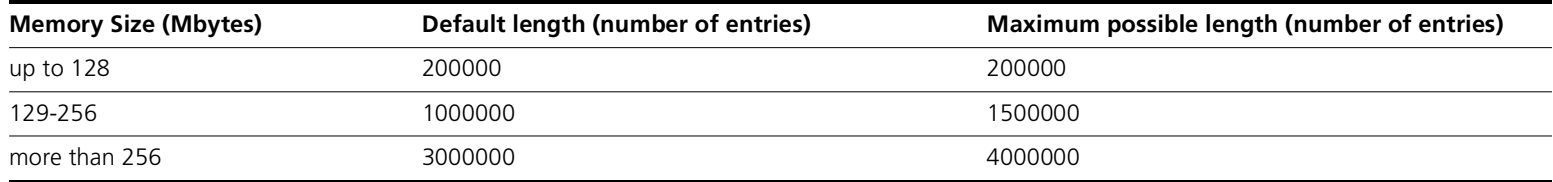

You can alter the length of the queue, by using the following new command to specify the maximum number of entries in the queue:

```
set switch hwrouteupdate=1..maximum
```
The *maximum* depends on the amount of memory on the switch, as shown in the table above.

Output of the **show switch** command has been expanded to display information about the queue settings ([Figure](#page-73-0) 3, [Figure](#page-74-0) 4, [Table](#page-74-1) 1).

<span id="page-73-0"></span>Figure 3: Output of the **show switch** command when hardware learning delay is disabled

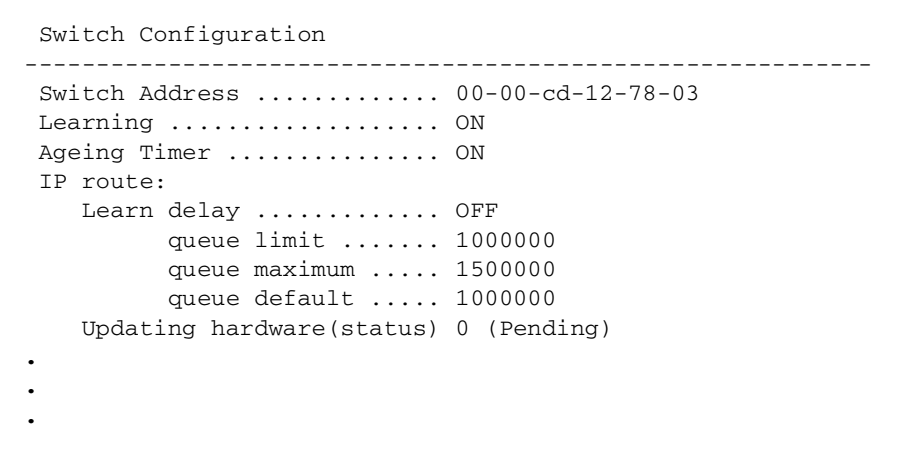

<span id="page-74-0"></span>Figure 4: Output of the **show switch** command when hardware learning delay is enabled

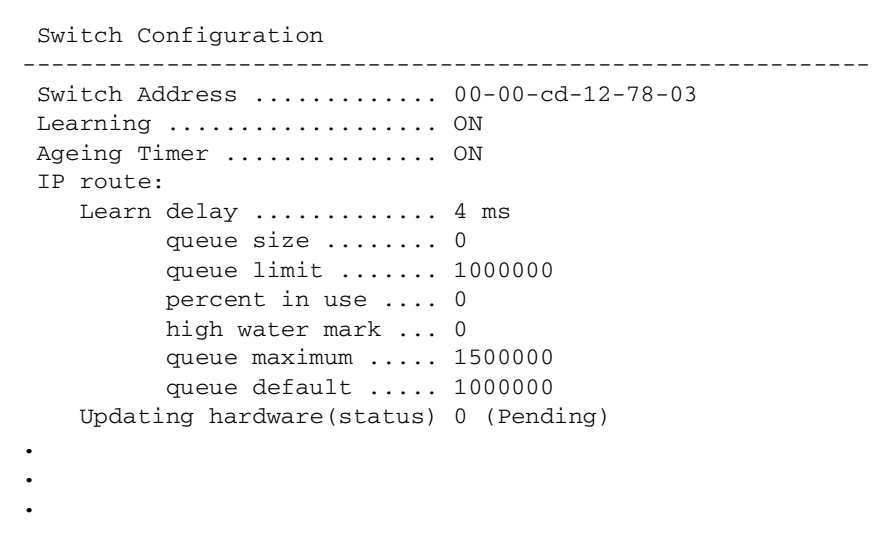

<span id="page-74-1"></span>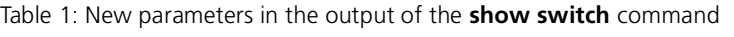

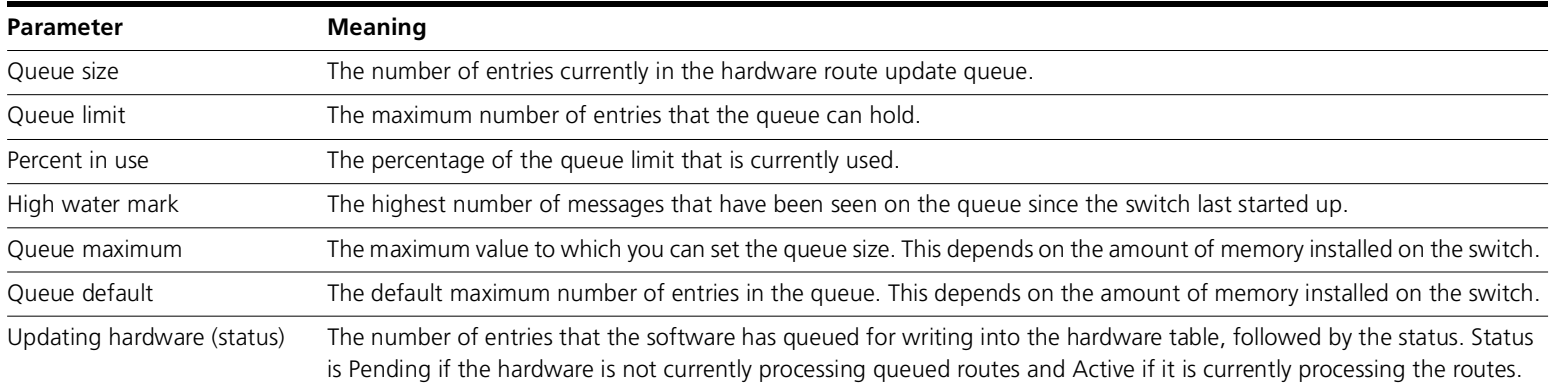

# **Permanent Assignments (CR00011355)**

Permanent assignments provide a method for creating permanent links between terminal ports on routers. Any two terminal ports on a single router or on routers that can communicate with each other via TCP/IP can be set up to have a permanent assignment between them. Asynchronous traffic coming into each port is sent via TCP to other port and then sent out that port.

The most common use of permanent assignments is to provide access to network printers. However, permanent assignments can connect any asynchronous devices together. Other examples include connecting a terminal to a host computer asynchronous port and connecting an asynchronous port on a data logger to a computer for capturing the results of experiments.

# **Setting up a Permanent Assignment**

To set up a permanent assignment, the port numbers of the ports and the IP addresses of the routers at each end of the link must be specified. Each permanent assignment is also given a name. The name is used for management convenience and for identification purposes when the permanent assignment's TCP connection is made at router boot or when the permanent assignment is created or reset. A short dialogue takes place between the two routers involved in the permanent assignment when the assignment is set up, to verify that the correct ports are being connected. This dialogue uses the permanent assignment name for verification. The name is case sensitive and must be identical for both ends of the permanent assignment.

Each end of the permanent assignment must be set up for the assignment to work correctly. A common cause of problems for permanent assignments is one end of the assignment being set up incorrectly.

A given permanent assignment has a different view looking from each end of the assignment. The terms *local* and *remote* are used to denote the ends of the assignment from one point of view. Thus there is a local and remote port and a local and remote router for each permanent assignment. Note that the local router is the router that the command is being entered on.

To set up one end of a permanent assignment use the command:

add perm=*name*

The name of the permanent assignment, the local and remote ports and the IP address of the remote router must all be specified in this command.

To display the configuration of the permanent assignment ([Figure](#page-76-0) 5), use the command:

show perm

#### <span id="page-76-0"></span>Figure 5: Example output from the **show perm** command

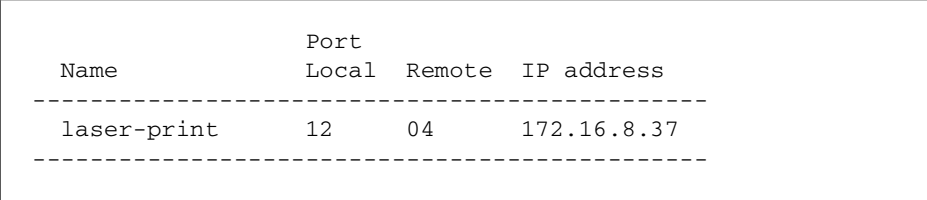

If the two ports of the permanent assignment are on different routers, the **[add perm](#page-78-0)** command must be entered on each router. If both ports are on the same router, the command only needs to be entered once. The IP address specified may be any one of the IP addresses of the router in question.

A permanent assignment can be removed with the command:

delete perm=*name*

This command removes the permanent assignment from the local router. If the other port of the permanent assignment is on a remote router, the permanent assignment should also be removed from the remote router.

A permanent assignment can be reset with the command:

reset perm

This command breaks the current TCP connection being used for the permanent assignment and attempts a new connection. The terminal port being used for the permanent assignment is also reset.

# **Example**

This example illustrates the process of setting up a permanent assignment. The assignment is to be established between port 2 on a router with IP address 172.26.4.1 and port 2 on a router with IP address 172.20.34.9, and is to be named main office. The commands to be executed on the router with address 172.26.4.1 are:

```
add perm=main office lport=2 rport=3 ip=172.20.34.9
show perm
```
which produces the output shown in [Figure](#page-77-0) 6.

<span id="page-77-0"></span>Figure 6: Example output from the **show perm** command for router 172.26.4.1

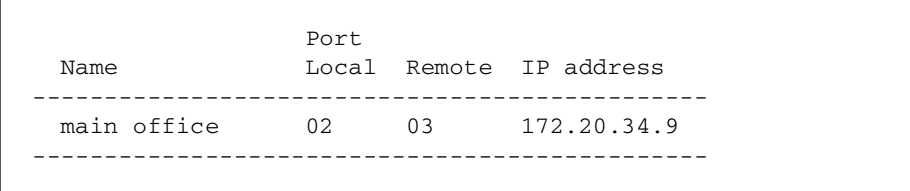

The commands to be executed on the router with address 172.20.34.9 are:

add perm=main office lport=3 rport=3 ip=172.26.4.1 show perm

which produces the output shown in [Figure](#page-77-1) 7.

<span id="page-77-1"></span>Figure 7: Example output from the **show perm** command for router 172.20.34.9

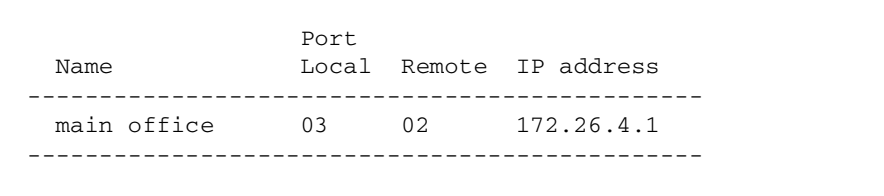

Since the name of the permanent assignment in this example contains embedded spaces, the whole name must be in double quotes when entered in a command.

# **Command Reference**

This section describes commands available on the router to configure and manage permanent assignments.

# <span id="page-78-0"></span>**add perm**

# **Syntax**

ADD PERM=*perm-name* LPORT=*lport* RPORT=*rport* IP=*ipadd*

where:

- ■ *perm-name* is the name of the permanent assignment. The name is case- sensitive and must be identical on each router in the permanent assignment. If the name contains spaces, it must be in double quotes.
- ■*lport* is the number of the local asynchronous port for this permanent assignment. Ports are numbered sequentially starting with port 0.
- ■*rport* is the number of the remote asynchronous port for this permanent assignment. Ports are numbered sequentially starting with port 0.
- ■*ipadd* is the IP address of the remote router.

## **Description**

This command adds one end of a permanent assignment. The permanent assignment must be specified by name, and the local and remote terminal ports and the IP address of the remote router must be specified.

The local and remote ends of a permanent assignment must be configured with the same name. Each permanent assignment on a given router must be configured with a different name.

## **Examples**

To add a permanent assignment called *DataLogger* between port 1 on the local router and port 1 on a remote router with the IP address 172.16.38.5, use the command:

```
add perm=datalogger lport=1 rport=1 ip=172.16.38.5
```
#### **Related Commands**

**[delete perm](#page-79-0) [reset perm](#page-80-0) [set perm](#page-81-0) [show perm](#page-82-0)**

# <span id="page-79-0"></span>**delete perm**

#### **Syntax**

DELete PERM=*perm-name*

where *perm-name* is the name of the permanent assignment. The name is case sensitive and must be identical on each router in the permanent assignment. If the name contains spaces, it must be in double quotes.

#### **Description**

This command removes a named permanent assignment from the local router. The permanent assignment must also be removed from the remote router.

#### **Examples**

To delete the permanent assignment called *DataLogger*, use the command:

del perm=datalogger

## **Related Commands**

**[add perm](#page-78-0) [reset perm](#page-80-0) [set perm](#page-81-0) [show perm](#page-82-0)**

## <span id="page-80-0"></span>**reset perm**

#### **Syntax**

RESET PERM=*perm-name*

where *perm-name* is the name of the permanent assignment. The name is case sensitive and must be identical on each router in the permanent assignment. If the name contains spaces, it must be in double quotes.

## **Description**

This command resets a named permanent assignment. The port being used by the permanent assignment is reset and the TCP connection being used for the permanent assignment is reset. A new TCP connection is established for the permanent assignment.

#### **Examples**

To reset the permanent assignment called *DataLogger*, use the command:

reset perm=datalogger

## **Related Commands**

**[add perm](#page-78-0) [delete perm](#page-79-0) [set perm](#page-81-0) [show perm](#page-82-0)**

#### <span id="page-81-0"></span>**Syntax**

```
SET PERM=perm-name [LPORT=lport] [RPORT=rport] [IP=ipadd]
```
where:

- ■ *perm-name* is the name of the permanent assignment. The name is case sensitive and must be identical on each router in the permanent assignment. If the name contains spaces, it must be in double quotes.
- ■*lport* is the number of the local asynchronous port for this permanent assignment. Ports are numbered sequentially starting with port 0.
- ■*rport* is the number of the remote asynchronous port for this permanent assignment. Ports are numbered sequentially starting with port 0.
- ■*ipadd* is the IP address of the remote router.

#### **Description**

This command changes the configuration of an existing permanent assignment. The permanent assignment must be specified by name. At least one other parameter must be specified.

The remote end of the permanent assignment must also be configured on the remote router.

## **Examples**

To change the local and remote asynchronous ports used by the permanent assignment called DataLogger to port 0, use the command:

set perm=datalogger lport=0 rport=0

## **Related Commands**

#### **[delete perm](#page-79-0) [reset perm](#page-80-0) [show perm](#page-82-0)**

## <span id="page-82-0"></span>**Syntax**

SHOW PERM[=*perm-name*]

where *perm-name* is the name of a permanent assignment

# **Description**

This command displays the name, local and remote ports and remote IP address for all permanent assignments currently defined on the router. If a permanent assignment is specified by name, only that permanent assignment is displayed [\(Figure](#page-82-1) 8, [Table](#page-82-2) 2).

<span id="page-82-1"></span>Figure 8: Example output from the **show perm** command

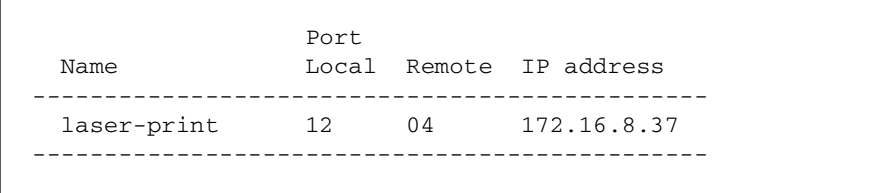

<span id="page-82-2"></span>Table 2: Parameters in output of the **show perm** command

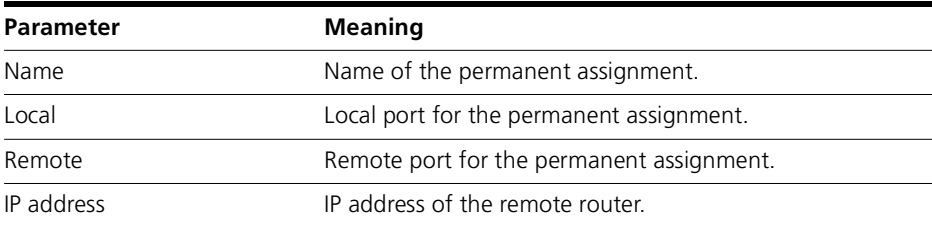

# **Examples**

To display all the permanent assignments configured on the local router, use the command:

show perm

#### **Related Commands**

**[add perm](#page-78-0) [delete perm](#page-79-0) [reset perm](#page-80-0) [set perm](#page-81-0)**

Free Manuals Download Website [http://myh66.com](http://myh66.com/) [http://usermanuals.us](http://usermanuals.us/) [http://www.somanuals.com](http://www.somanuals.com/) [http://www.4manuals.cc](http://www.4manuals.cc/) [http://www.manual-lib.com](http://www.manual-lib.com/) [http://www.404manual.com](http://www.404manual.com/) [http://www.luxmanual.com](http://www.luxmanual.com/) [http://aubethermostatmanual.com](http://aubethermostatmanual.com/) Golf course search by state [http://golfingnear.com](http://www.golfingnear.com/)

Email search by domain

[http://emailbydomain.com](http://emailbydomain.com/) Auto manuals search

[http://auto.somanuals.com](http://auto.somanuals.com/) TV manuals search

[http://tv.somanuals.com](http://tv.somanuals.com/)